# SPARC Enterprise M3000/M4000/M5000/M8000/M9000 サーバ

プロダクトノート XCP 1124 版

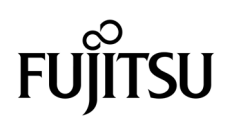

マニュ アル番号 : C120-0066-02 2019 年 1 月 , Revision A

Copyright © 2007, 2019, 富士通株式会社 All rights reserved.

本書には、オラクル社および / またはその関連会社により提供および修正された技術情報が含まれています。

オラクル社および / またはその関連会社、および富士通株式会社は、それぞれ本書に記述されている製品および技術 に関する知的所有権を所有または管理しています。これらの製品、技術、および本書は、著作権法、特許権などの知 的所有権に関する法律および国際条約により保護されています。

本書およびそれに付属する製品および技術は、その使用、複製、頒布および逆コンパイルを制限するライセンスのも とにおいて頒布されます。オラクル社および / またはその関連会社、および富士通株式会社およびそのライセンサー の書面による事前の許可なく、このような製品または技術および本書のいかなる部分も、いかなる方法によっても複 製することが禁じられます。本書の提供は、明示的であるか黙示的であるかを問わず、本製品またはそれに付随する 技術に関するいかなる権利またはライセンスを付与するものでもありません。本書は、オラクル社および富士通株式 会社の一部、あるいはそのいずれかの関連会社のいかなる種類の義務を含むものでも示すものでもありません。

本書および本書に記述されている製品および技術には、ソフトウェアおよびフォント技術を含む第三者の知的財産が 含まれている場合があります。これらの知的財産は、著作権法により保護されているか、または提供者からオラクル 社および / またはその関連会社、および富士通株式会社へライセンスが付与されているか、あるいはその両方です。

GPL または LGPL が適用されたソースコードの複製は、GPL または LGPL の規約に従い、該当する場合に、お客様 からのお申し込みに応じて入手可能です。オラクル社および / またはその関連会社、および富士通株式会社にお問い 合わせください。

この配布には、第三者が開発した構成要素が含まれている可能性があります。

本製品の一部は、カリフォルニア大学からライセンスされている Berkeley BSD システムに由来しています。UNIX は、 X/Open Company Limited が独占的にライセンスしている米国ならびに他の国における登録商標です。

Oracle と Java は Oracle Corporation およびその関連企業の登録商標です。

富士通および富士通のロゴマークは、富士通株式会社の登録商標です。

すべての SPARC 商標は、 SPARC International, Inc. のライセンスを受けて使用している同社の米国およびその他の国 における登録商標です。SPARC 商標が付いた製品は、オラクル社および / またはその関連会社が開発したアーキテ クチャーに基づくものです。

SPARC64 は、Fujitsu Microelectronics, Inc. および富士通株式会社が SPARC International, Inc. のライセンスを受けて 使用している同社の商標です。その他の名称は、それぞれの所有者の商標または登録商標です。

United States Government Rights - Commercial use. U.S. Government users are subject to the standard government user license agreements of Oracle and/or its affiliates and Fujitsu Limited and the applicable provisions of the FAR and its supplements.

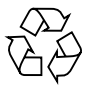

Please Recycle

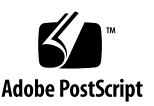

免責条項 : 本書または本書に記述されている製品や技術に関してオラクル社、富士通株式会社および / またはそのい ずれかの関連会社が行う保証は、製品または技術の提供に適用されるライセンス契約で明示的に規定されている保証 に限ります。このような契約で明示的に規定された保証を除き、オラクル社、富士通株式会社および / またはそのい ずれかの関連会社は、製品、技術、または本書に関して、明示、黙示を問わず、いかなる種類の保証も行いません。 これらの製品、技術、または本書は、現状のまま提供され、商品性、特定目的への適合性または第三者の権利の非侵 害の黙示の保証を含みそれに限定されない、明示的であるか黙示的であるかを問わない、なんらの保証も、かかる免 責が法的に無効とされた場合を除き、行われないものとします。このような契約で明示的に規定されていないかぎり、 オラクル社、富士通株式会社および / またはそのいずれかの関連会社は、いかなる法理論のもとの第三者に対しても、 その収益の損失、有用性またはデータに関する損失、あるいは業務の中断について、あるいは間接的損害、特別損害、 付随的損害、または結果的損害について、そのような損害の可能性が示唆されていた場合であっても、適用される法 律が許容する範囲内で、いかなる責任も負いません。

本書は、「現状のまま」提供され、商品性、特定目的への適合性または第三者の権利の非侵害の黙示の保証を含みそれ に限定されない、明示的であるか黙示的であるかを問わない、なんらの保証も、かかる免責が法的に無効とされた場 合を除き、行われないものとします。

## 目次

#### [はじめに](#page-10-0) **xi**

#### **1.** [ソフトウェア要件](#page-16-0) **1**

XCP/[Oracle Solaris OS](#page-16-1)および必須パッチ 1 XCPおよび[Oracle Solaris OS](#page-19-0)パッチの入手 4 [ウェブブラウザ](#page-20-0) 5 これまでのXCP[ファームウェア版数とサポート情報](#page-20-1) 5

#### **2. XCP 1124**および**XCP 1124**[に関連する情報](#page-22-0) **7**

XCP 1124[の新着情報](#page-22-1) 7 [留意点および制限事項](#page-22-2) 7 SPARC64 VII+およびSPARC64 VII[プロセッサに関する制限事項](#page-23-0) 8 [Secure Socket Layer](#page-23-1) (SSL) 3.0の留意点 8 SSH[に関する留意点](#page-23-2) 8 [Active Directory](#page-23-3)に関する留意点 8 LDAP/SSL[に関する留意点](#page-23-4) 8 [電力モニタ機能に関する留意点\(](#page-24-0)M3000サーバ) 9 [エアーフローインディケーターに関する留意点](#page-24-1) 9 NTP[サーバに関する留意点](#page-24-2) 9 NTP[サーバがローカルクロックを参照している場合の留意点](#page-24-3) 9 [タイムゾーンに関する留意点](#page-26-0) 11

XSCF Web[に関する留意点](#page-26-1) 11

監査(audit[\)に関する制限事項](#page-28-0) 13

[その他の留意点および制限事項](#page-28-1) 13

XCP 1124[での不具合と回避方法](#page-30-0) 15

XCP 1124[へのアップデート](#page-31-0) 16

XCP[ファイルのインポート](#page-31-1) 16

XCP 104xを使用している場合([M4000/M5000/M8000/M9000](#page-31-2)サーバ) 16

XCP 1070[以前を使用している場合\(](#page-31-3)M8000/M9000サーバ) 16

#### **3.** [ソフトウェアに関する情報](#page-34-0) **19**

[留意点および制限事項](#page-34-1) 19

RCI[機能に関する留意点](#page-34-2) 19

[リモート保守サービスに関する留意点](#page-35-0) 20

[リモート保守サービスの設定の前に](#page-35-1) 20

REMCS[エージェント機能のタイムゾーンについて](#page-35-2) 20

XCP[に関する不具合と回避方法](#page-35-3) 20

XCP 1124[で発生しうる不具合](#page-36-0) 21

XCP 1124[で解決された不具合](#page-40-0) 25

XCP 1123[で解決された不具合](#page-40-1) 25

XCP 1122[で解決された不具合](#page-42-0) 27

XCP 1121[で解決された不具合](#page-42-1) 27

XCP 1121[より前で解決された不具合](#page-43-0) 28

Oracle Solaris OS[に関する不具合と回避方法](#page-75-0) 60

[すべてのバージョンの](#page-75-1)Oracle Solaris OSに関連する不具合 60

[Oracle Solaris 10 8/11](#page-82-0)で解決された不具合 67

[Oracle Solaris 10 9/10](#page-83-0)で解決された不具合 68

[Oracle Solaris 10 10/09](#page-84-0)で解決された不具合 69

[Oracle Solaris 10 5/09](#page-85-0)で解決された不具合 70

[Oracle Solaris 10 10/08](#page-87-0)で解決された不具合 72

[Oracle Solaris 10 5/08](#page-90-0)で解決された不具合 75

[Oracle Solaris 10 8/07](#page-95-0)で解決された不具合 80

[ソフトウェアマニュアルの変更内容](#page-101-0) 86

『[SPARC Enterprise M3000/M4000/M5000/M8000/M9000](#page-106-0)サーバ XSCFユー ザーズガイド』の変更予定 91

『[SPARC Enterprise M3000/M4000/M5000/M8000/M9000](#page-109-0)サーバ XSCFリ ファレンスマニュアル』の変更予定 94

[forcerebootxscf](#page-109-1) $(8)$ コマンド 94

[その他の情報](#page-111-0) 96

[システム内の縮退メモリの識別](#page-111-1) 96

[システムボード上の異なるメモリサイズの識別](#page-111-2) 96

[showdevices](#page-111-3)コマンドを使用する 96

[prtdiag](#page-112-0)コマンドを使用する 97

[ターゲットボードのカーネルメモリの識別](#page-112-1) 97

#### **4. M3000**[サーバのハードウェアに関する情報](#page-114-0) **99**

[留意点および制限事項](#page-114-1) 99

CHECK LED[に関する留意点](#page-114-2) 99

ハードウェアRAID[に関する留意点](#page-115-0) 100

ハードウェアRAID[を使用する場合の注意事項](#page-115-1) 100

ハードウェアRAID[構築/解除時の注意事項](#page-115-2) 100

ハードウェアRAID[運用中の注意事項](#page-115-3) 100

[raidctl](#page-116-0)(1M)コマンドに関する注意事項 101

DVD[ドライブ/ディスクの使用について](#page-116-1) 101

USB[メモリの使用について](#page-116-2) 101

[電源制御とオペレーターパネルのモードスイッチについて](#page-117-0) 102

[1027A-Z/X1027A-Z](#page-117-1)アダプタの制限事項 102

[4447A-Z/X4447A-Z](#page-117-2)アダプタの制限事項 102

[Emulex PCI Express](#page-118-0)(PCIe)アダプタのパッチ 103

[ハードウェア](#page-118-1)RAID機能 103

[サポート条件](#page-118-2) 103

[ハードウェアマニュアルの変更内容](#page-119-0) 104

[マザーボードユニットの取外し](#page-120-0) 105

[その他の情報](#page-121-0) 106

UPS[コントローラー\(](#page-121-1)UPC)の分岐接続 106

[接続できる場合](#page-121-2) 106

[接続できない場合](#page-122-0) 107

#### **5. M4000/M5000**[サーバのハードウェアに関する情報](#page-124-0) **109**

[留意点および制限事項](#page-124-1) 109

CHECK LED[に関する留意点](#page-124-2) 109

[本体装置設置に関するお願い](#page-124-3) 109

DVD[ドライブ/ディスクの使用について](#page-125-0) 110

USB[メモリの使用について](#page-125-1) 110

[電源制御とオペレーターパネルのモードスイッチについて](#page-125-2) 110

[エアーフィルターについて](#page-126-0) 111

[1027A-Z/X1027A-Z](#page-126-1)アダプタの制限事項 111

[4447A-Z/X4447A-Z](#page-126-2)アダプタの制限事項 111

[Emulex PCI Express](#page-127-0)(PCIe)アダプタのパッチ 112

[ハードウェアに関する不具合と回避方法](#page-127-1) 112

[Sun Crypto Accelerator 6000](#page-127-2) 112

[ハードウェアマニュアルの変更内容](#page-127-3) 112

[その他の情報](#page-128-0) 113

UPS[コントローラー\(](#page-128-1)UPC)の分岐接続 113

[接続できる場合](#page-129-0) 114

[接続できない場合](#page-130-0) 115

#### **6. M8000/M9000**[サーバのハードウェアに関する情報](#page-132-0) **117**

[留意点および制限事項](#page-132-1) 117

CHECK LED[に関する留意点](#page-132-2) 117

RAID[に対応した内蔵ドライブ接続カードを使用する場合の留意点](#page-132-3) 117

ハードウェアRAID[に関する留意点](#page-133-0) 118

ハードウェアRAID[を使用する場合の注意事項](#page-133-1) 118

ハードウェアRAID[構築/解除時の注意事項](#page-133-2) 118

ハードウェアRAID[運用中の注意事項](#page-133-3) 118

[raidctl](#page-134-0)(1M)コマンドに関する注意事項 119

DVD[ドライブ/ディスクの使用について](#page-134-1) 119

USB[メモリの使用について](#page-134-2) 119

[電源制御とオペレーターパネルのモードスイッチについて](#page-135-0) 120

[1027A-Z/X1027A-Z](#page-135-1)アダプタの制限事項 120

[4447A-Z/X4447A-Z](#page-136-0)アダプタの制限事項 121

[Emulex PCI Express](#page-136-1)(PCIe)アダプタのパッチ 121

[ハードウェアに関する不具合と回避方法](#page-136-2) 121

DVD[ドライブと](#page-136-3)cfgadmコマンド 121

[Sun Crypto Accelerator 6000](#page-136-4) 121

[ハードウェア](#page-137-0)RAID機能 122

[サポート条件](#page-137-1) 122

[ハードウェアマニュアルの変更内容](#page-138-0) 123

『[SPARC Enterprise M8000/M9000](#page-139-0)サーバ 設置計画マニュアル』の変更内 [容](#page-139-0) 124

M9000[サーバの設置エリア](#page-139-1) 124

『[SPARC Enterprise M8000/M9000](#page-143-0)サーバ サービスマニュアル』の変更内 [容](#page-143-0) 128

I/Oユニット(IOU[\)の実装位置](#page-143-1) 128

[その他の情報](#page-144-0) 129

[耐震対策](#page-144-1) 129

[床固定方式](#page-144-2) 129

[免震台足方式](#page-146-0) 131

[グランドプレート工法](#page-147-0) 132

[グランドプレート工法の要否判定フローと手配担当](#page-148-0) 133

[グランドプレート手配、および設置担当](#page-148-1) 133

UPS[コントローラー\(](#page-149-0)UPC)の分岐接続 134

[接続できる場合](#page-149-1) 134

[接続できない場合](#page-150-0) 135

## <span id="page-10-0"></span>はじめに

本書では、最新のXSCF Control Package(XCP)の情報とともに、SPARC Enterprise M3000/M4000/M5000/M8000/M9000サーバのハードウェア、ファーム ウェア、ソフトウェア、およびドキュメントに関する重要かつ最新の情報について説 明しています。

注 – SPARC Enterprise M3000/M4000/M5000/M8000/M9000 サーバは、高性能で信頼性の高いSPARC64 VII+ または SPARC64 VII プロセッサを搭載しています。

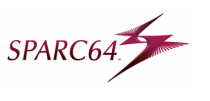

サーバ名やマニュアル名は、読みやすさのため、省略されていることがあります。た とえば、「M9000サーバ」と書かれている場合は「SPARC Enterprise M9000サー バ」、『XSCFリファレンスマニュアル』と書かれている場合は『SPARC Enterprise M3000/M4000/M5000/M8000/M9000サーバ XSCFリファレンスマニュアル』を表し ます。

注 – 本書に対応したXCP版数より新しいXCPがリリースされている場合、最新の XCP版数に対応するマニュアルでのみ記載内容が更新されます。本書とともに、以下 のウェブサイトで最新のXCP版数に対応するマニュアルを参照して、記載内容や使用 方法など、ご使用のXCP版数に関連するマニュアルの訂正がないかご確認ください。

国内サイト [http://www.fujitsu.com/jp/products/computing/servers/unix/sparc](http://www.fujitsu.com/jp/products/computing/servers/unix/sparc-enterprise/downloads/manual/)enterprise/downloads/manual/ 海外サイト [http://www.fujitsu.com/global/products/computing/servers/unix/sp](http://www.fujitsu.com/global/products/computing/servers/unix/sparc-enterprise/downloads/manuals/) [arc-enterprise/downloads/manuals/](http://www.fujitsu.com/global/products/computing/servers/unix/sparc-enterprise/downloads/manuals/)

ここでは、以下の項目について説明しています。

- [対象読者](#page-11-0)
- [本書の利用のしかた](#page-11-1)
- [関連マニュアル](#page-12-0)
- [マニュアルへのフィードバック](#page-15-0)

## <span id="page-11-0"></span>対象読者

本書は、コンピュータネットワークおよびOracle Solarisオペレーティングシステム (Oracle Solaris OS)の高度な知識を有するシステム管理者を対象にして書かれてい ます。

## <span id="page-11-1"></span>本書の利用のしかた

本書は、M3000/M4000/M5000/M8000/M9000サーバの、すべてのモデルを対象に 書かれています。ご使用のサーバに応じて、以下の表に示すように、関連する項目を お読みください。

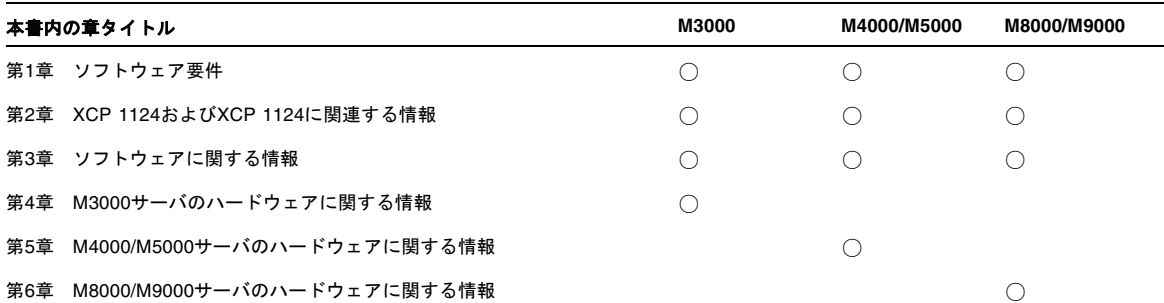

ファームウェア、ソフトウェアに関連する章(1章、2章、3章)は、すべてのサーバ 共通の情報となっています。この中には、特定のサーバだけに関する記述も含まれて います。この場合は、該当するサーバ名が明記されています。

ハードウェアに関する情報は、サーバごとに独立した構成(4章、5章、6章)となっ ています。このうち、すべてのサーバに共通する内容は、ハードウェアのすべての章 に記載されています。そのため、複数のサーバのハードウェア情報を確認する場合 は、記載内容が重複していることがあります。

## <span id="page-12-0"></span>関連マニュアル

ご使用のサーバに関連するすべてのマニュアルは、以下の場所に公開されています。

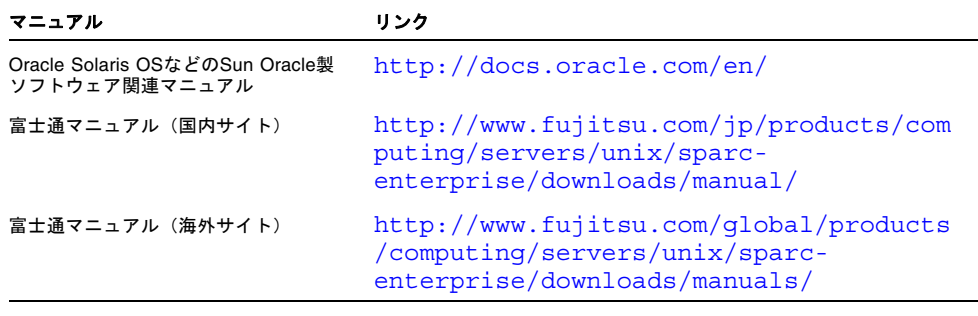

注 – 本書で説明する情報は、M3000/M4000/M5000/M8000/M9000サーバの関連マ ニュアルの情報よりも優先されます。

以下の表は関連するマニュアルです。

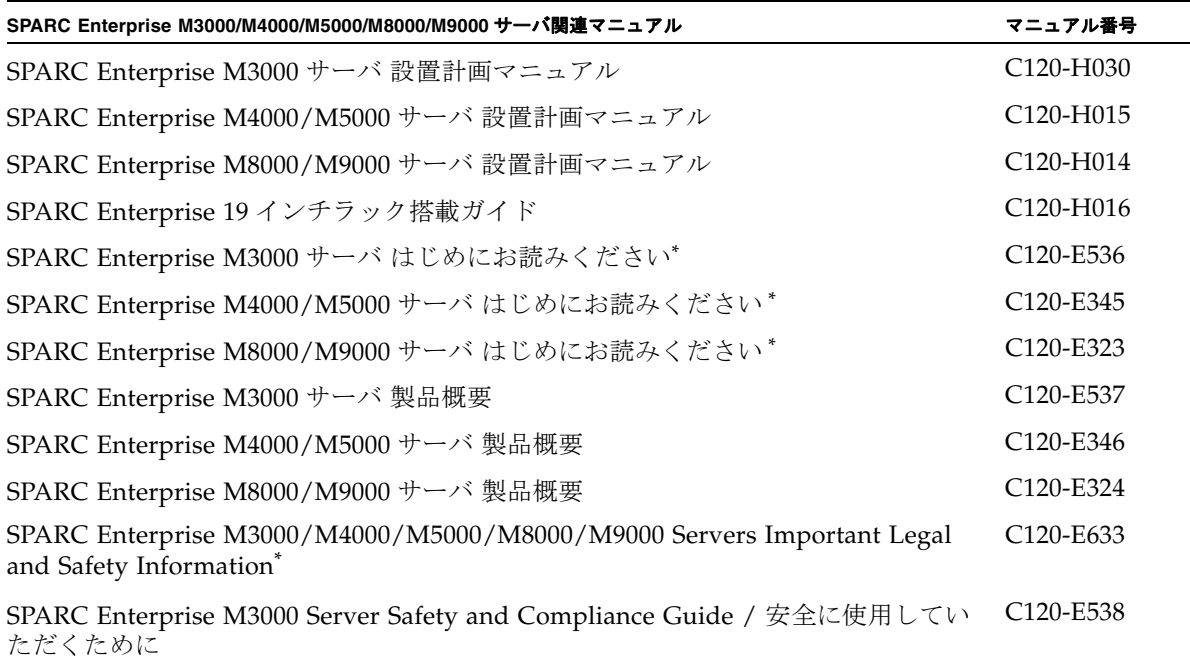

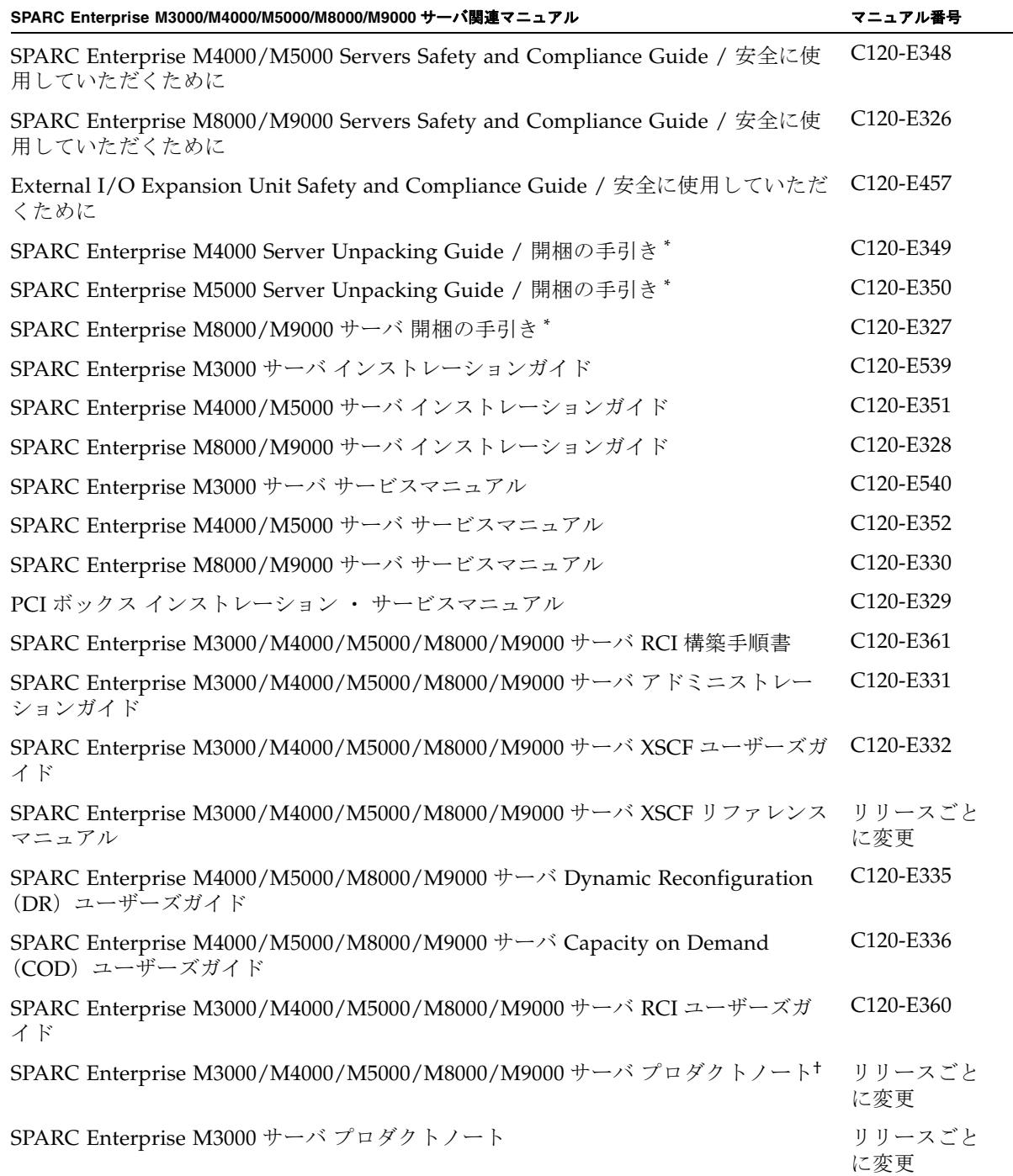

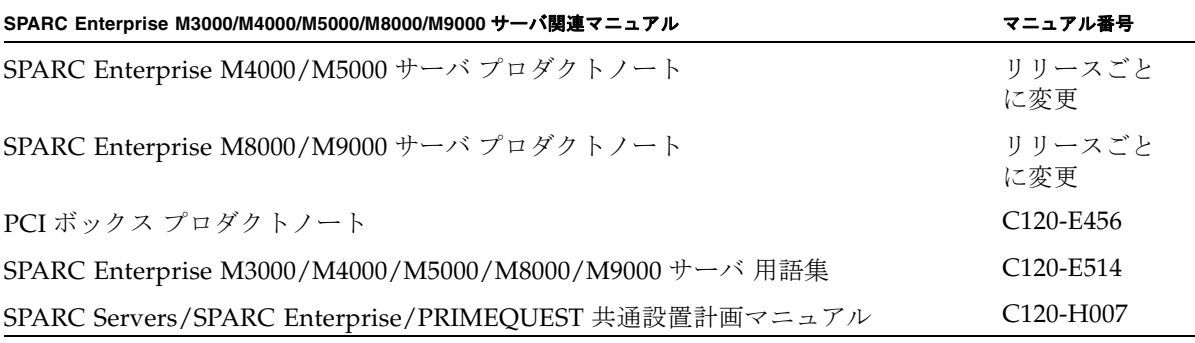

```
*. このマニュアルは、印刷されています。
```
†. XCP 1100 以降。

## Documentation CD

Documentation CDについては、営業担当者にお問い合わせください。

- SPARC Enterprise M3000 Server Documentation CD (C120-E541)
- SPARC Enterprise M4000/M5000 Servers Documentation CD (C120-E365)
- SPARC Enterprise M8000/M9000 Servers Documentation CD (C120-E364)

## サーバ運用時に必要となる情報

ご使用のサーバのサポートに関する最新情報が、以下のウェブサイトで提供されてい ます。

- メッセージ
	- 国内サイト

[http://www.fujitsu.com/jp/products/computing/servers/unix/sp](http://www.fujitsu.com/jp/products/computing/servers/unix/sparc-enterprise/msg/) arc-enterprise/msg/

■ 海外サイト

```
http://www.fujitsu.com/global/products/computing/servers/uni
x/sparc-enterprise/msg/
```
- ファームウェア
	- 国内サイト

ファームウェアは、SupportDeskを契約されているお客さまにおかれまして は、SupportDesk-Webから入手が可能です。

■ 海外サイト

ファームウェアの最新ファイルの入手方法については、営業担当者にお問い合 わせください。

以下のファイルおよびドキュメントが提供されます。

- ファームウェアプログラムファイル (XSCF Control Package (XCP) ファイ ル)
- XSCF拡張MIB (OPL-SP-MIB) 定義ファイル

注 - XSCF Control Package (XCP): XCPとは計算機システムを構成するハードウェ アの制御プログラムをパッケージ化したものです。XCPファイルにはXSCFファーム ウェアとOpenBoot PROMファームウェアが含まれます。

■ Fault Management MIB (SUN-FM-MIB) 定義ファイル オラクル社から入手してください。

## <span id="page-15-0"></span>マニュアルへのフィードバック

本書に関するご意見、ご要望がございましたら、次のウェブサイトからお問い合わせ ください。

[http://www.fujitsu.com/jp/products/computing/servers/unix/sparc](http://www.fujitsu.com/jp/products/computing/servers/unix/sparc-enterprise/contact/)enterprise/contact/

## 第 1 章

# <span id="page-16-0"></span>ソフトウェア要件

ここでは、SPARC Enterprise M3000/M4000/M5000/M8000/M9000サーバ (M3000/M4000/M5000/M8000/M9000サーバ)を使用するために必要なソフト ウェア要件について説明します。

- XCP/Oracle Solaris OS[および必須パッチ](#page-16-1)
- XCPおよび[Oracle Solaris OS](#page-19-0)パッチの入手
- [ウェブブラウザ](#page-20-0)
- これまでのXCP[ファームウェア版数とサポート情報](#page-20-1)

## <span id="page-16-1"></span>XCP/Oracle Solaris OSおよび必須パッ チ

M3000/M4000/M5000/M8000/M9000サーバでは、搭載されているプロセッサに よって、サポートされるXCP、Oracle Solaris オペレーティングシステム(Oracle Solaris OS)が異なります。

以下に、M3000/M4000/M5000/M8000/M9000サーバでサポートされるXCP、 Oracle Solaris OSおよび必須パッチの一覧を示します。

注 – パッチは以下に記載されている順番に適用してください。パッチを含めたCPU のアップグレード手順については、『SPARC Enterprise M8000/M9000サーバ サー ビスマニュアル』を参照してください。

| サーバ:プロセッサ                          | <b>XCP</b> | <b>Oracle Solaris OS</b>  | 必須パッチ                                       |
|------------------------------------|------------|---------------------------|---------------------------------------------|
| M4000/M5000: SPARC64 VII+ 2.66 GHz | 1100以降     | • Oracle Solaris 11 11/11 | パッチなし                                       |
| M8000/M9000: SPARC64 VII+ 3.00 GHz |            | • Oracle Solaris 10 8/11  | パッチなし                                       |
|                                    |            | • Oracle Solaris 10 9/10  | パッチなし                                       |
|                                    |            | · Oracle Solaris 10 10/09 | パッチなし                                       |
|                                    |            | • Oracle Solaris 10 5/09  | PTF R10021またはそれ以<br>降のPTFに含まれるすべ<br>てのパッチ** |
|                                    |            | • Oracle Solaris 10 10/08 | PTF R10021またはそれ以<br>降のPTFに含まれるすべ<br>てのパッチ** |
|                                    |            | • Oracle Solaris 10 5/08  | PTF R10021またはそれ以<br>降のPTFに含まれるすべ<br>てのパッチ** |
|                                    |            | • Oracle Solaris 10 8/07  | PTF R10021またはそれ以<br>降のPTFに含まれるすべ<br>てのパッチ** |
| M4000/M5000: SPARC64 VII 2.53 GHz  | 1090以降     | • Oracle Solaris 11 11/11 | パッチなし                                       |
| M8000/M9000: SPARC64 VII 2.88 GHz  |            | • Oracle Solaris 10 8/11  | パッチなし                                       |
|                                    |            | • Oracle Solaris 10 9/10  | パッチなし                                       |
|                                    |            | • Oracle Solaris 10 10/09 | パッチなし                                       |
|                                    |            | • Oracle Solaris 10 5/09  | PTF R10021またはそれ以<br>降のPTFに含まれるすべ<br>てのパッチ** |
|                                    |            | • Oracle Solaris 10 10/08 | PTF R10021またはそれ以<br>降のPTFに含まれるすべ<br>てのパッチ** |
|                                    |            | • Oracle Solaris 10 5/08  | PTF R10021またはそれ以<br>降のPTFに含まれるすべ<br>てのパッチ** |
|                                    |            | • Oracle Solaris 10 8/07  | PTF R10021またはそれ以<br>降のPTFに含まれるすべ<br>てのパッチ** |

表 1-1 XCP / Oracle Solaris OS / Oracle Solaris OS パッチのサポート一覧

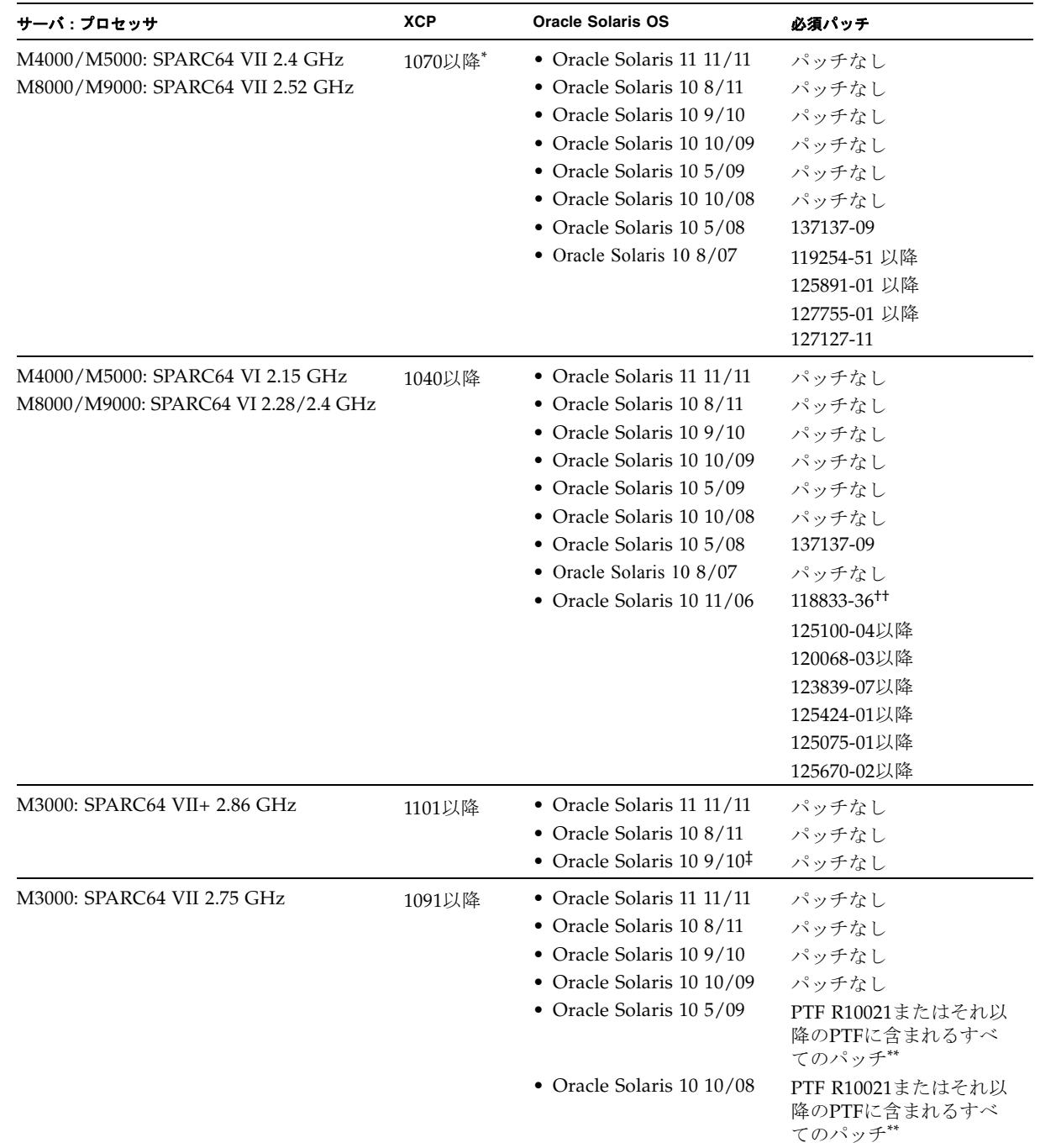

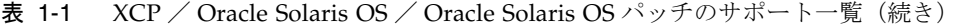

| サーバ:プロセッサ                   | <b>XCP</b> | <b>Oracle Solaris OS</b>          | 必須パッチ                   |
|-----------------------------|------------|-----------------------------------|-------------------------|
| M3000: SPARC64 VII 2.52 GHz | 1080以降*+   | • Oracle Solaris 11 11/11         | パッチなし                   |
|                             |            | • Oracle Solaris $10\frac{8}{11}$ | パッチなし                   |
|                             |            | • Oracle Solaris $10\frac{9}{10}$ | パッチなし                   |
|                             |            | • Oracle Solaris 10 10/09         | パッチなし                   |
|                             |            | • Oracle Solaris $10\frac{5}{09}$ | パッチなし                   |
|                             |            | • Oracle Solaris 10 10/08         | パッチなし                   |
|                             |            | • Oracle Solaris 10 5/08          | 119254-59<br>138866-01. |
|                             |            |                                   | 137137-09<br>138504-04  |

表 1-1 XCP / Oracle Solaris OS / Oracle Solaris OS パッチのサポート一覧(続き)

\*. 8GB DIMMを搭載する場合は、XCP 1081以降にしてください。

†. XCP 1080は、M3000サーバでサポートされるXCPの、最初の版数です。

‡. Oracle Solaris 10 9/10より前の版数をインストールした場合、オンボードLAN(bgeドライバ)が動作しません。必ず、Oracle Solaris 10 9/10以降の版数を使用してください。

<span id="page-19-1"></span>\*\*.PTFの詳細については、営業担当者または当社技術員にお問い合わせください。

††.125100-04の前に118833-36を適用してください。

注 – Oracle Solaris 10 8/07インストール用DVD では、SPARC64 VII プロセッサを搭 載したドメインをブートできません。SPARC64 VII プロセッサを搭載したドメイン に対して新規にOracle Solaris OSをインストールする場合は、Oracle Solaris 10 5/08 以降のインストール用DVDを使用してください。

その他のOracle Solaris OSの情報については、60ページの「[Oracle Solaris OS](#page-75-2)に関す [る不具合と回避方法」を](#page-75-2)参照してください。

## <span id="page-19-0"></span>XCPおよびOracle Solaris OSパッチの入 手

■ 国内サイト

最新のXCPファームウェア、およびOracle Solaris OSパッチは、SupportDeskを契 約されているお客さまにおかれましては、SupportDesk-Webから入手が可能で す。

■ 海外サイト

最新のXCPファームウェア、およびOracle Solaris OSパッチの入手方法について は、営業担当者にお問い合わせください。

# <span id="page-20-0"></span>ウェブブラウザ

XSCF Webは、多くのウェブブラウザでサポートされます。このうち、XSCF Webの 動作が確認されているウェブブラウザは、表 [1-2](#page-20-2)のとおりです。その他のXSCF Web の情報については、11ページの「XSCF Web[に関する留意点」](#page-26-2)を参照してください。

<span id="page-20-2"></span>表 1-2 動作確認済みのウェブブラウザのバージョン

| ウェブブラウザ                              | バージョン                                                                |  |
|--------------------------------------|----------------------------------------------------------------------|--|
| Microsoft Internet Explorer          | 6.0/7.0/8.0/9.0/10.0/11.0                                            |  |
| Mozilla Firefox (Windows版)           | 3.6.25/8.0/9.0/ESR10.0/ESR17.0/ESR24.2/<br>ESR38.4/ESR45/ESR52/ESR60 |  |
| Mozilla Firefox (Oracle Solaris 10版) | 2.0/3.5.9/3.6.22                                                     |  |
| Mozilla Firefox (Oracle Solaris 11版) | 6.0                                                                  |  |

# <span id="page-20-1"></span>これまでのXCPファームウェア版数とサ ポート情報

SPARC Enterpriseシリーズで過去に公開されたXCPファームウェア版数と各版数での おもなサポート更新情報は、次のとおりです。なお、XCP 1113以前のサポート情報 については、各版数のプロダクトノートの「新着情報」を参照してください。

表 1-3 過去に公開された XCP 版数とサポート情報

| XCP 版数   | おもなサポート情報                             |
|----------|---------------------------------------|
| XCP 1124 | セキュリティの修正                             |
| XCP 1123 | ● セキュリティの修正<br>• XCPファームウェアの不具合に対する改善 |
| XCP 1122 | SHA256ウェブサーバ証明書およびTLS1.2のサポート         |
| XCP 1121 | XCPファームウェアの不具合に対する改善                  |
| XCP 1120 | • XCPファームウェアの不具合に対する改善<br>● セキュリティの修正 |
| XCP 1119 | セキュリティの修正                             |

| XCP 版数   | おもなサポート情報                                                          |
|----------|--------------------------------------------------------------------|
| XCP 1118 | XCPファームウェアの不具合に対する改善                                               |
| XCP 1117 | XSCF process down detected発生時の調査情報強化                               |
| XCP 1116 | ● sethttps(8)コマンドの-bオプションのサポート<br>• FMEM checksum error 事象の診断機能の強化 |
| XCP 1115 | ● forcerebootxscf(8)コマンドのサポート<br>• ファイルチェックなどのXSCF診断機能の強化          |
| XCP 1114 | • XSCF watchdog timeout 発生時の調査情報の強化*                               |

表 1-3 過去に公開された XCP 版数とサポート情報(続き)

\*. この修正が適用されない場合、XSCF watchdog timeoutが発生すると、発生原因を特定できないことがあります。

## 第 2 章

# <span id="page-22-0"></span>XCP 1124 および XCP 1124 に関連 する情報

- ここでは、XCP 1124およびXCP 1124に関連する情報について説明します。
- XCP 1124[の新着情報](#page-22-1)
- [留意点および制限事項](#page-22-2)
- XCP 1124[での不具合と回避方法](#page-30-0)
- XCP 1124[へのアップデート](#page-31-0)

## <span id="page-22-1"></span>XCP 1124の新着情報

本リリースでの新着情報は以下のとおりです。

■ セキュリティの修正を行いました。 (RTIF1-180702-001)

## <span id="page-22-2"></span>留意点および制限事項

ここでは、本リリース時点でわかっている留意点および制限事項について説明しま す。

### <span id="page-23-0"></span>SPARC64 VII+およびSPARC64 VIIプロセッサに関 する制限事項

SPARC64 VII+およびSPARC64 VIIプロセッサが搭載されたCPU/メモリボードユニ ットをご使用のサーバに搭載する前に、XCPとOracle Solaris OSのアップデートを完 了させておく必要があります。

### <span id="page-23-1"></span>Secure Socket Layer (SSL) 3.0の留意点

セキュリティ上の理由により、XCP 1119以降からSSL 3.0は利用できません。 XCP 1121以前では、Transport Layer Security(TLS)1.0を使用してください。 XCP 1122以降では、Transport Layer Security(TLS)1.2、1.1、または1.0を使用して ください。

## <span id="page-23-2"></span>SSHに関する留意点

セキュリティ上の理由により、XCP 1123以降からSSH接続の際にいくつかのアルゴリ ズムの使用を制限しています。XSCFへのSSH接続に失敗する場合、SSHクライアン トの更新や設定変更を検討してください。

### <span id="page-23-3"></span>Active Directoryに関する留意点

- Active Directoryが有効の場合、telnetを使用してログインを試みると、2台目以降 の代替サーバに対する問い合わせがタイムアウトして、ログインに失敗すること があります。
- setad(8)コマンドの timeoutオペランドで設定した値が小さい場合、XSCFにログ インすると、ユーザー権限が付与されないことがあります。このときは、timeout の設定値を大きくして再度実行してください。

## <span id="page-23-4"></span>LDAP/SSLに関する留意点

setldapssl(8)コマンドの timeoutオペランドで設定した値が小さい場合、XSCFに ログインすると、ユーザー権限が付与されないことがあります。このときは、 timeoutの設定値を大きくして再度実行してください。

### <span id="page-24-0"></span>電力モニタ機能に関する留意点(M3000サーバ)

- 以下のような場合、MIB情報やshowenvironment powerコマンドおよびXSCF Webで、消費電力の値が正しく表示されないことがあります。1分後に、再度、値 を確認してください。
	- 本体装置の電源投入/切断中、あるいは投入/切断完了後しばらくの間
	- 電源ユニットの活性交換中、あるいは活性交換完了後しばらくの間
- 雷力モニタ機能で表示される数値は、本体装置の消費雷力を示します。周辺装置 に対する数値は含まれません。

### <span id="page-24-1"></span>エアーフローインディケーターに関する留意点

- 以下のような場合、MIB情報やshowenvironment airコマンドおよびXSCF Webで、排気量の値が正しく表示されないことがあります。1分後に、再度、値を 確認してください。
	- 本体装置の電源投入/切断中、あるいは投入/切断完了後しばらくの間
	- 電源ユニットの活性交換中、あるいは活性交換完了後しばらくの間
- エアーフローインディケーターで表示される数値は、本体装置の排気量を示しま す。周辺装置に対する数値は含まれません。

### <span id="page-24-2"></span>NTPサーバに関する留意点

- ドメインはXSCFをNTPサーバとすることを推奨します。この場合、以下の注意が 必要です。
	- XSCFは、外部NTPサーバに接続しなければなりません。
	- XSCFのほか、1つまたは複数のNTPサーバをドメインに接続する場合は、XSCF に指定したNTPサーバと同じサーバに接続してください。

NTPの詳細については、当社技術員にお問い合わせください。NTP設定の詳細に ついては、『SPARC Enterprise M3000/M4000/M5000/M8000/M9000サーバ XSCF ユーザーズガイド』を参照してください。

#### <span id="page-24-3"></span>NTPサーバがローカルクロックを参照している場合の留意点

XSCFの参照するNTPサーバが、サーバ自身のシステム時刻(ローカルクロック)を 参照し、そのローカルクロックにアドレス「127.127.1.0」が設定されている場合、 XSCFで時刻同期できないことがあります。

XSCF自身の持つローカルクロックのアドレスは「127.127.1.0」で固定となっていま す。いっぽう、XSCFが参照するNTPサーバのローカルクロックのアドレスが 「127.127.1.0」に設定されていると、クロックソース(refid)のアドレスがXSCF自 身の持つローカルクロックのアドレスと同じ値になります。このようなNTPサーバ は、XSCFの時刻同期の対象から外されます。

showntp -lコマンドを実行すると、XSCFで設定されているNTPサーバ自身のクロ ックソース、およびXSCF自身のローカルクロックのアドレスが参照できます。

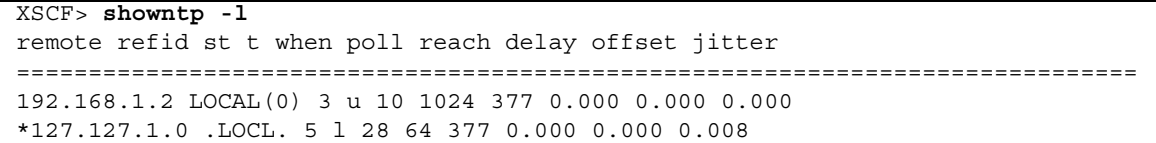

出力された2つのNTPサーバのうち、上段 (192.168.1.2)はsetntp(8)コマンドで設定 されたNTPサーバです。refidがLOCAL(0)となっているため、このNTPサーバのクロ ックソースには、アドレスが「127.127.1.0」のローカルクロックが設定されていま す。いっぽう、下段はXSCF自身のローカルクロックです。XSCF自身のローカルクロ ックのアドレスは「127.127.1.0」で固定となっています。これにより、NTPサーバ (192.168.1.2)はXSCFの時刻同期の対象から外れてしまうため、XSCFは自身のロー カルクロックに時刻同期することになります。

以下のいずれかの方法で回避することにより、setntp(8)コマンドで設定したNTP サーバと正しく時刻同期できるようになります。

#### ● XSCFに設定されているNTPサーバが参照するクロックソースを変更する

showntp -lコマンドを使用して、XSCFに設定されているNTPサーバのクロック ソースを確認します。refidがLOCAL(0)と出力されるNTPサーバは、アドレスが 「127.127.1.0」のローカルクロックを参照しているため、別のクロックソースを参照 するように変更してください。

NTPサーバのクロックソースを変更する場合は、他のNTPクライアントに影響がない ことを、事前に確認してください。

#### ● NTPサーバのローカルクロックのアドレスを変更する

XSCFが参照するNTPサーバの、ローカルクロックのアドレスを「127.127.1.1」また は「127.127.1.2」または「127.127.1.3」に変更します。Oracle Solaris OSの /etc/inet/ntp.confを変更します。変更を有効にするには、NTPデーモンの再起 動が必要です。

NTPサーバのローカルクロックのアドレスを変更する場合は、他のNTPクライアント に影響がないことを、事前に確認してください。

#### ● NTPサーバのstratum値を変更する

XSCFが参照するNTPサーバのstratum値を1に変更します。stratum値が1のNTPサー バは最上位のクロックソースとなり、refidは持ちません。したがって、XSCF自身の ローカルクロックのアドレスと同じになることはありません。

NTPサーバのstratum値を変更する場合は、他のNTPクライアントに影響がないこと を、事前に確認してください。

● XSCF自身のローカルクロックのアドレスを変更する

setntp -m localaddr=*value*コマンドを使用して、XSCF自身のローカルクロック のアドレスを変更します。*value*には、ローカルクロックのクロックアドレス 「127.127.1.*x*」 の、最下位バイトを指定します。0 から3 までの数値で指定できま す。*value*に1から3までのいずれかの値を指定することにより、ローカルクロックを 参照しているNTPサーバのアドレスと、XSCF内部のローカルクロックのアドレスが 一致しなくなるため、ローカルクロックを参照しているサーバでも、XSCFのNTP サーバに設定できるようになります。

#### <span id="page-26-0"></span>タイムゾーンに関する留意点

最新のタイムゾーン情報に対応するために、XSCFがサポートするタイムゾーン(地 域/地名)が変更されることがあります。

以前に設定したタイムゾーンがシステムで使用できなくなった場合、XSCFは使用で きなくなったタイムゾーンを協定世界時(UTC)に切り替えて動作するようになりま す。

設定していたタイムゾーンがUTCで動作している場合は、settimezone -c settz -aコマンドを実行して、 設定可能なタイムゾーンを確認してください。タイムゾー ンの一覧に設定していたタイムゾーンがない場合、タイムゾーンを設定しなおしてく ださい。

### <span id="page-26-2"></span><span id="page-26-1"></span>XSCF Webに関する留意点

- XCP1121以前でMozilla Firefox(Windows版)45ESRをウェブブラウザに使用する 場合、XSCF Web のメニューが表示されないことがあります。
- XSCF Web機能を利用する場合、SHA1ウェブサーバ証明書からSHA256ウェブ サーバ証明書に変更する場合、sethttpsコマンドで証明書を作成しなおしてくださ い。
- XSCF Webでは、Windows 7、かつInternet Explorer 8.0、9.0、または10.0環境下 で、ビルトインAdministratorアカウントでの使用をサポートしていません。

■ Internet Explorer 8.0で、画面内部の水平フレームを上下させてフレームの高さを 変更後、[Monitor Msg Show/Hide]ボタンを使用すると、画面の背景色が黒くな る場合があります。この場合は、[表示]-[最新の情報に更新]を選択するか[F5]キー を押して、ブラウザを更新し、ログイン直後の画面に戻してください。

なお、画面内部の水平フレームを上下させてフレームの高さを変更した場合は、 [Monitor Msg Show/Hide]ボタンを使用しないでください。

- M4000/M5000/M8000/M9000サーバ: XSCF Webは、PCIボックス管理機能をサポートしていません。 なお、M3000サーバは、PCIボックスをサポートしていません。
- M3000/M4000/M5000サーバ:

XSCF Webを使用し、XCPのインポートまたはファームウェアをアップデートする 場合、ウェブブラウザ上にSession ID errorが表示されることがあります。また、 Autologout設定でタイムアウト時間を30分以上で指定すると、ファームウェア アップデートの際にInternal Server Errorが表示されることがあります。現在のブ ラウザを閉じてから、新しいブラウザを開いて、XSCF Webに接続しなおしてくだ さい。

M8000/M9000サーバ:

XSCF Webを使用し、XCPのインポートまたはファームウェアをアップデートする 場合、ウェブブラウザ上にSession ID errorが表示されることがあります。また、 ファームウェアアップデートの際にInternal Server Errorが表示されることがあり ます。現在のブラウザを閉じてから、新しいブラウザを開いて、XSCF Webに接続 しなおしてください。

■ Internet Explorer 6または7、Firefox 2環境下でXSCF Webを使用するとき、ブラウ ザに検索ツールなどのプラグインが組み込まれている場合は、プラグインを削除 する、またはポップアップブロック設定を無効にしてください。

Internet Explorer 8、9、10、または11、Firefox 3、6、8、9、10、または17環境下 でXSCF Webを使用するときは、ポップアップブロック設定を無効にしてくださ い。

■ Firefox 3、6、8、9、10、または17環境下でXSCF Webを使用する場合、XSCFログ イン時に、ブラウザからログインID/パスワードの保存を要求されることがあり ます。このときログインID/パスワードを保存しないでください。ログインID/ パスワードを保存すると、保存されたデータがLDAP、SMTP、およびREMCSの Webページに表示されてしまうことがあります。

以下のどちらかを設定して、ブラウザのログインID/パスワード保存機能を無効 にしてください。

■ ブラウザ全体のログインID/パスワード保存機能を無効にする

[ツール]-[オプション]-[セキュリティ]タブにある[パスワード]-「サイトのパス ワードを保存する」のチェックを外します。

■ ログインID/パスワード保存の例外サイトに指定する

[ツール]-[オプション]-[セキュリティ]タブにある[パスワード]-[サイトのパス ワードを保存する]をチェックしたあと、XSCFログイン時に出力されるID/パ スワード保存のためのダイアログにある、[このサイトでは記憶しない]ボタン

をクリックします。これにより、ID/パスワード保存の[例外サイト]リストに XSCFのアドレスが登録され、以降のXSCFへのログイン時に、ID/パスワード 保存のためのダイアログが出力されなくなります。

- XCP1120以前でFire Fox ESR38.4をウェブブラウザに使用する場合、[Menu]-[Domain Operation]-[Domain Power]のDomainIDとStatusの表示が崩れることが あります。表示の崩れが発生した場合は、上記メニューからPowerONなどの操作 ができません。この問題が発生する場合は、XSCFシェルを使用してください。
- Internet Explorer 9、10、または11環境下で、ブラウザのレイアウトが崩れること があります。レイアウトの崩れが発生した場合は、Internet Explorerの互換表示設 定を有効にしてください。

#### <span id="page-28-0"></span>監査(audit)に関する制限事項

- setaudit archiveコマンドまたはsetaudit disableコマンドで設定される監 査ログのログファイル転送機能は、現時点ではサポートされていません。
- 監査レコードへの書き込みのポリシーを一時停止 (「suspend」) に設定すると、 エラーによる縮退が発生したり、XSCFがリセットされたりすることがあります。 setaudit(8)コマンドによる監査トレールへの書き込みポリシーは、デフォルト である上書き(「count」)を指定してください。この不具合の詳細は、「RTIF1- 141209-001」を参照してください。

### <span id="page-28-1"></span>その他の留意点および制限事項

注 – M4000/M5000/M8000/M9000サーバ: Dynamic Reconfiguration(DR)およびホットプラグに関する不具合については、[60](#page-75-2) ページの「Oracle Solaris OS[に関する不具合と回避方法」を](#page-75-2)参照してください。

- setarchiving(8)、showarchiving(8)コマンド、およびXSCF Webの[Log Archives]メニューによるログアーカイブ機能はサポートしていません。
- M4000/M5000/M8000/M9000サーバ: 消費電力を出力するための以下の機能は、M4000/M5000/M8000/M9000サーバで はサポートしていません。
	- showenvironment(8)コマンドのpowerオペランド
	- XSCF Web

注 – コマンドまたはメニューを実行すると、無効な値が出力されます。SNMPエー ジェント機能でも消費電力の無効な値が取得されます。

- M4000/M5000サーバ: M4000/M5000サーバは停止交換で使用します。CPUモジュール(CPUM)、メモ リボード(MEMB)、I/Oユニット(IOU)およびXSCFユニットの活性交換はサ ポートされていません。
- M8000/M9000サーバ: CD-RW/DVD-RWドライブユニットとテープドライブユニットを同時に使用しな いでください。
- 外部電源制御装置 (F7973RC1) の外部電源制御インターフェースを使用すると き、以下の通知信号はサポートされていません。
	- OSパニックまたは本体装置ハードウェア異常信号 (\*CPUN/RTNU)
	- 本体装置ハードウェア異常信号(電源異常、温度異常、ファン異常) (\*ALARM)
- M8000/M9000サーバ: XCP 1050以降のXCPをインストールしたM8000/M9000サーバではXSCFユニット の二重化機能が動作しています。 このため、1050版以降のXCPをインストール済みのサーバに、XSCF二重化機能が サポートされていないXCP 1040またはXCP 1041を再インストールすることはでき ません。
- 以下の語はシステムに予約されているため、ユーザーアカウント名に使用するこ とはできません。 root、bin、 daemon、 adm、operator、nobody、sshd、 rpc、rpcuser、 ldap、apache、ntp、admin、default、proxyuser
- XSCF-LANはオートネゴシエーションに対応しています。XSCF-LANと全二重固 定で設定されているネットワーク機器を接続した場合、IEEE802.3の規約によっ て、XSCF-LANは半二重モードで通信します。これにより、ネットワークの通信 速度が遅くなったり、通信異常が発生したりする場合があります。XSCF-LANと 接続するネットワーク機器は、必ずオートネゴシエーションに設定してくださ い。
- M4000/M5000/M8000/M9000サーバ: CODボードに対してDR操作をしているときに、addcodactivation(8)、 addcodlicense(8)、deletecodactivation(8)、deletecodlicense(8)、 setcod(8)コマンドを実行しないでください。
- snapshot(8)コマンドの-e、-P、-1オプションは現時点ではサポートされていま せん。
- XSCFユーザーアカウント名とLDAPユーザー名に同じ名前を使用することはでき ません。また、XSCFユーザーアカウントのUIDとLDAP UIDに同じIDを使用する ことはできません。
- システムボードで故障が発生し、システムボードのFRU情報が読めない場合、 XSCFはシステムボードをCODボードとみなします。showboards -vaコマンドで は、CODステータスが "y"と表示されます。この場合は、故障したシステムボード を交換してください。

■ XSCFにあるストレージ故障などを契機に、XSCF内部のデータベース故障が検出 された場合、XSCFで再び同じデータベース故障を検出するか、またはXSCFが縮 退することがあります。

各モデルでのこの問題の動作、およびXSCFの復旧方法は以下のとおりです。

- M3000/M4000/M5000サーバ:
	- [XCP1091以前]

XSCF内部のデータベース故障が検出された場合、XSCFは再起動し動作を継続 します。そのため、再び同じデータベース故障が検出されることがあります。 また、この場合、ドメインが停止、またはリブートすることがあります。 【復旧方法】

すべてのドメインをシャットダウン後、マザーボードユニット(MBU)または XSCFユニット(XSCFU)を交換してください。

[XCP1092以降]

XSCF内部のデータベース故障が検出された場合、XSCFは再び同じデータベー ス故障を検出させないよう、自身を縮退させます。この場合、ドメインは停止 またはリブートせず、動作を継続します。

【復旧方法】

すべてのドメインをシャットダウン後、MBUまたはXSCFUを交換してくださ い。

- M8000/M9000サーバ:
	- [XCP1091以前]

XSCF内部のデータベース故障が検出された場合、XSCFは再起動し動作を継続 します。そのため、再び同じデータベース故障が検出されることがあります。 この場合、ドメインは停止またはリブートせず、動作を継続します。

【復旧方法】

replacefruコマンドを実行してXSCFUを交換してください。

[XCP1092以降]

XSCF内部のデータベース故障が検出された場合、XSCFは再び同じデータベー ス故障を検出させないよう、自身を縮退させます。この場合、ドメインは停止 またはリブートせず、動作を継続します。

【復旧方法】

replacefruコマンドを実行してXSCFUを交換してください。

## <span id="page-30-0"></span>XCP 1124での不具合と回避方法

XCP 1124で発生しうるXCPの不具合と回避方法については、21[ページの「](#page-36-1)XCP 1124 [で発生しうる不具合」を](#page-36-1)、XCP 1124で解決されたXCPの不具合については、25[ペー](#page-40-2) ジの「XCP 1124[で解決された不具合」](#page-40-2)を参照してください。

# <span id="page-31-0"></span>XCP 1124へのアップデート

XCPを1124へアップデートする場合には、現在使用しているXCP版数によって、以下 の点に注意してください。

なお、XCP 1050以降からXCP 1124へのアップデート手順については、『SPARC Enterprise M3000/M4000/M5000/M8000/M9000サーバ XSCF ユーザーズガイド』 を参照してください。

### <span id="page-31-1"></span>XCPファイルのインポート

XCPファイルをインポートしたら、ただちにファームウェアのアップデートを実施し してください。XCPファイルをインポートしただけでは、システム動作中のXSCFフ ァームウェアとOpenBoot PROMファームウェアの版数は古いままです。この状態で CPU/メモリボードユニットやマザーボードユニットの交換、またはXSCFユニット の交換/切替えを行うと、元のファームウェア版数に合わせることができず、各ユニ ットの交換/切替え、またはドメインの起動に失敗することがあります。

## <span id="page-31-2"></span>XCP 104xを使用している場合 (M4000/M5000/M8000/M9000サーバ)

- XCP 1071以降へ直接アップデートすることはできません。 いったん、XCP 1050からXCP 1070までのいずれかの版数へアップデートしてか ら、XCP 1071以降へアップデートしてください。XCP 1050からXCP 1070までのい ずれかのバージョンへアップデートする手順は、各版数のプロダクトノートを参 照してください。
- "admin" という名前のアカウントを削除してください。 "admin" という名前のアカウントは、XCP 1050以降へのアップデートの前に削除 しなければなりません。このアカウント名は、XCP 1050以降用に予約されます。 アカウントを削除するには、deleteuser(8)コマンドを使用してください。

## <span id="page-31-3"></span>XCP 1070以前を使用している場合 (M8000/M9000サーバ)

■ ファームウェアをXCP1061以前からXCP1070またはXCP1071へアップデートした あと、アクティブ/スタンバイの両方のXSCFがHalt状態になることがあります。 この問題を回避するために、ファームウェアをアップデートしたあとは、 rebootxscf(8)コマンドを使用して、必ずXSCFをリセットしてください。

■ XCP 1124へのアップデート中に稼働していたドメインに対し、Dynamic Reconfiguration (DR) 機能によって、SPARC64 VII プロセッサを追加または交換 する場合は、OpenBoot PROMファームウェアをアップデートする必要がありま す。OpenBoot PROMファームウェアは、XCPをアップデートしたあとに、ドメイ ンを再起動することでアップデートされます。上記の理由により、XCP 1124へア ップデートしたあとは、SPARC64 VII プロセッサの追加または交換に関わらず、 すべてのドメインを再起動することを強くお勧めします。

## 第 3 章

# <span id="page-34-0"></span>ソフトウェアに関する情報

ここでは、M3000/M4000/M5000/M8000/M9000サーバのソフトウェアに関する特 記事項や不具合について説明します。

- [留意点および制限事項](#page-34-1)
- XCP[に関する不具合と回避方法](#page-35-3)
- Oracle Solaris OS[に関する不具合と回避方法](#page-75-0)
- [ソフトウェアマニュアルの変更内容](#page-101-0)
- [その他の情報](#page-111-0)

## <span id="page-34-1"></span>留意点および制限事項

#### <span id="page-34-2"></span>RCI機能に関する留意点

RCI機能は、下記のいずれかの装置でサポートされます。

- 日本で富士通から購入した装置
- 購入地域に関わらず、富士通ロゴを装置前面に配した装置\*1

なお、RCI機能をご使用の場合は、『SPARC Enterprise M3000/M4000/M5000/M8000/M9000サーバ RCI構築手順書』および『SPARC Enterprise M3000/M4000/M5000/M8000/M9000サーバ RCIユーザーズガイド』を 参照してください。

<sup>\*1.</sup>筐体の色が黒で、富士通のロゴだけを装置前面に配した装置が対象です。

### <span id="page-35-0"></span>リモート保守サービスに関する留意点

ここでは、リモート保守サービスを使用する場合の留意点について説明します。 REMCSの設定方法および使用方法については、『Enhanced Support Facilityユー ザーズガイド REMCS編』を参照してください。

#### <span id="page-35-1"></span>リモート保守サービスの設定の前に

M3000/M4000/M5000/M8000/M9000サーバでリモート保守サービスを使用するに は、XSCF WebでREMCSエージェント機能に関する設定を行う必要があります。

したがって、HTTPS設定を有効にするなど、XSCF Webを使用するために必要な設定 を、事前に、XSCFシェルで済ませておいてください。設定したら、XSCF Webで REMCSエージェント機能に関する設定を行ってください。

なお、XSCF Webの設定の詳細については、『SPARC Enterprise M3000/M4000/M5000/M8000/M9000サーバ XSCFユーザーズガイド』を参照してく ださい。

#### <span id="page-35-2"></span>REMCSエージェント機能のタイムゾーンについて

REMCSエージェントでは、現在システムで設定されているタイムゾーンを使用しま す。 このため、XSCF でシステムのタイムゾーンを変更した場合、REMCS センター の情報を更新するために、定期接続スケジュールを設定しなおしてください。

## <span id="page-35-3"></span>XCPに関する不具合と回避方法

この章では、XCPに関する不具合について記載します。

XCP 1124で発生しうるXCPの不具合と回避方法については、「XCP 1124[で発生しう](#page-36-2) [る不具合と回避方法」](#page-36-2)を、解決されたXCPの不具合については、各版数の「解決され た不具合」を参照してください。
# XCP 1124で発生しうる不具合

表 [3-1](#page-36-0) に、XCP 1124で発生しうる不具合とこれらの不具合に対する回避方法を示しま す。

<span id="page-36-0"></span>表 3-1 XCP 1124 で発生しうる不具合と回避方法

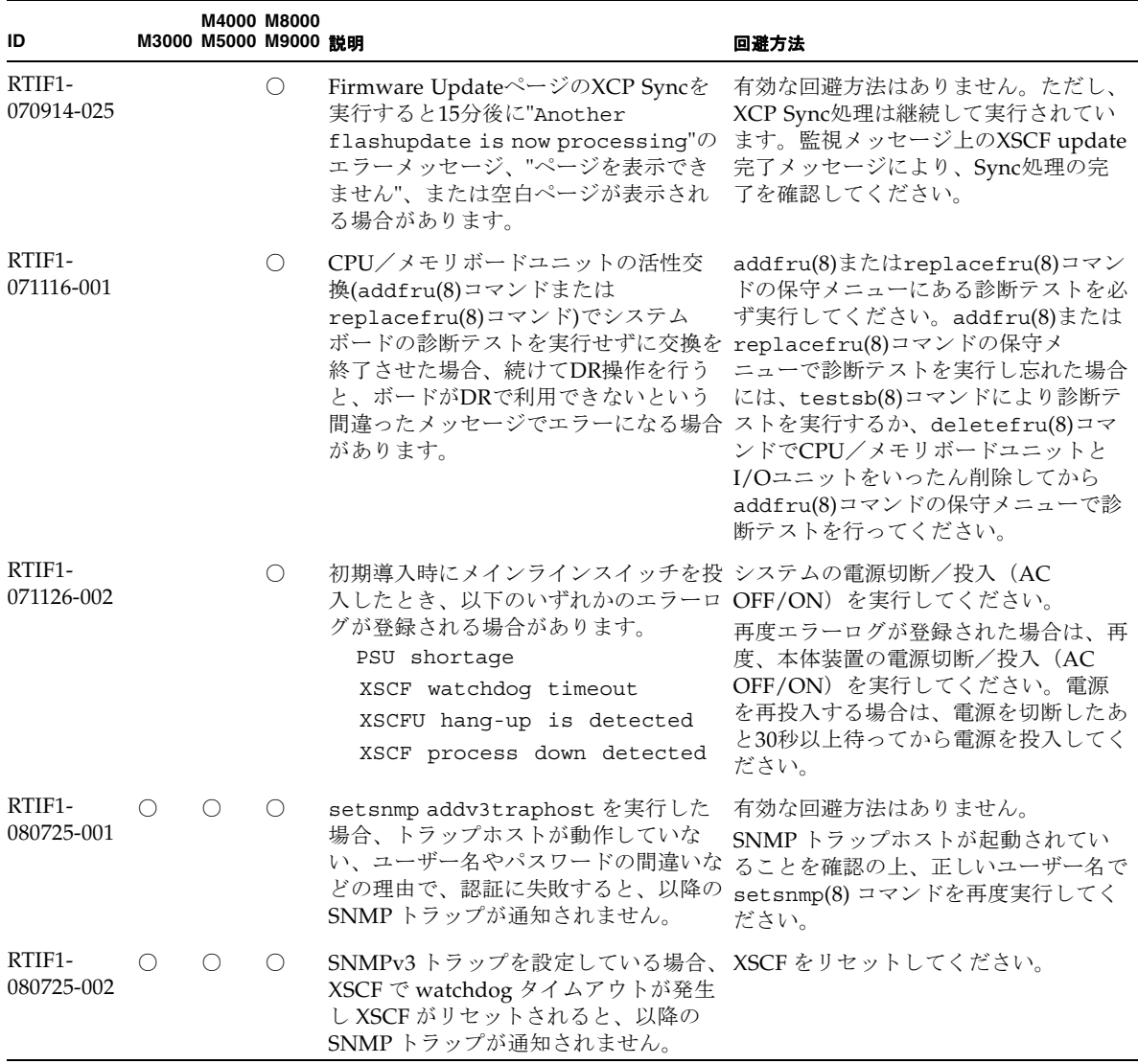

#### 表 3-1 XCP 1124 で発生しうる不具合と回避方法(続き)

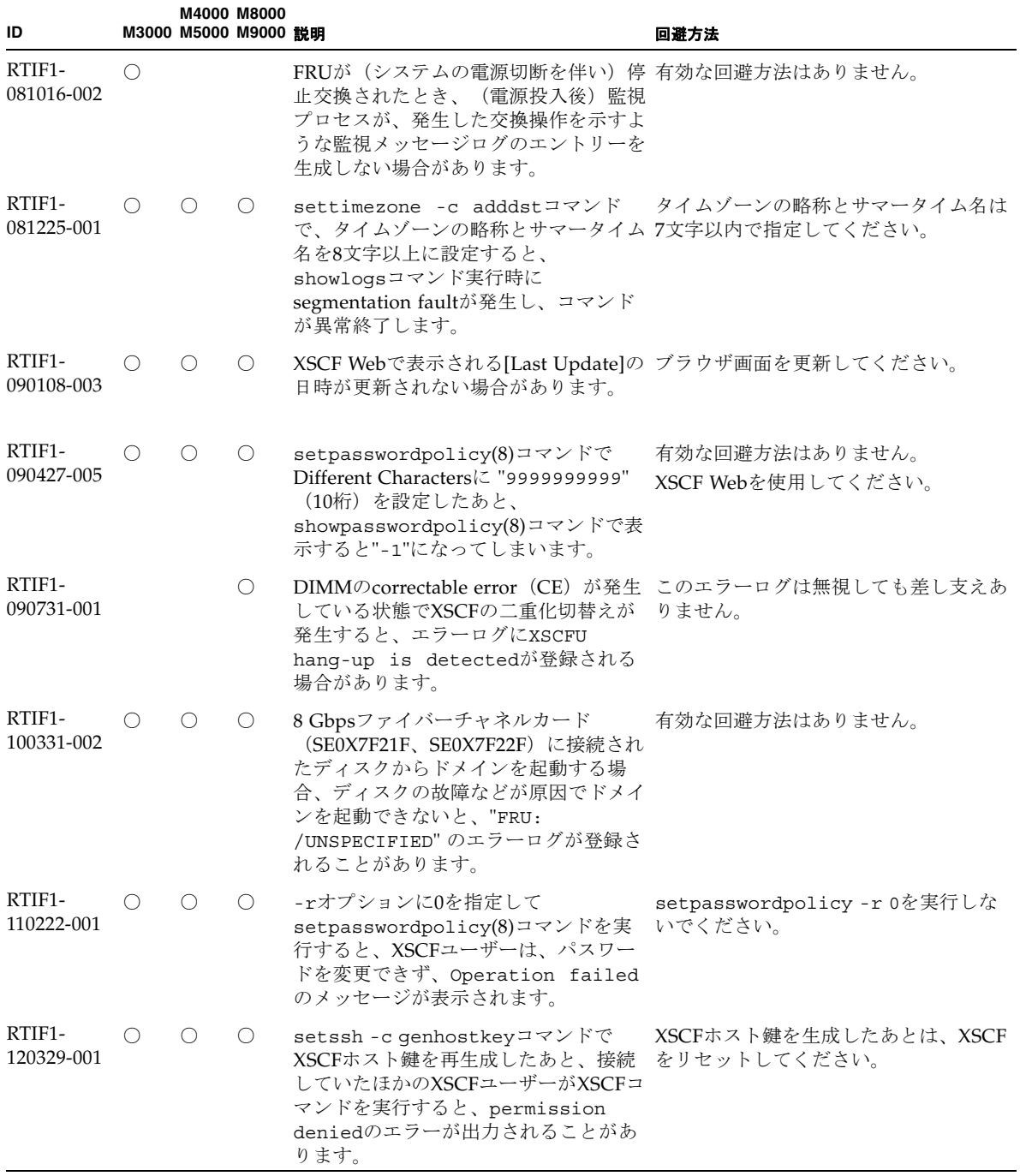

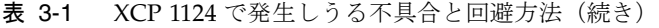

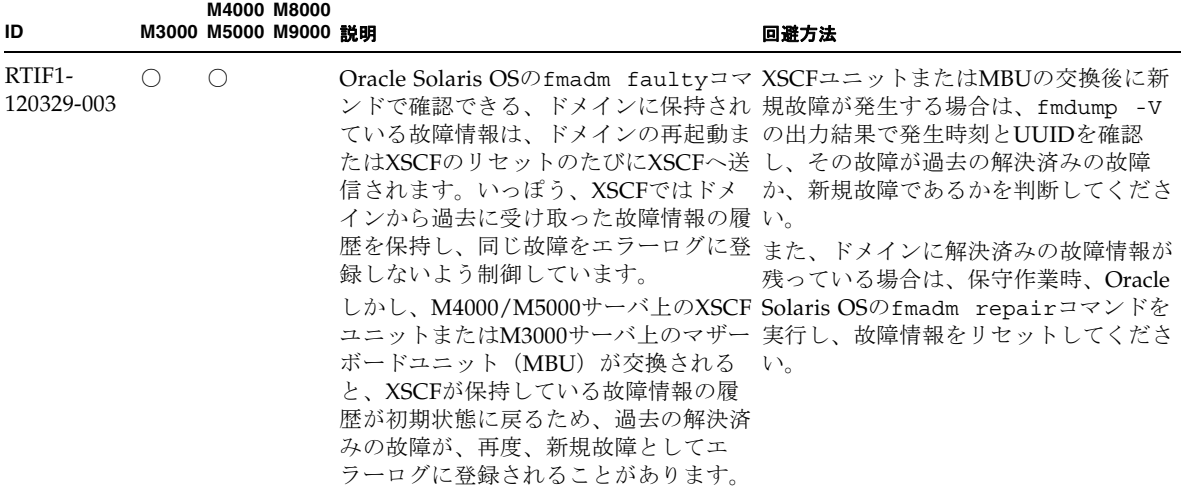

#### 表 3-1 XCP 1124 で発生しうる不具合と回避方法(続き)

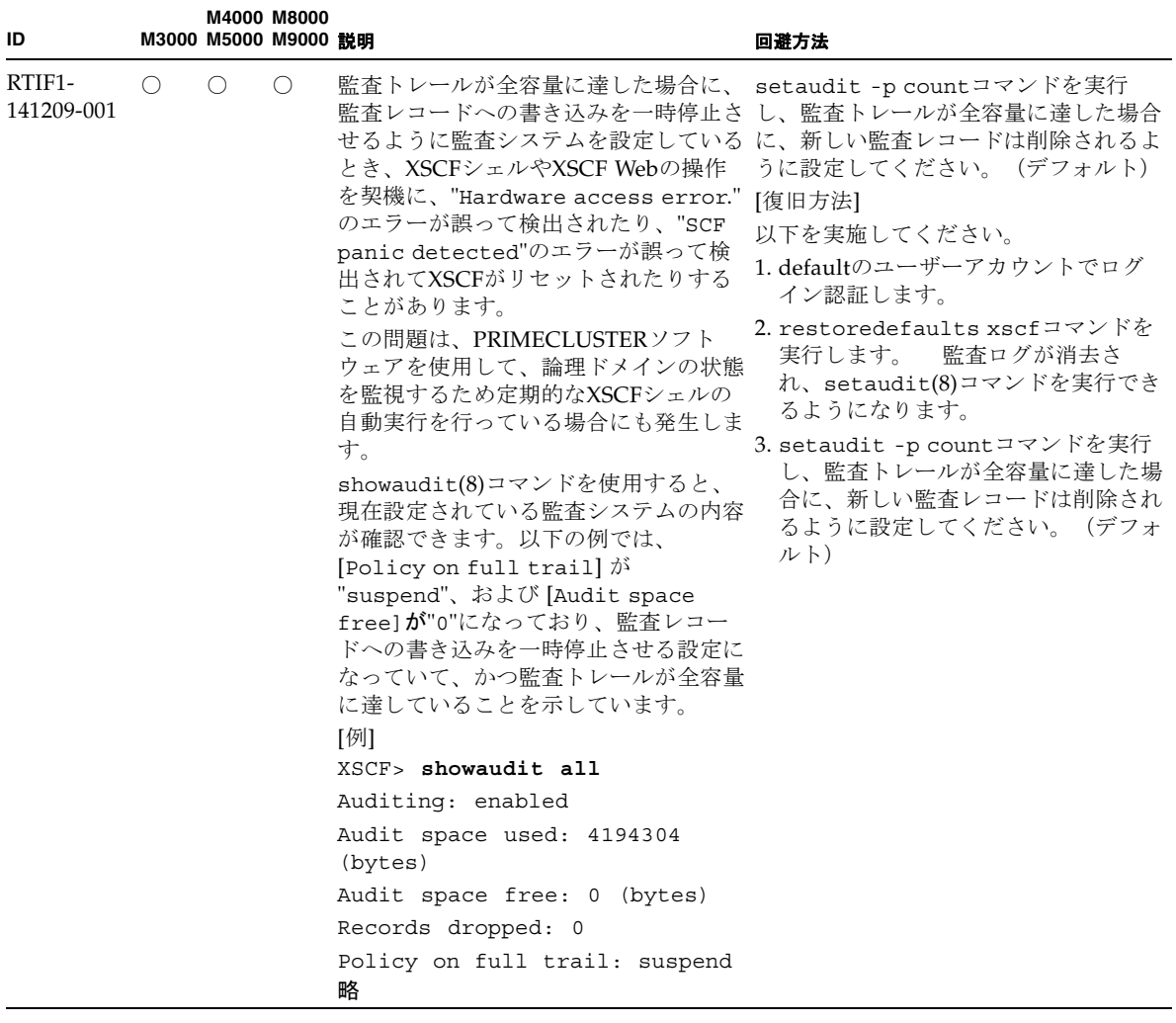

## XCP 1124で解決された不具合

表 [3-2](#page-40-1) に、XCP 1124で解決された不具合を示します。

<span id="page-40-1"></span>表 3-2 XCP 1124 で解決された不具合

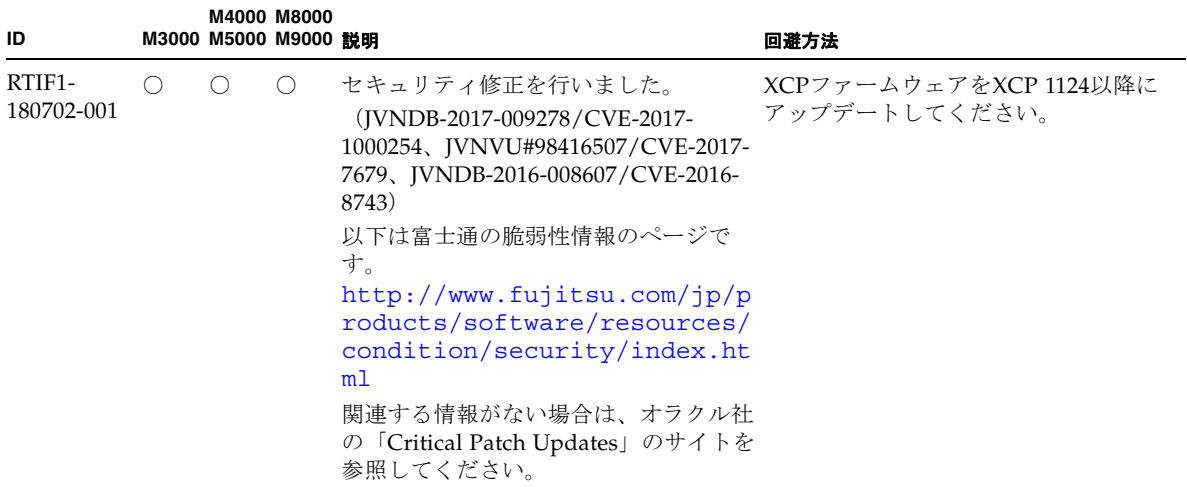

### XCP 1123で解決された不具合

表 [3-3](#page-40-0) に、XCP 1123で解決された不具合を示します。

<span id="page-40-0"></span>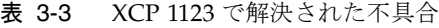

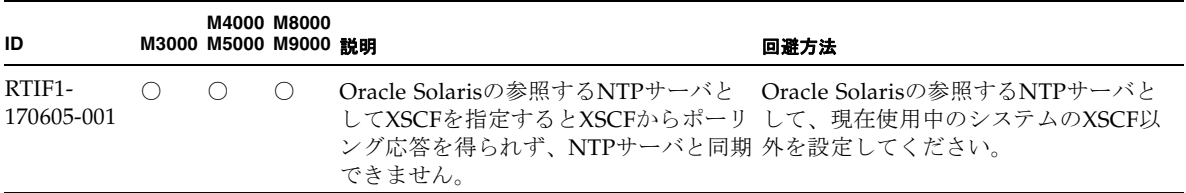

#### 表 3-3 XCP 1123 で解決された不具合(続き)

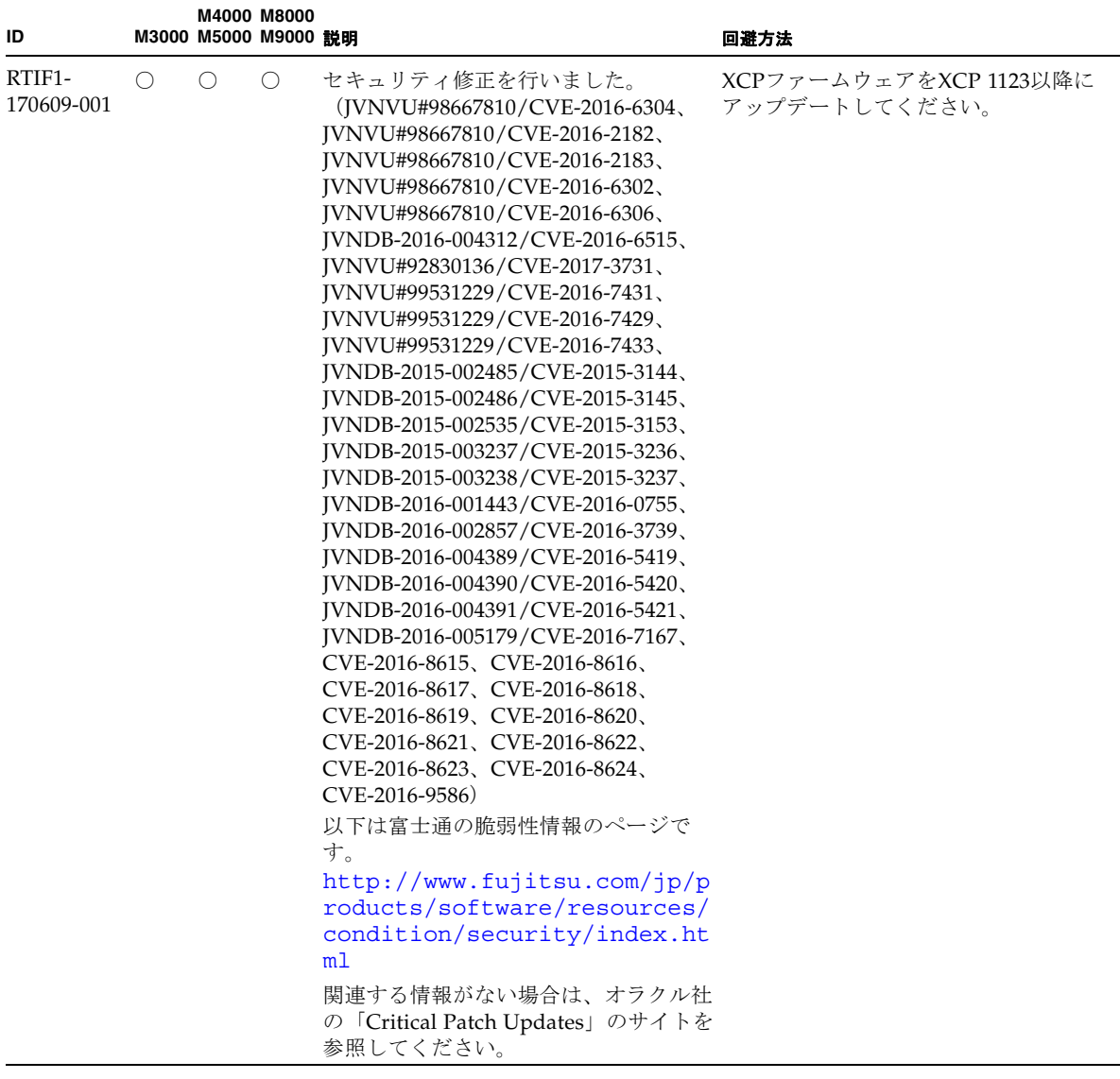

## XCP 1122で解決された不具合

表 [3-4](#page-42-0) に、XCP 1122で解決された不具合を示します。

<span id="page-42-0"></span>表 3-4 XCP 1122 で解決された不具合

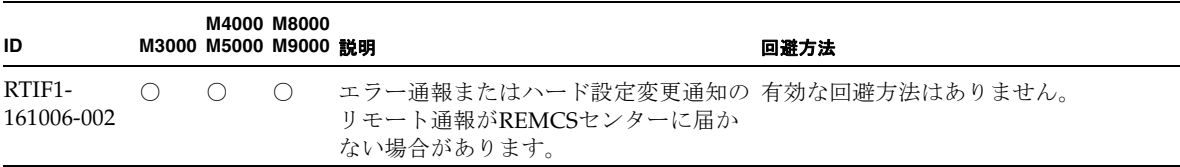

## XCP 1121で解決された不具合

表 [3-5](#page-42-1) に、XCP 1121で解決された不具合を示します。

<span id="page-42-1"></span>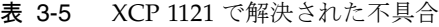

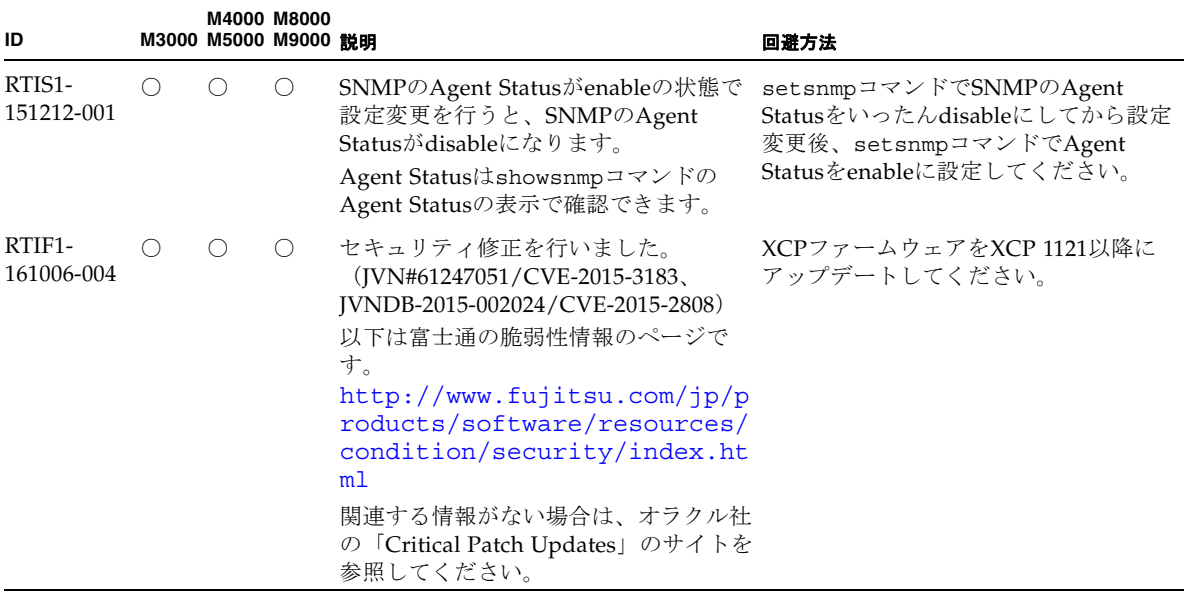

# XCP 1121より前で解決された不具合

表 [3-6](#page-43-0) に、XCP 1121より前で解決された不具合を示します。

<span id="page-43-0"></span>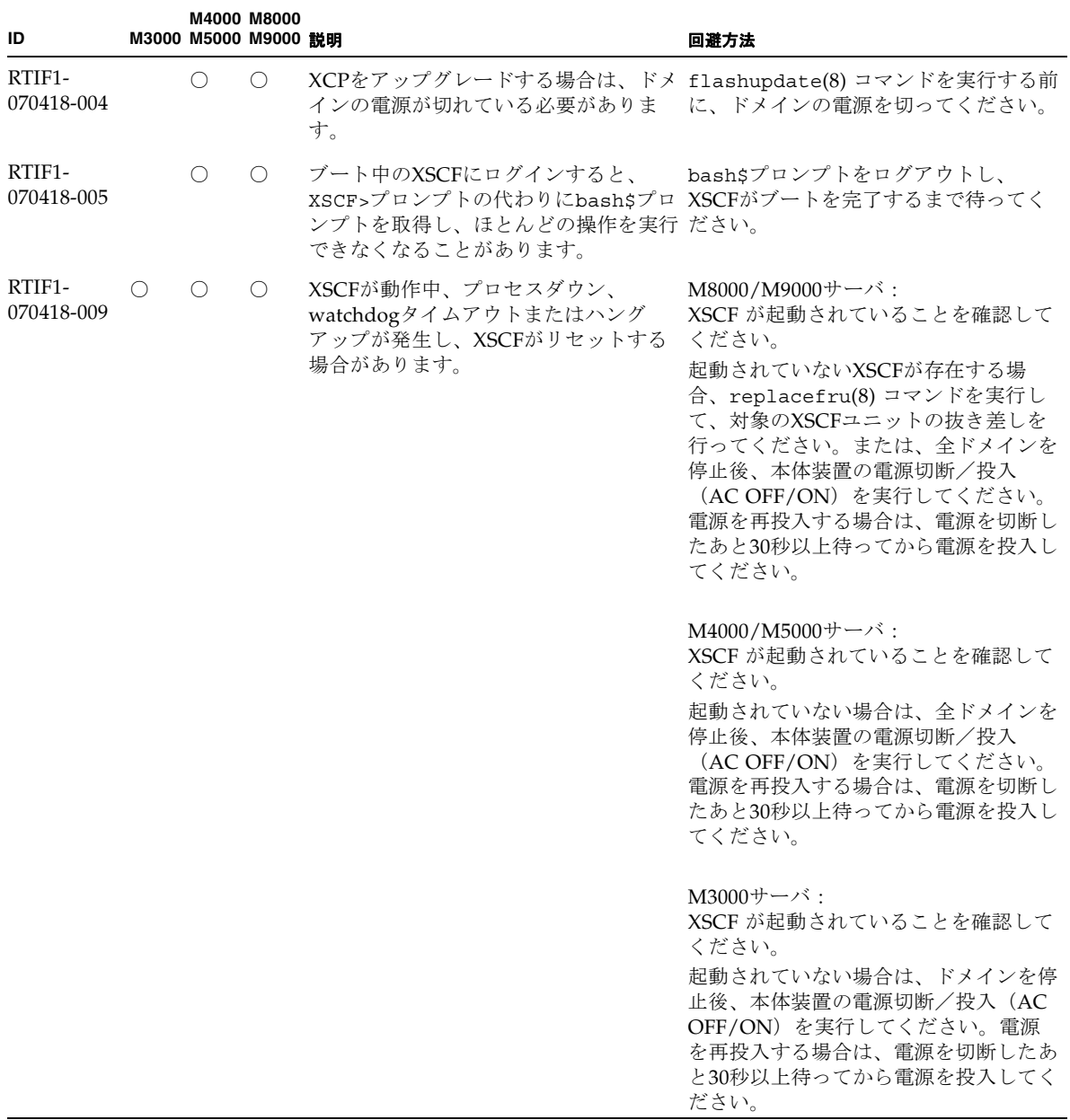

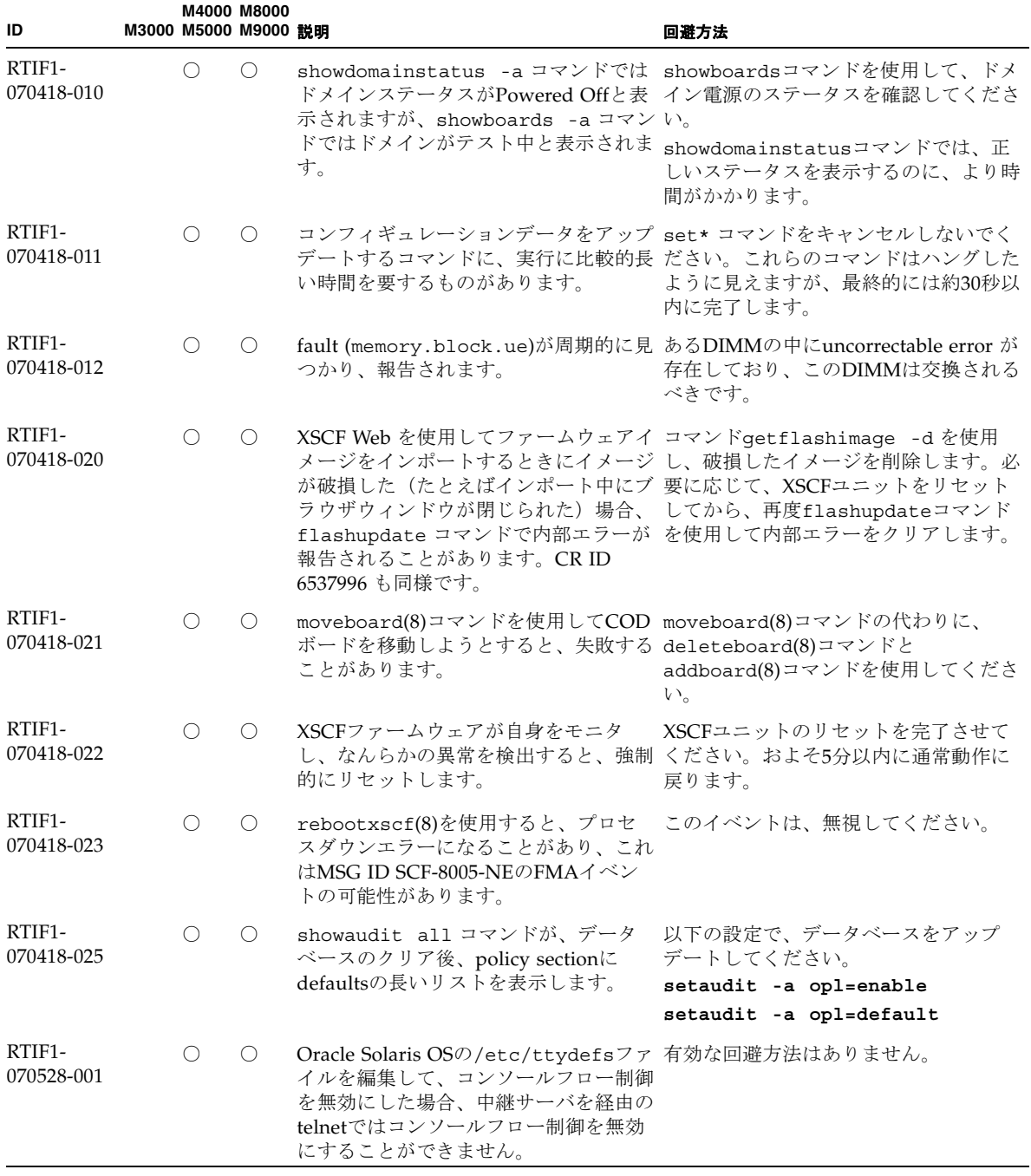

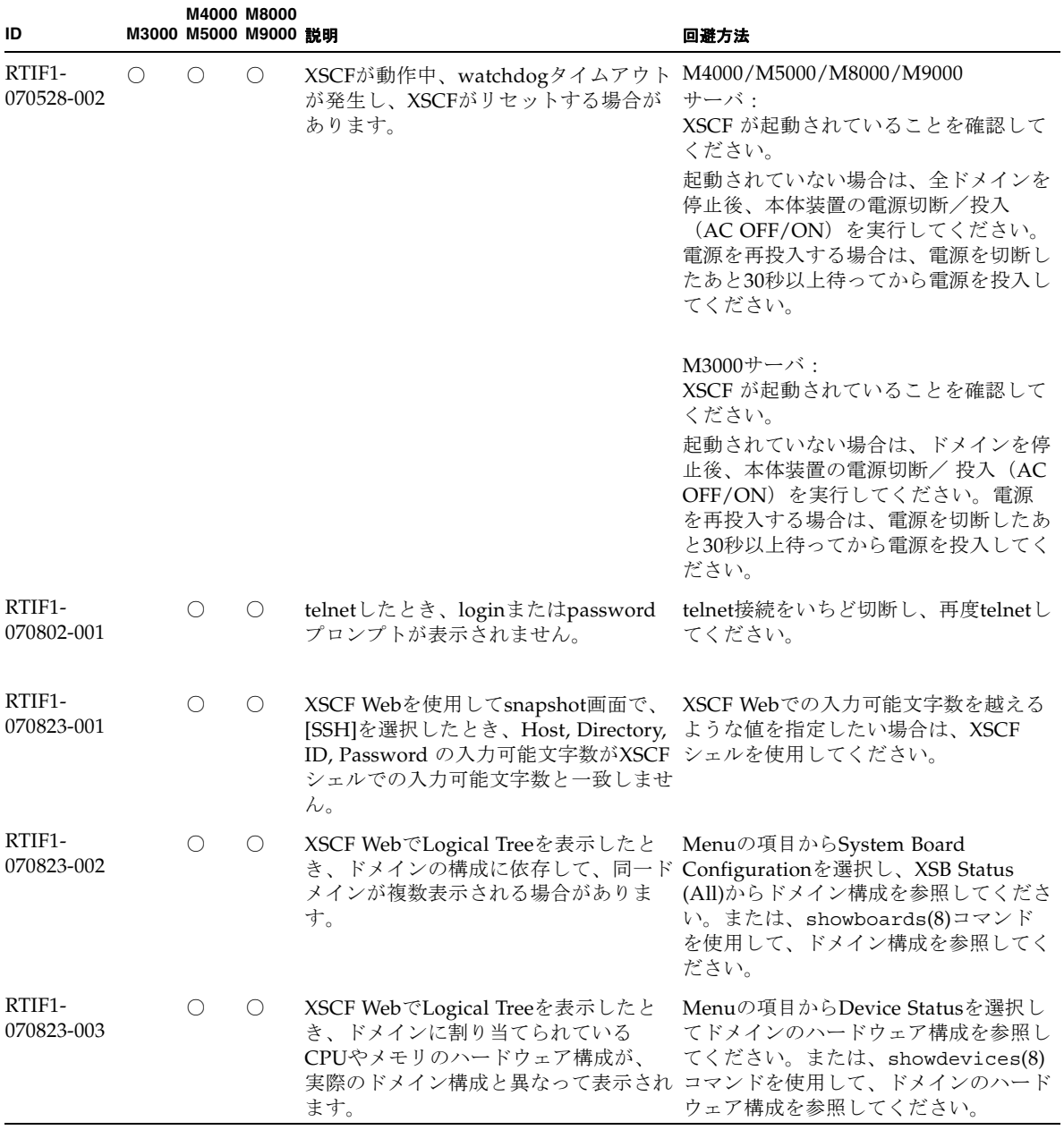

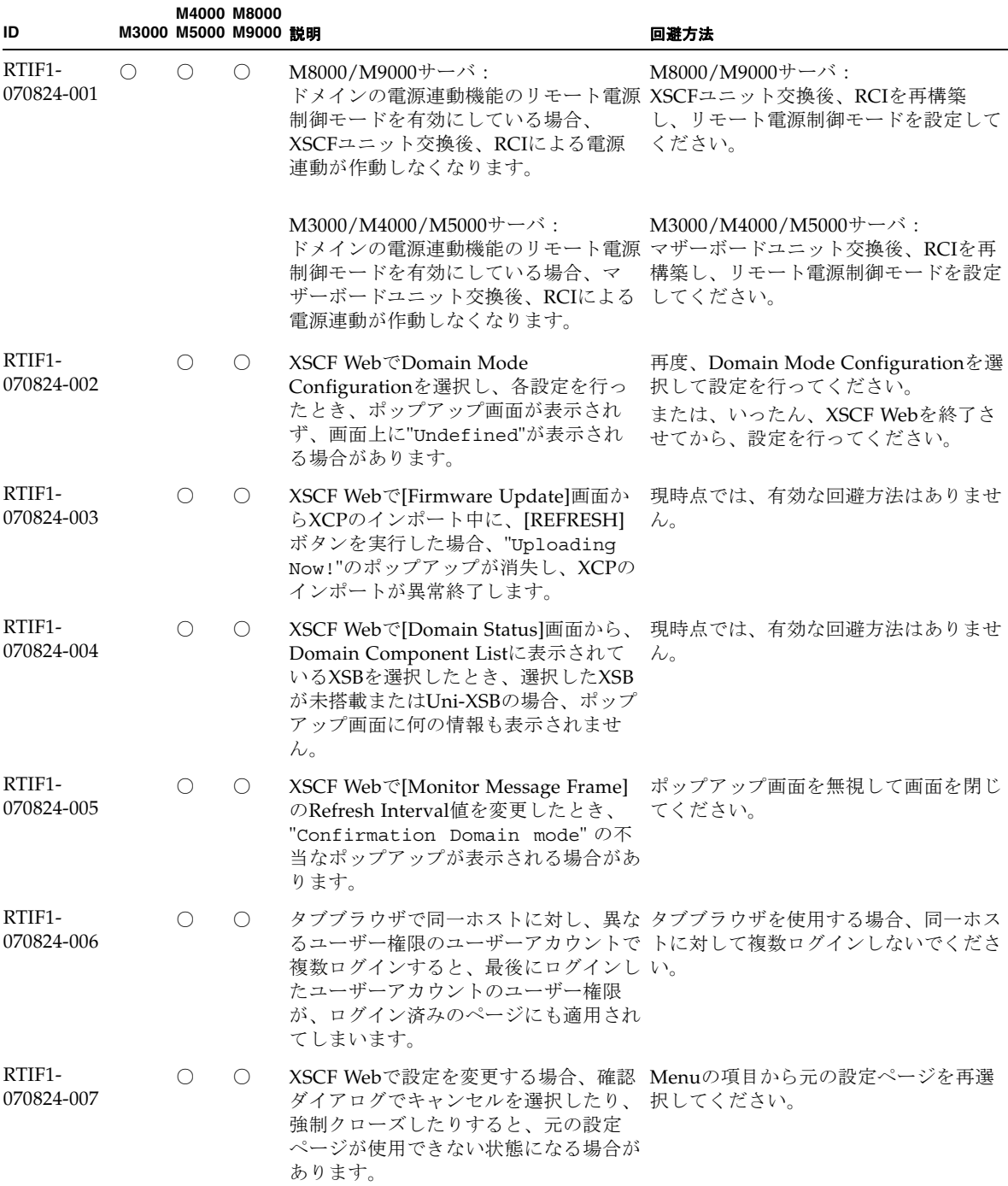

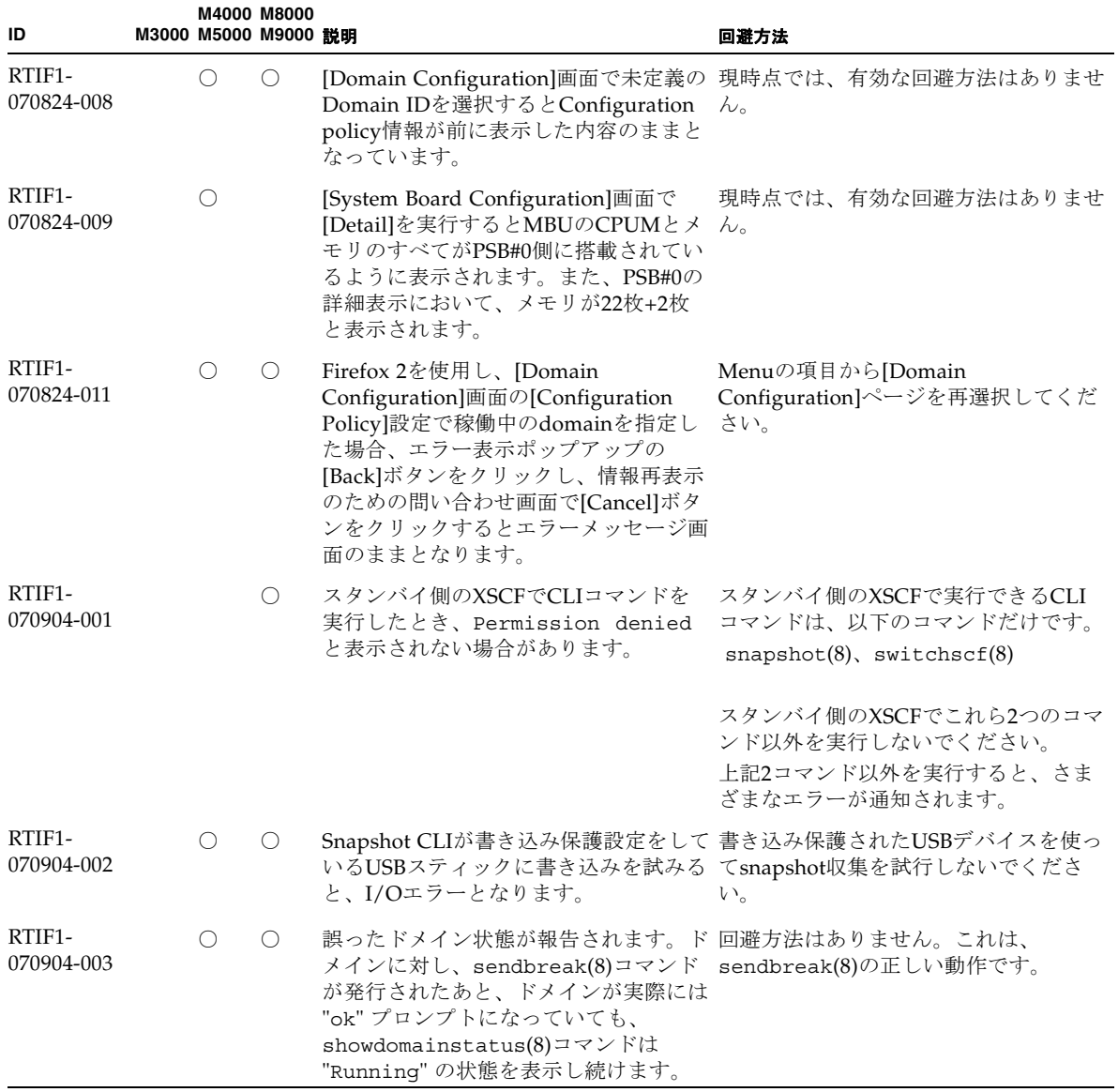

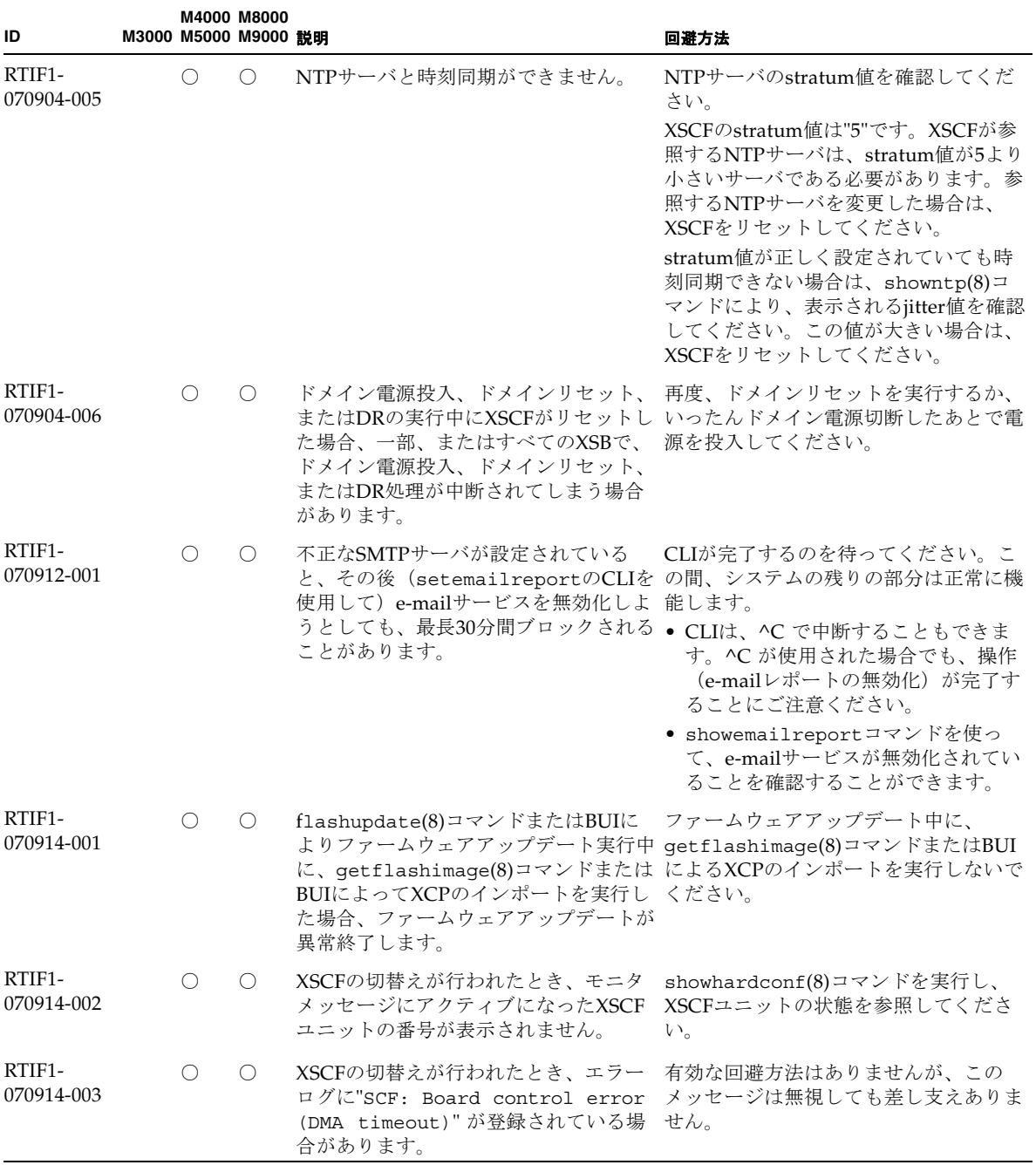

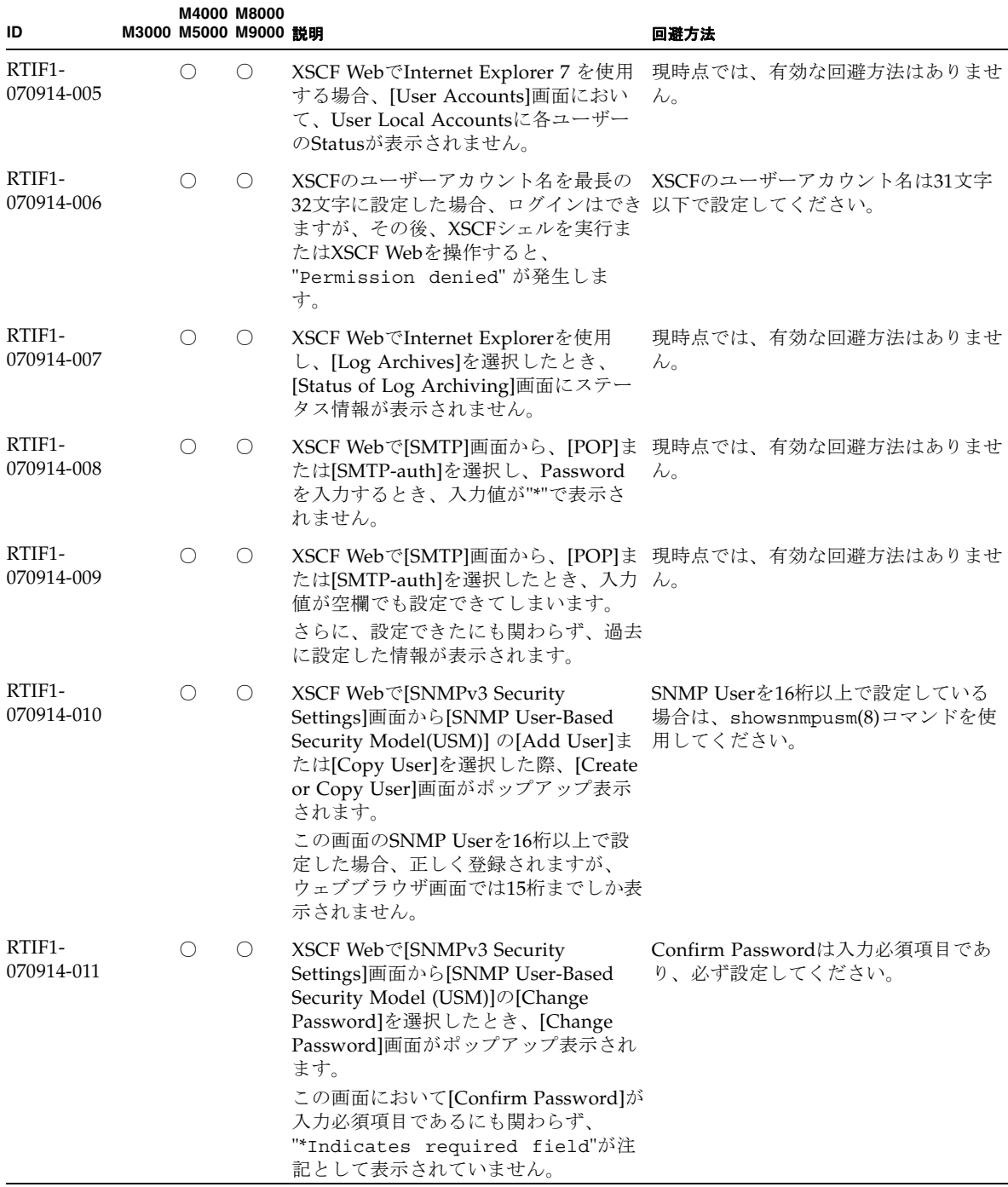

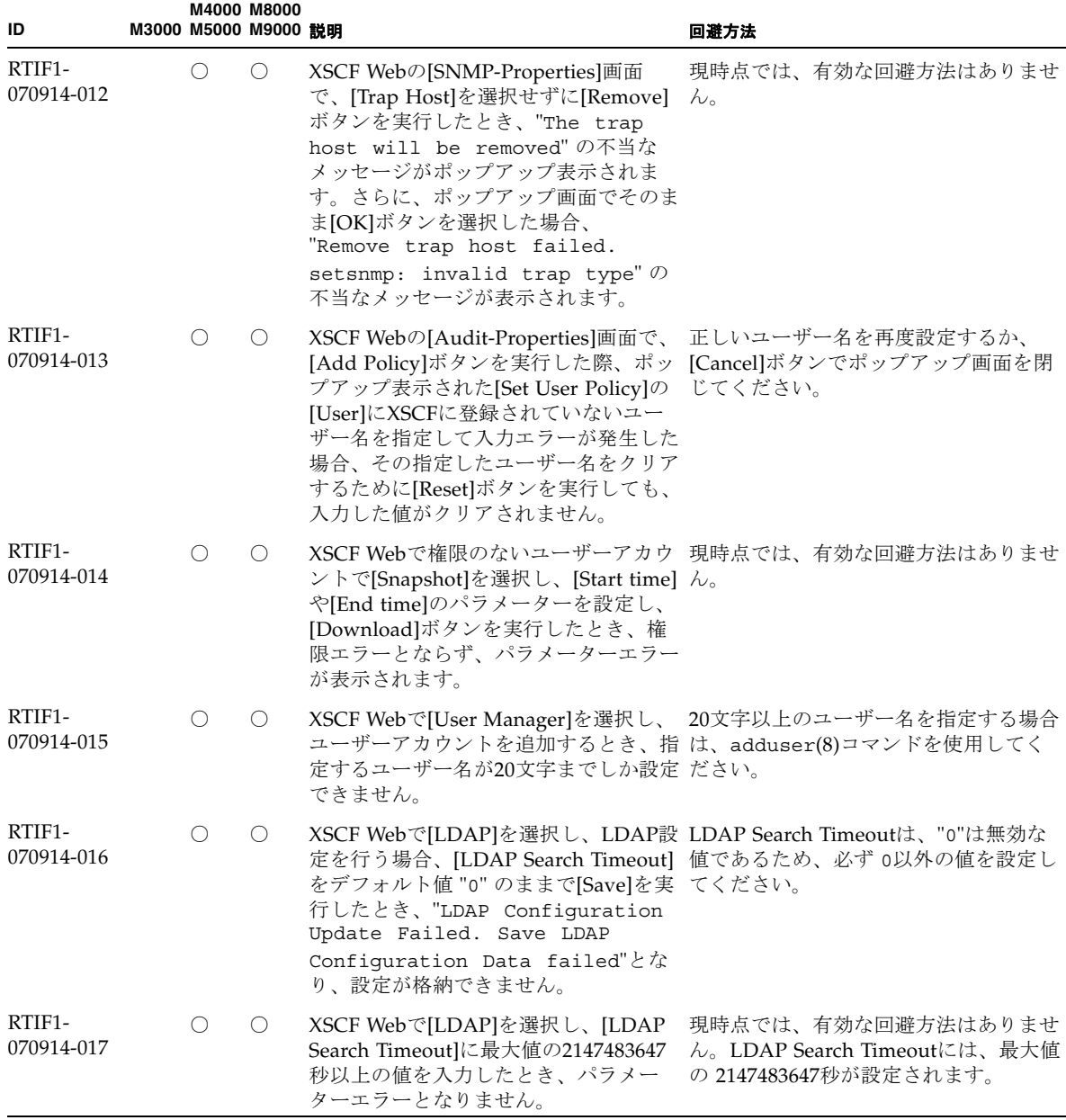

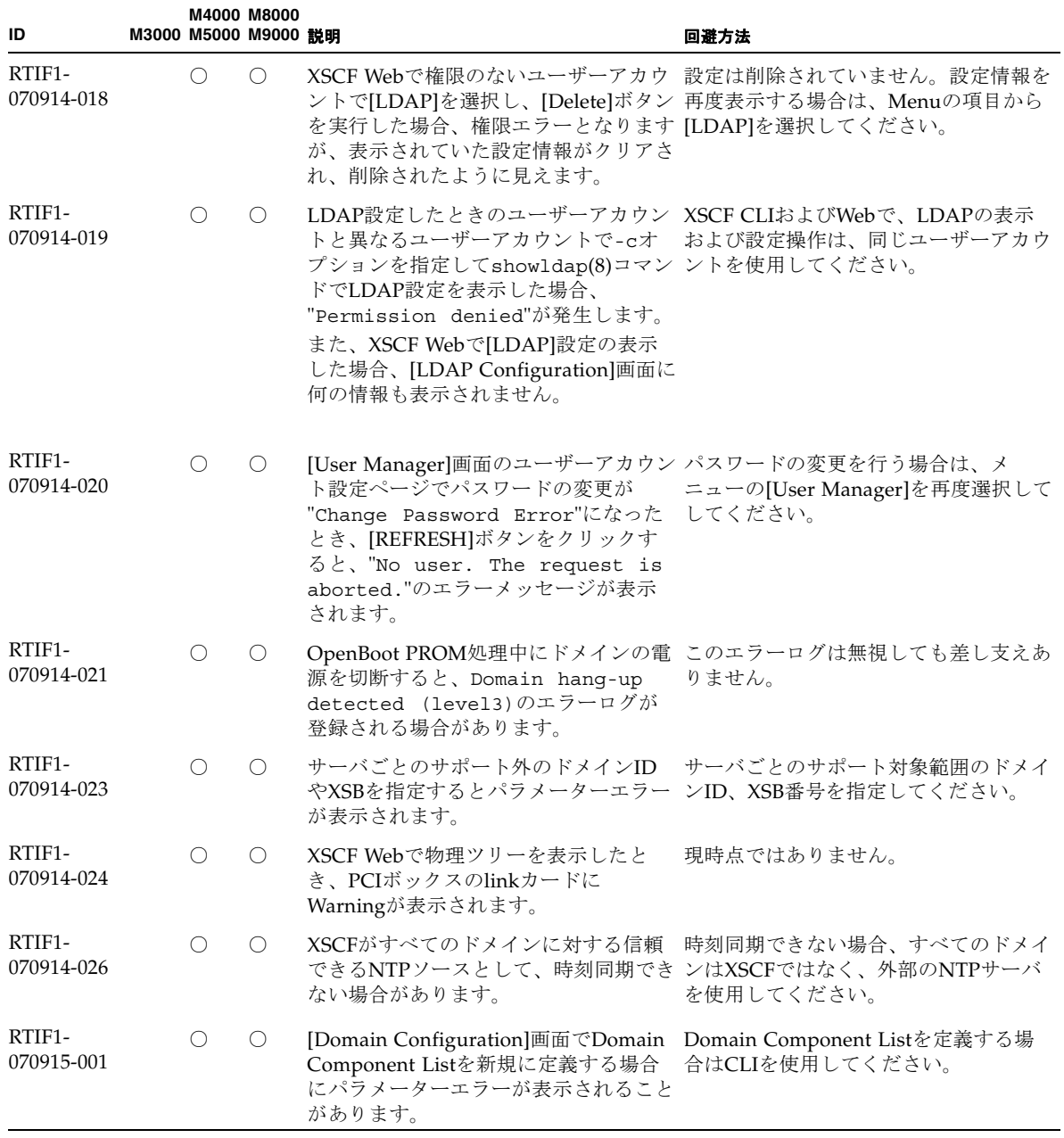

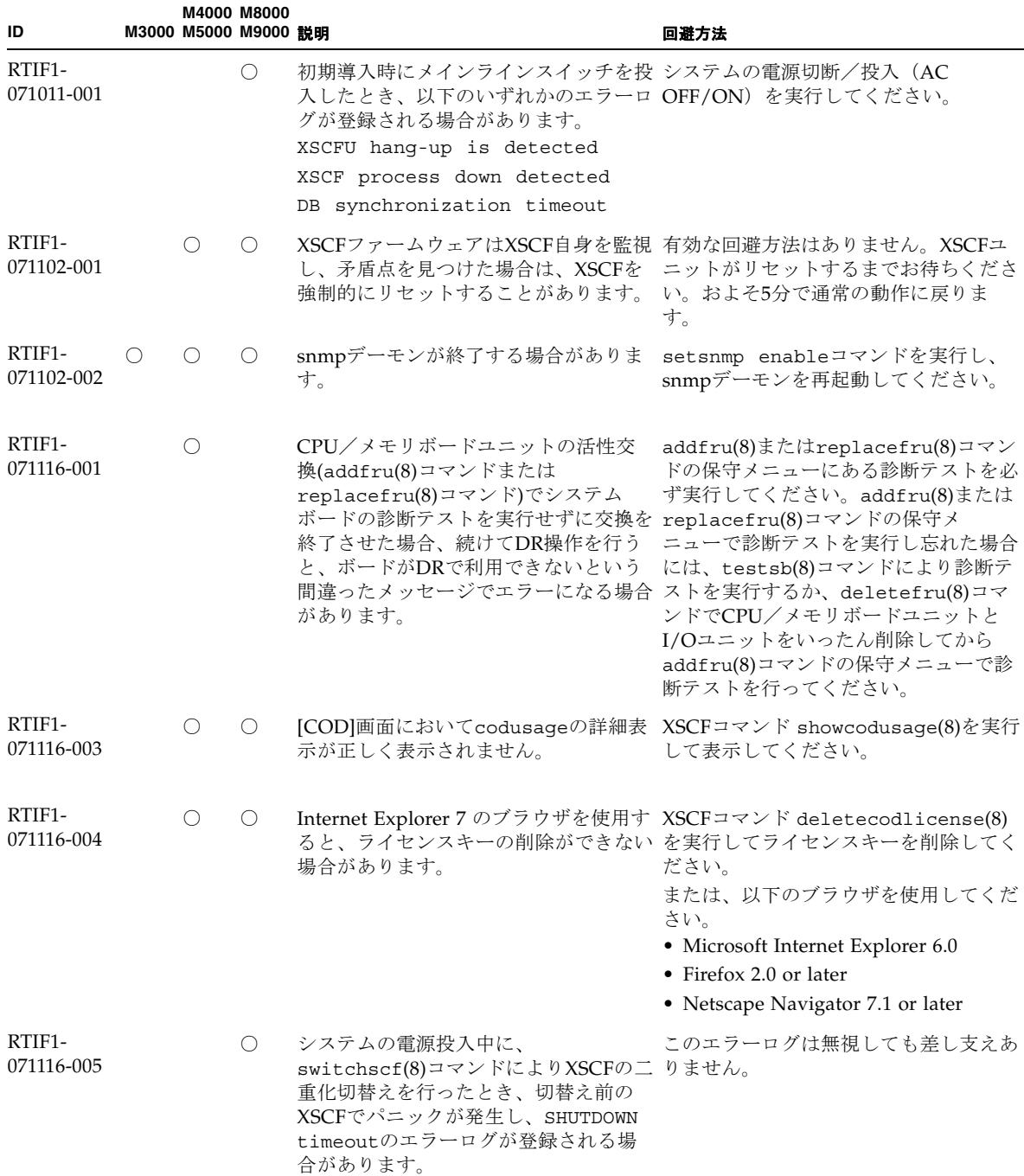

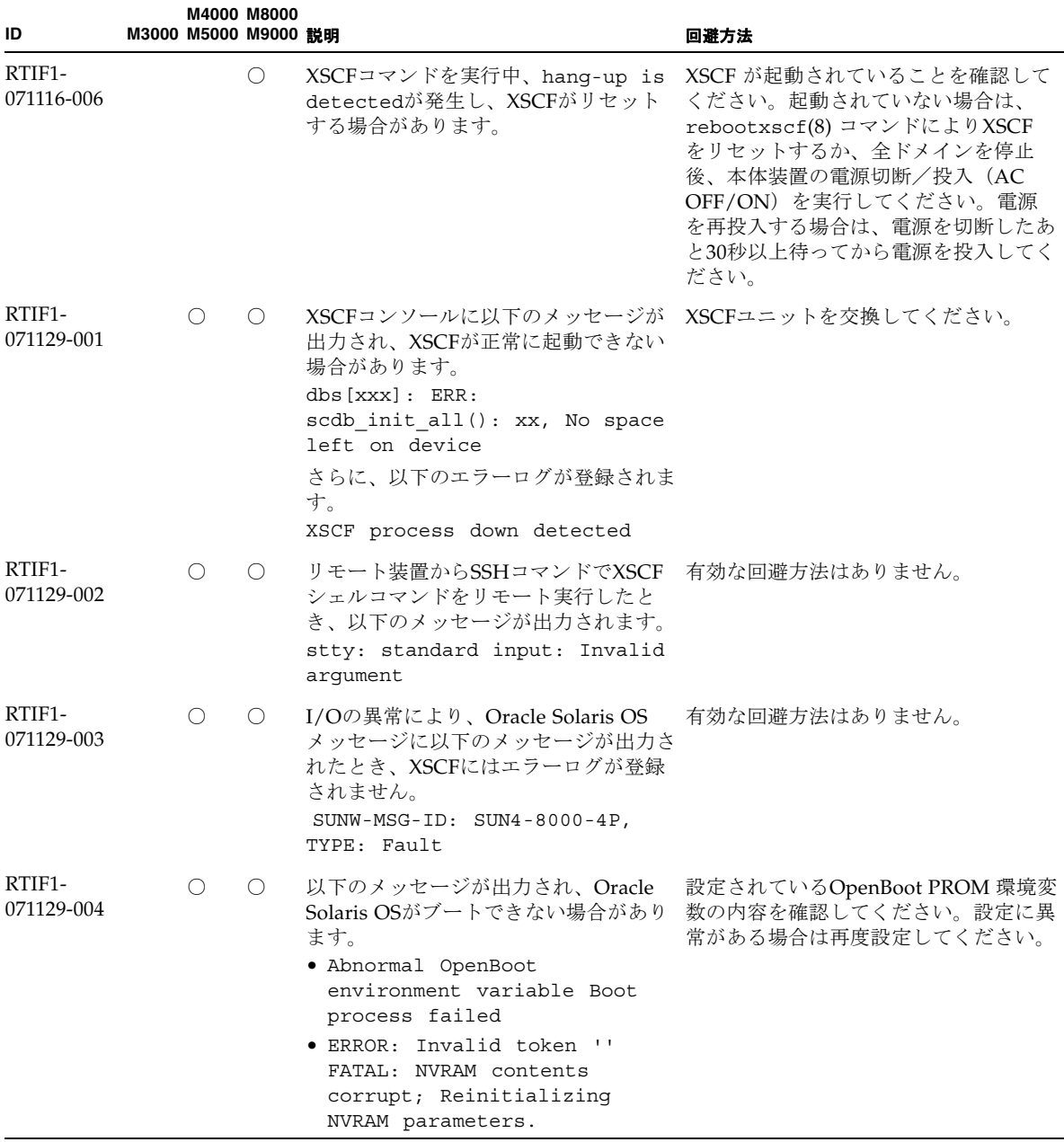

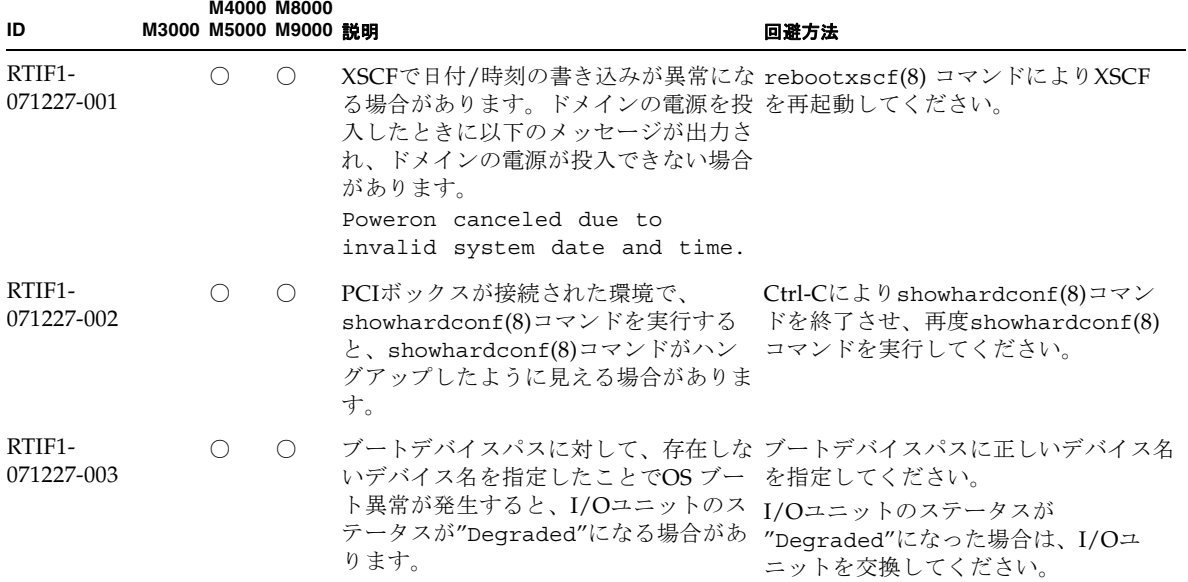

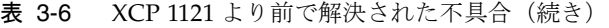

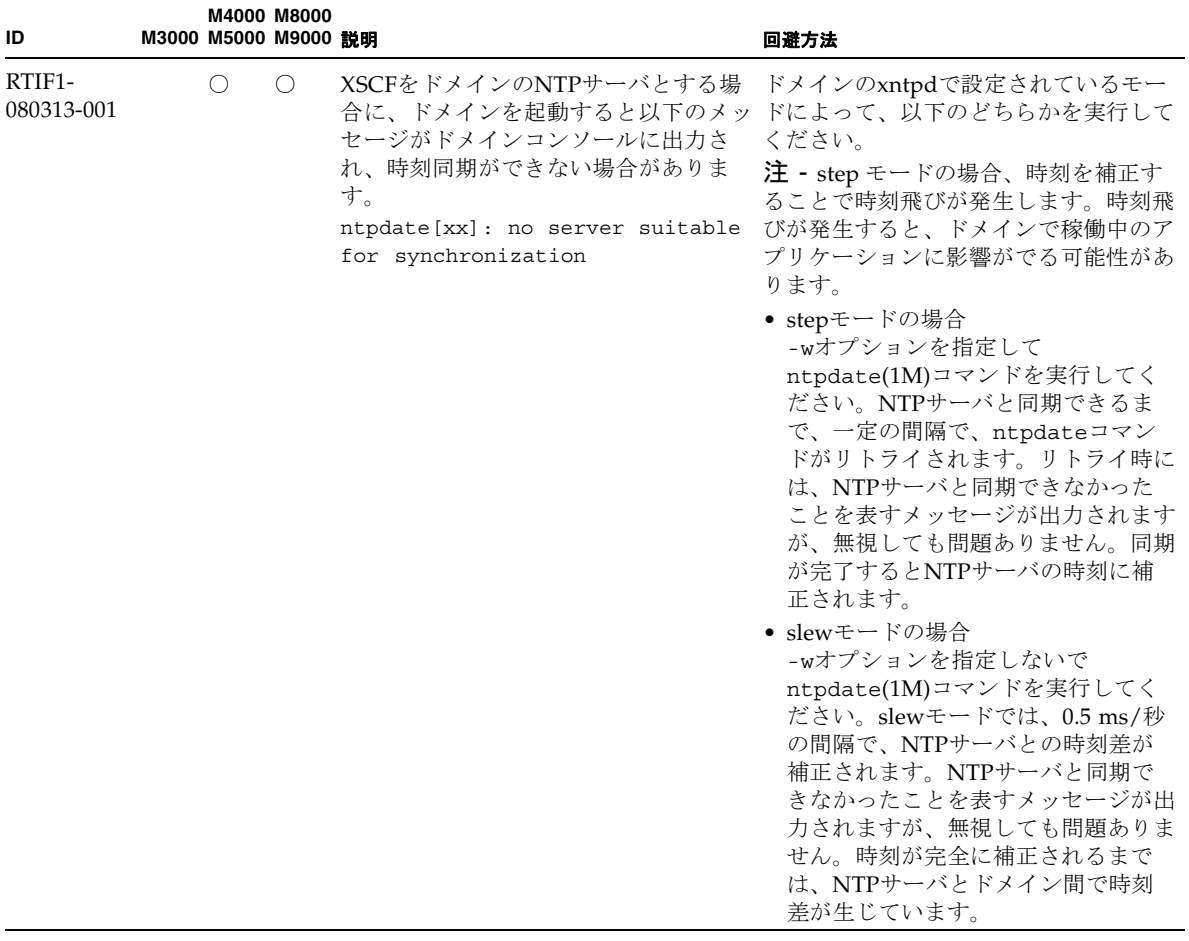

| ID                   | M4000 M8000 | M3000 M5000 M9000 説明 |                                                                                                    | 回避方法                                                                                                    |
|----------------------|-------------|----------------------|----------------------------------------------------------------------------------------------------|----------------------------------------------------------------------------------------------------|
| RTIF1-<br>080325-001 | O           | O                    | M4000/M5000サーバ:<br>AC電源を投入したり、rebootxscf(8)<br>コマンドを実行したりした場合に、<br>XSCFヘログインできなくなり、オペ<br>レーターパネルの電源ボタンを押してもされていることを確認してください。<br>電源が投入できないことがあります。                                                                                                    | $M4000/M5000$ サーバ:<br>AC電源を投入したり、rebootxscf(8)<br>コマンドを実行したりする前に、XSCF<br>LANが正しく接続され、リンクアップ<br>上記の現象が発生した場合は、全ドメイ<br>ンの電源を切断後、本体装置の電源を切<br>断/投入してください。電源を再投入す<br>るときは、電源を切断したあと30秒以上<br>待ってから投入してください。                                                                                                    |
|                      |             |                      | M8000/M9000 サーバ:<br>AC 電源を投入したり、rebootxscf(8)<br>または switchscf(8) コマンドを実行し<br>たりした場合に、以下のどちらかの現象<br>が発生することがあります。<br>● 以下のエラーメッセージがエラーログ<br>に登録され、ステータスがFaulted<br>となり、スタンバイ側のXSCFが起動<br>できなくなります。<br>Device error on serial<br>interconnection between<br><b>XSCFUs</b><br>● XSCFヘログインできなくなり、オペ<br>レーターパネルの電源ボタンを押して<br>も電源が投入できません。 | $M8000/M9000$ サーバ:<br>AC 電源を投入したり、rebootxscf(8)<br>または switchscf(8) コマンドを実行し<br>たりする前には、XSCF LAN が正しく<br>接続され、リンクアップされていること<br>を確認してください。<br>上記の現象が発生した場合は、以下のど<br>ちらかの作業を行ってください。<br>• replacefru(8)コマンドを使用し<br>て、スタンバイ側のXSCFユニットを<br>取り付けなおしてください。<br>● 全ドメインの電源を切断後、本体装置<br>の電源を切断/投入してください。電<br>源を再投入するときは、電源を切断し<br>たあと30秒以上待ってから投入してく<br>ださい。 |
| RTIF1-<br>080404-001 | O           | $\circ$              | XSCFのdeleteboard(8)コマンドおよ<br>びmoveboard(8)コマンドを使用してDR 際の動作が一致せず、リセットや縮退が<br>操作を行うと、I/Oチャネルの縮退が確<br>認され、エラーメッセージおよび関連す errorコマンドで表示されるエラーコー<br>るereportが登録されることがありま<br>す。<br>この不具合が発生した場合は、<br>fmdump(8)コマンドによって、以下のエ<br>ラーが間違って出力されます。<br>ereport.chassis.SPARCEnterpris<br>e. asic.ioc.ch.leaf.fe                                    | 表示されたエラーに対するMSG-IDと実<br>発生しない場合があります。showlogs<br>ドを当社技術員までご連絡ください。                                                                                                    |
| RTIF1-<br>080404-002 | O           | O                    | setsnmpusm passwdコマンドでパス<br>ワードを設定する場合に、8文字未満で<br>パスワードを設定すると、segmentation<br>faultが発生します。                                                                                                    | パスワードは常に8文字以上で設定して<br>ください。                                                                                                    |

表 3-6 XCP 1121 より前で解決された不具合(続き)

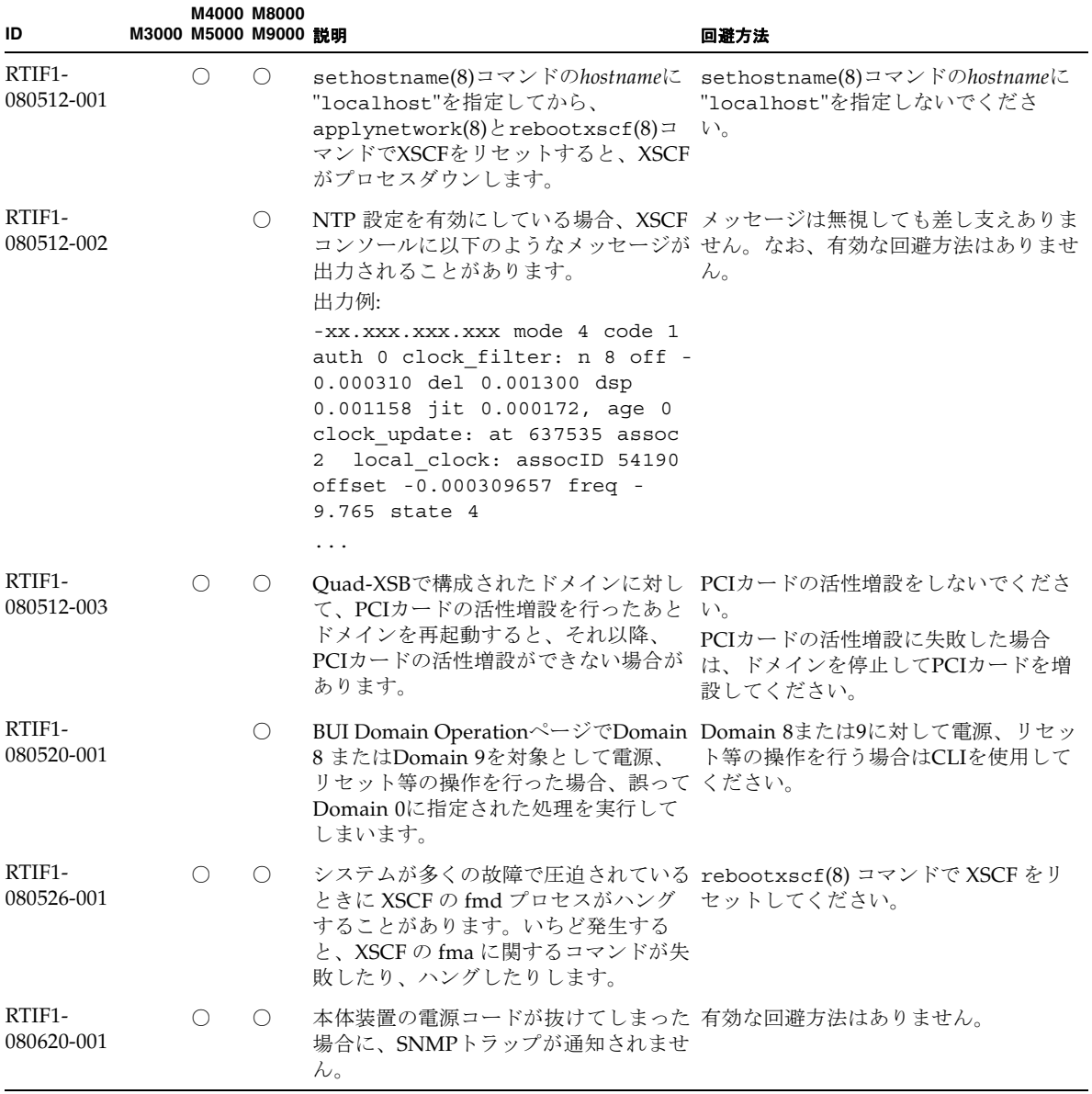

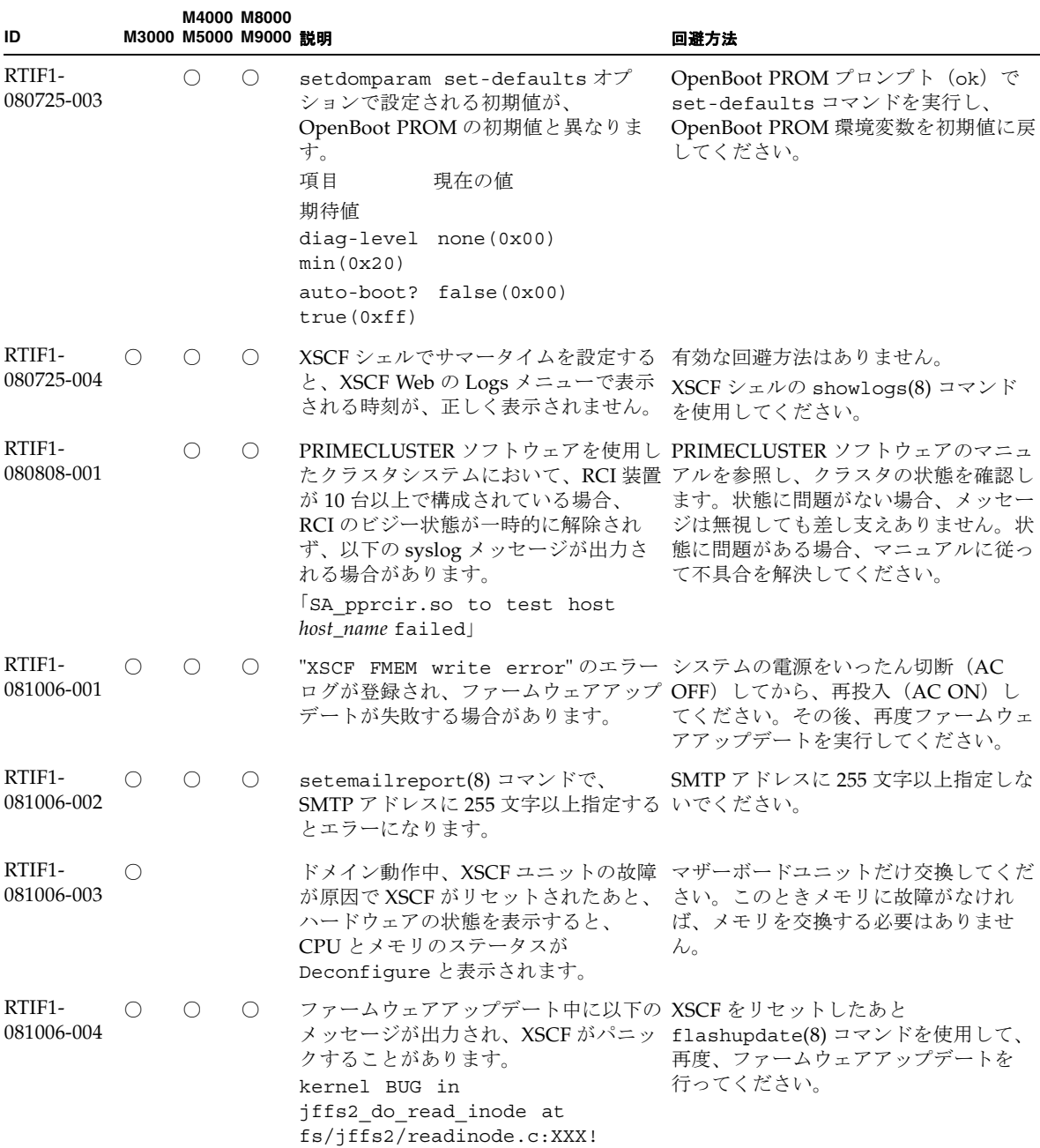

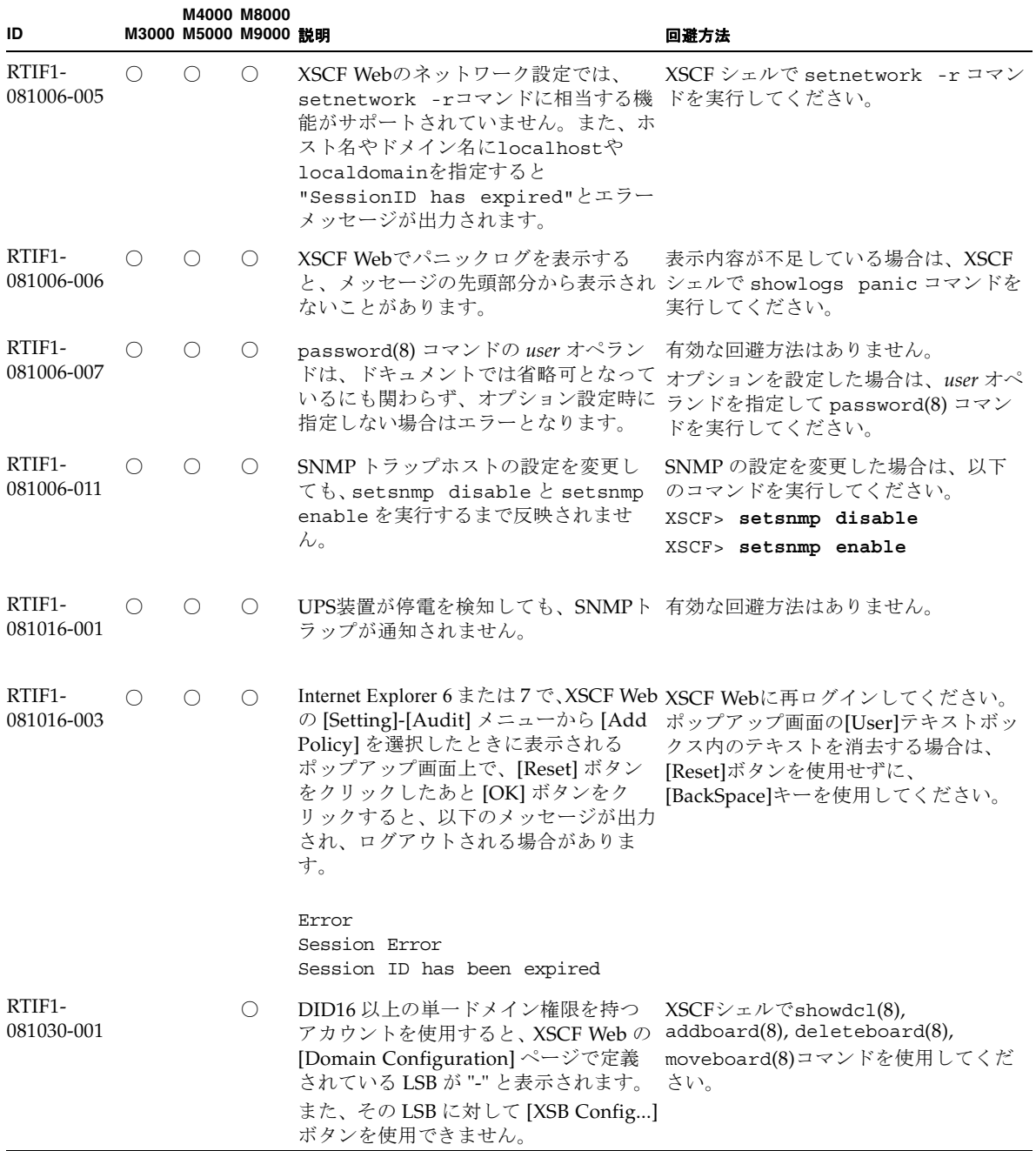

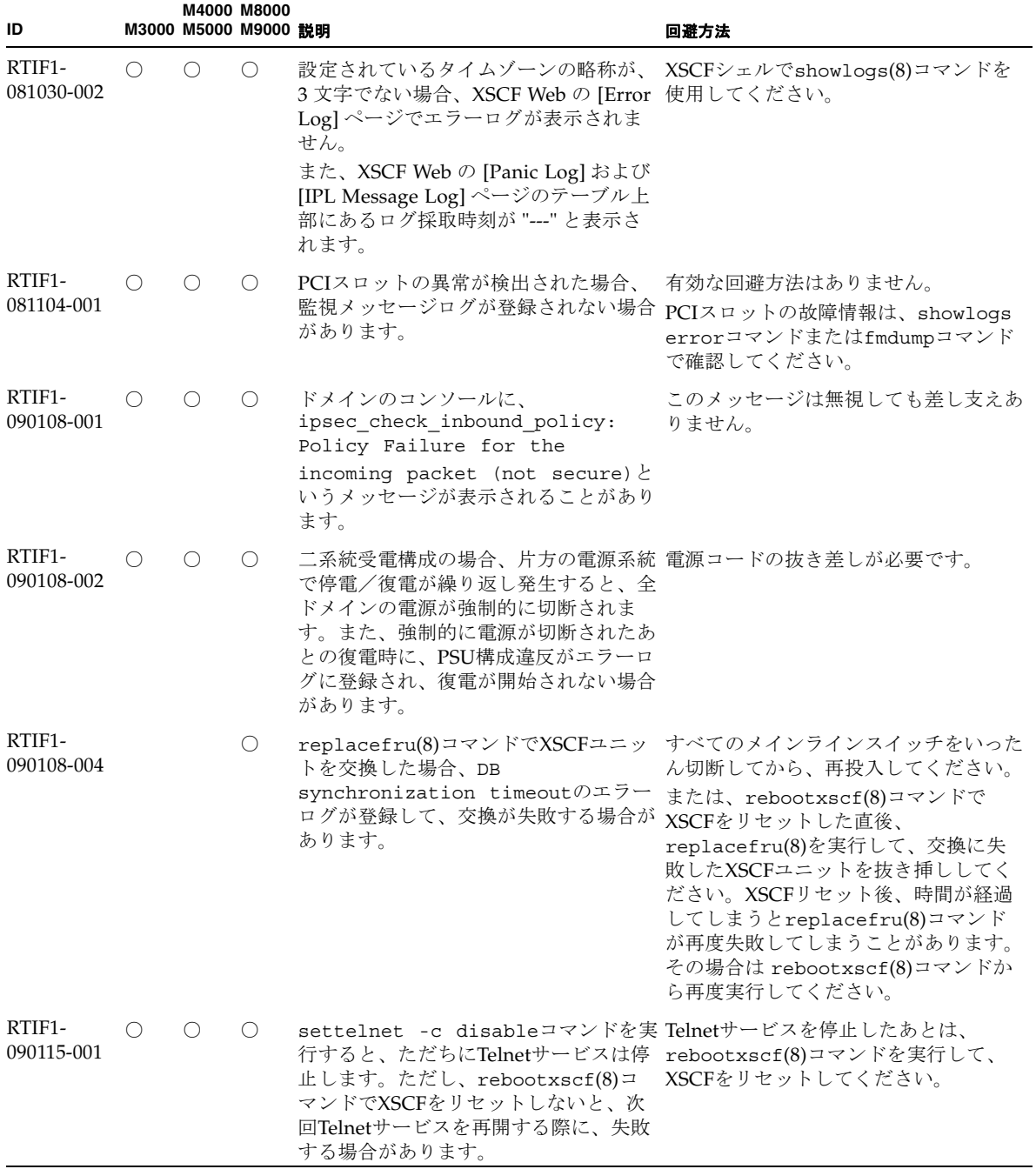

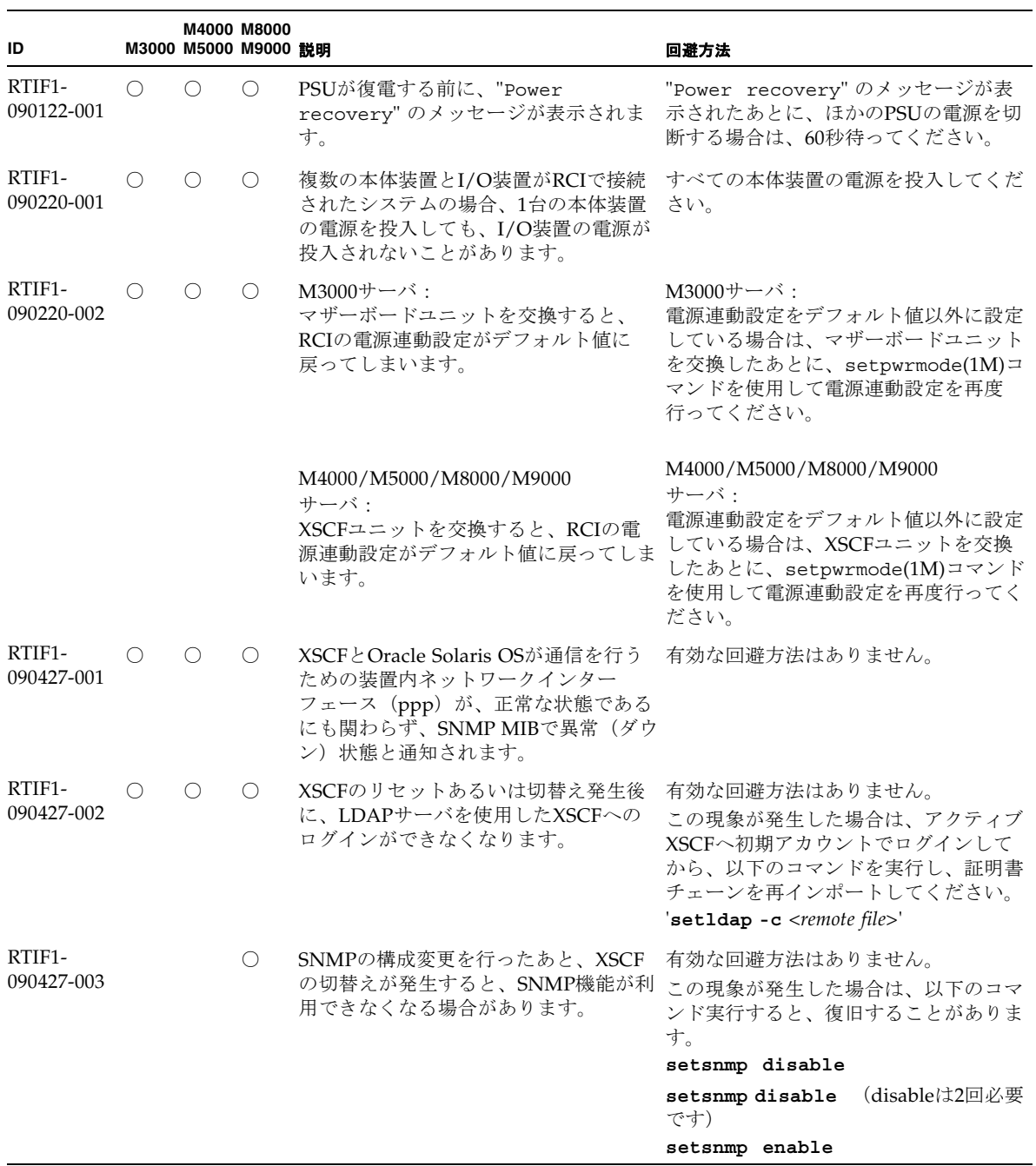

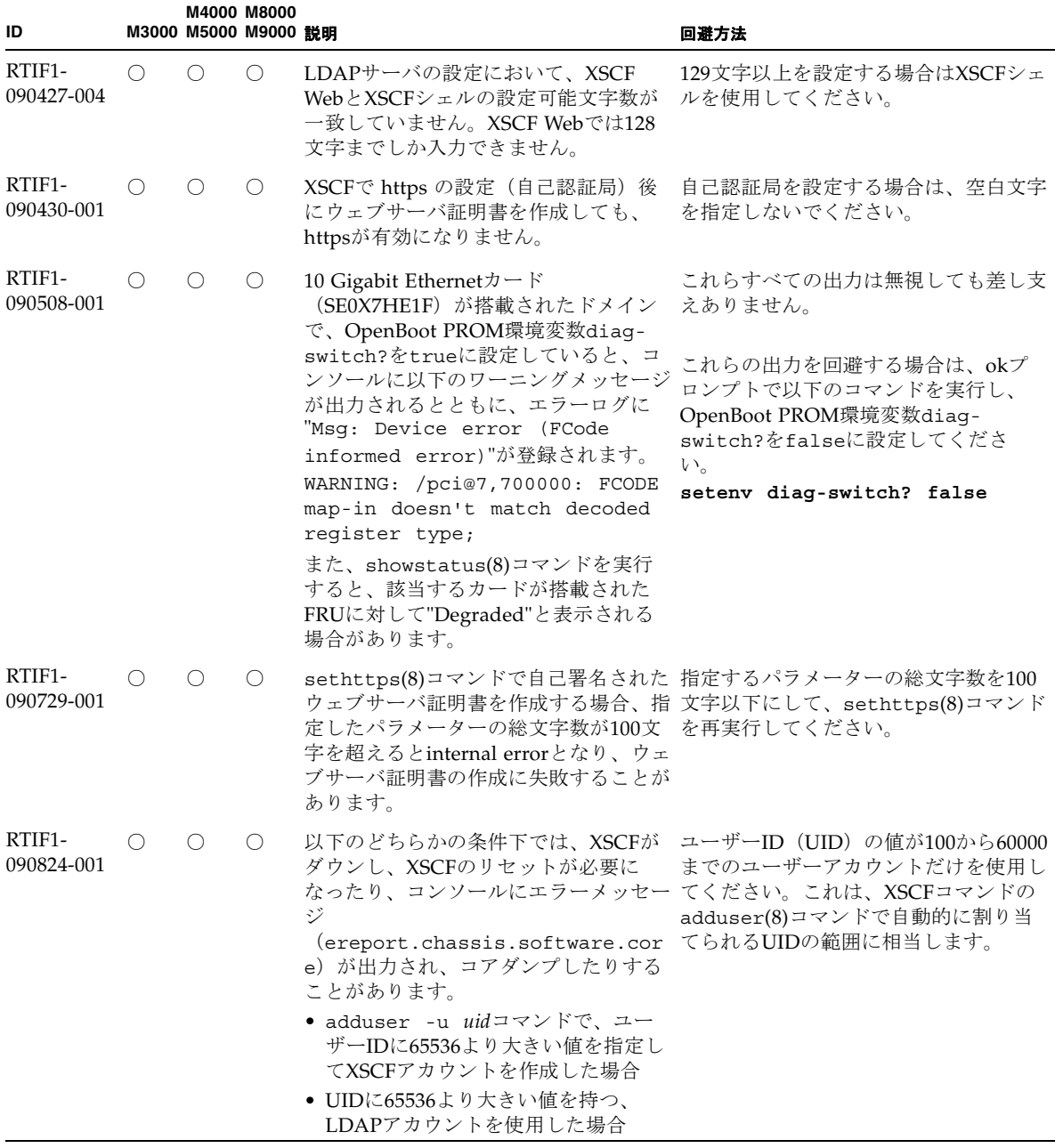

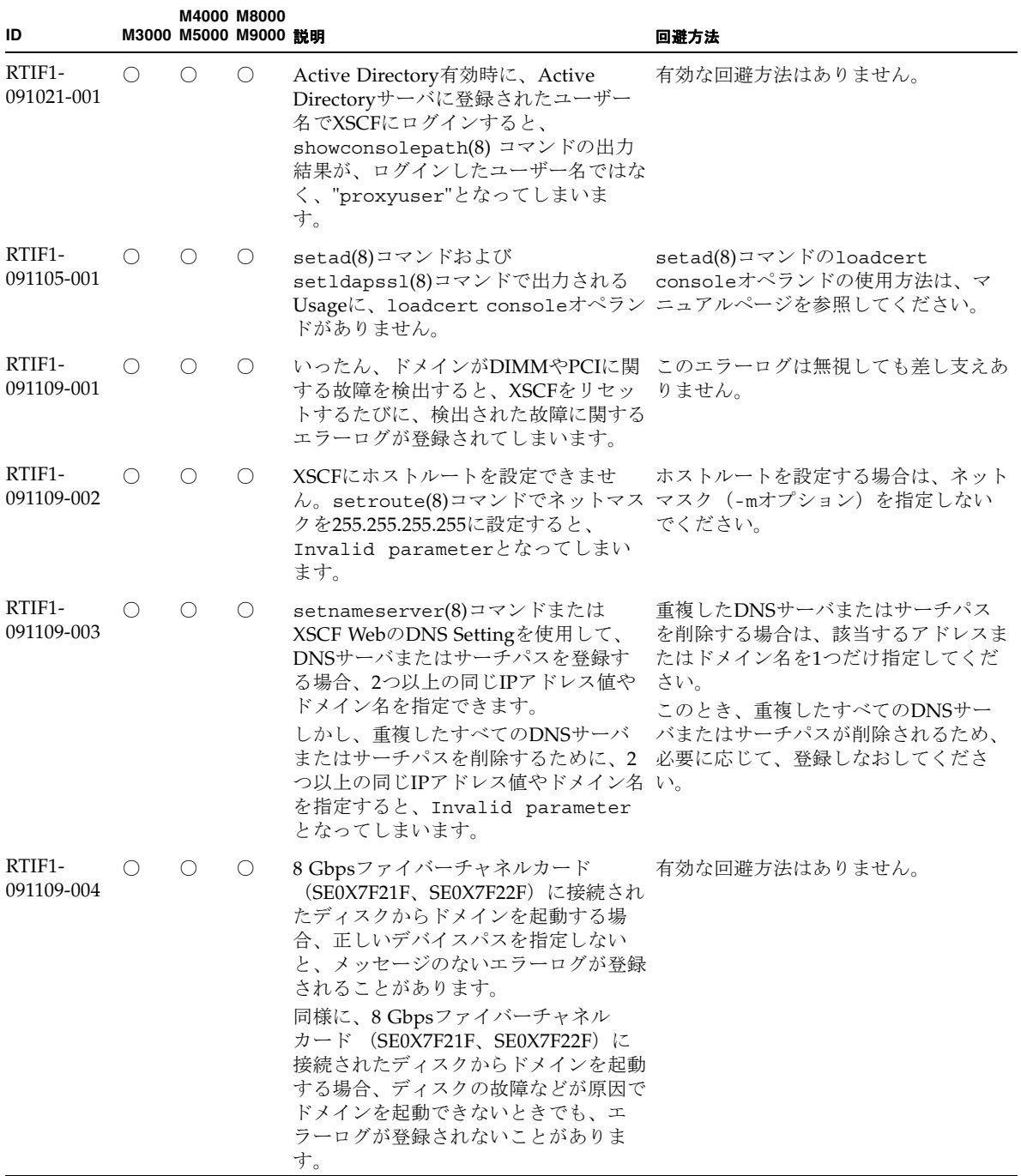

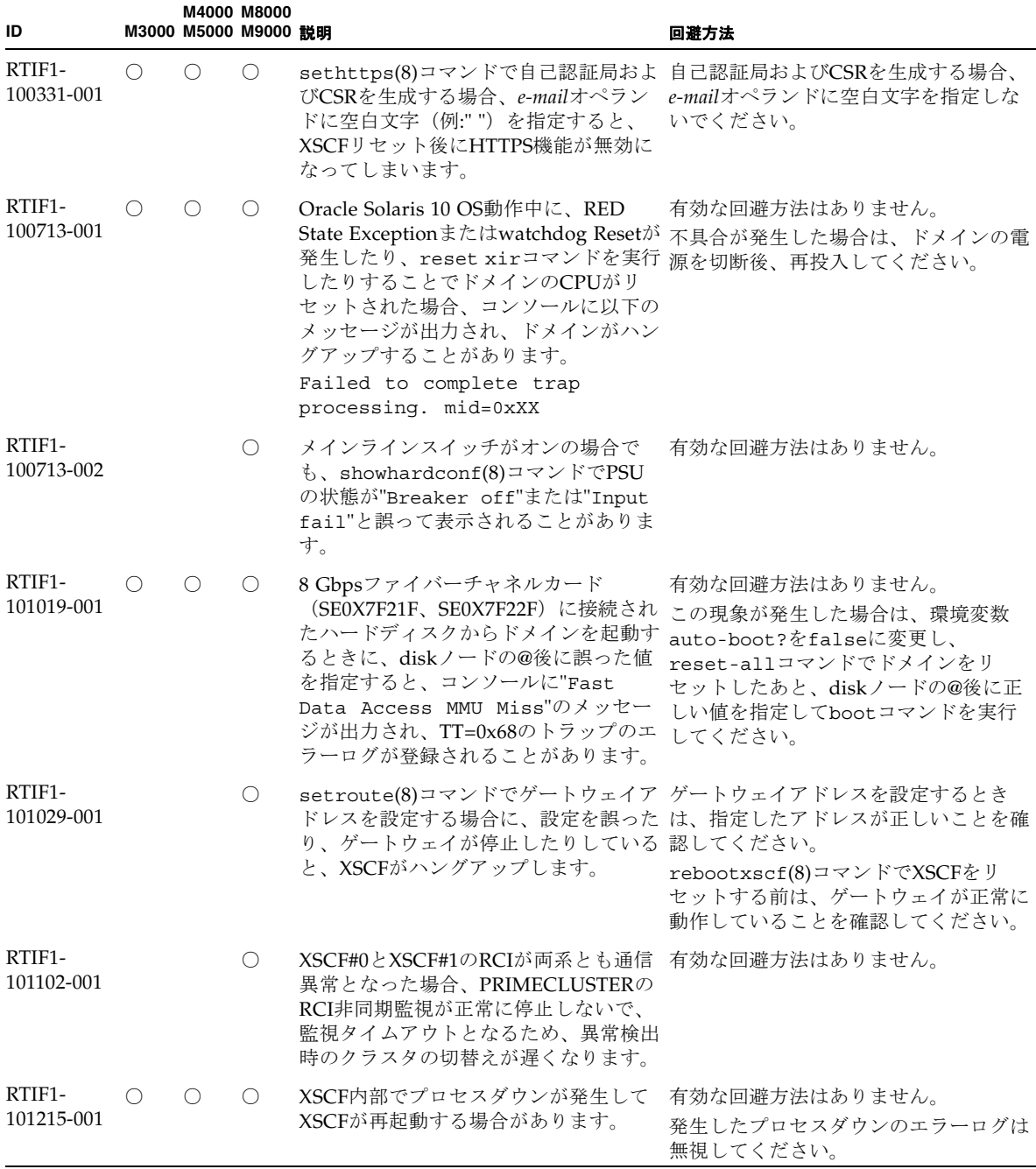

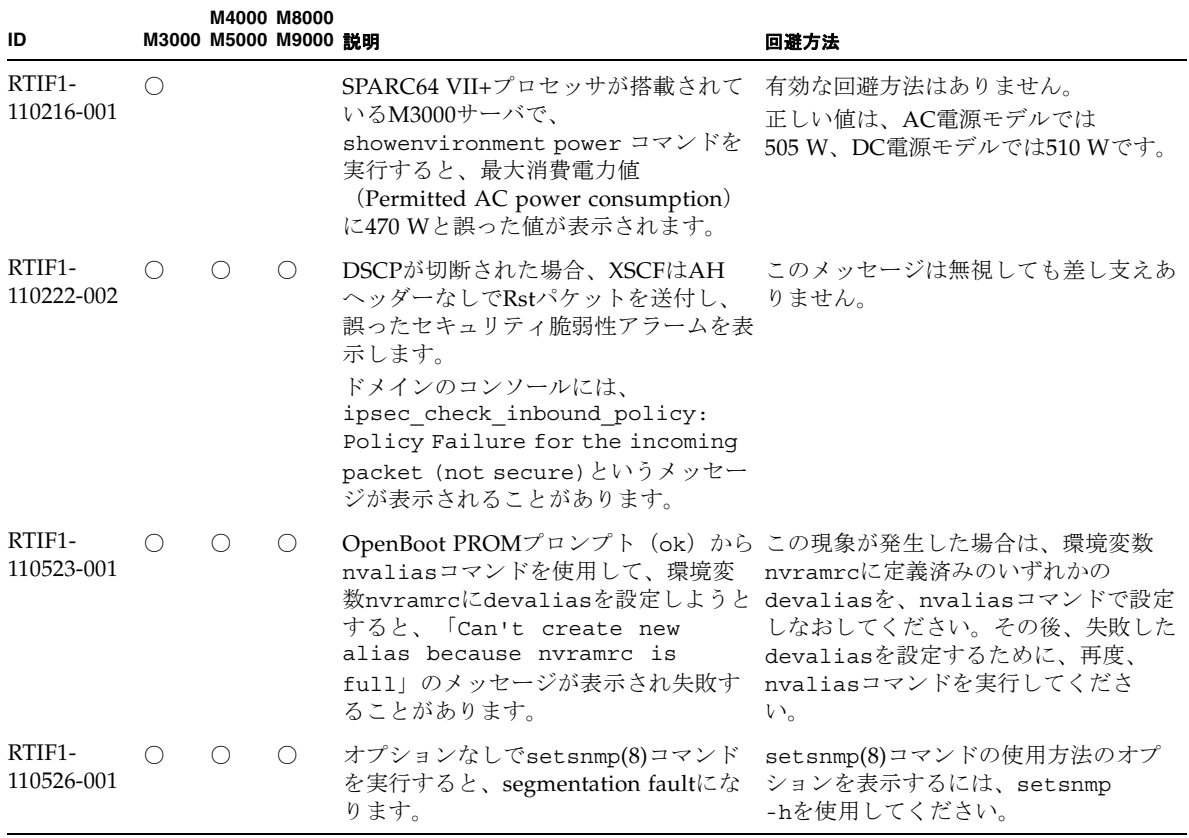

| ID                   |         |            | M4000 M8000<br>M3000 M5000 M9000 説明 |                                                                                                    | 回避方法                                               |
|----------------------|---------|------------|-------------------------------------|----------------------------------------------------------------------------------------------------|----------------------------------------------------|
| RTIF1-<br>111005-001 |         | $\bigcirc$ | $\bigcirc$                          | M4000/M5000サーバ:<br>オンボードの I/Oデバイスが搭載された 有効な回避方法はありません。<br>システムボードをaddboard(8)コマンド<br>またはmoveboard(8)コマンドを使用し<br>て、DR操作により追加や移動を行うと<br>失敗することがあります。                               | $M4000/M5000$ サーバ:                                 |
|                      |         |            |                                     | M8000/M9000サーバ:<br>1枚以上の PCIカードが搭載されたシス<br>テムボードを addboard(8)コマンドま<br>たはmoveboard(8)コマンドを使用し<br>て 、DR操作により追加や移動を行うと<br>失敗することがあります。<br>ただし、IOUAカードのみが搭載されて<br>いる場合は、本現象は発生しません。  | M8000/M9000サーバ:<br>有効な回避方法はありません。                  |
|                      |         |            |                                     | どちらの場合も、システムボードの追加<br>または移動先となるドメインのコンソー<br>ルに、以下のメッセージが出力されま<br>す。                                                                                                    |                                                    |
|                      |         |            |                                     | interpreter [xxxx] : ABORT: Bus<br>Error: Fault Addr: 0xXXXXXXXX<br>efdaemon[xxx]: Wait pid: xxxx<br>status: xxx<br>WARNING: IKP: Unable to probe<br>PCI leaf $(x-x-x)$          |                                                    |
| RTIF1-<br>111028-001 | $\circ$ | $\circ$    | $\circ$                             | びsetupplatform(8)コマンドで、電子 定しないでください。<br>メールアドレスに以下の文字を指定する<br>とエラーになります。<br>!#\$%&'*+/=?^`{ }~                                                                                   | setemailreport(8),setsmtp(8),およ 電子メールアドレスにこれらの文字を指 |
| RTIF1-<br>111227-001 |         | 0.         | $\bigcirc$                          | PCIボックスを接続している場合、以下 有効な回避方法はありません。<br>の状況下でwatchdog timeoutのエ<br>ラーログが採取されることがあります。<br>● M8000/M9000サーバで<br>switchscf(8)コマンドを実行する<br>● M4000/M5000サーバで<br>rebootxscf(8)コマンドを実行する |                                                    |
| RTIF1-<br>120216-001 |         | $\bigcirc$ | $\circ$                             | PCIホットプラグ機能で PCI カードを活 対象のドメインを停止してからPCIカー<br>性増設したり、PCIボックスを活性保守 ドを増設、またはPCIボックスを保守、<br>または活性増設したりすると、失敗する 増設してください。<br>ことがあります。                                                |                                                    |

表 3-6 XCP 1121 より前で解決された不具合(続き)

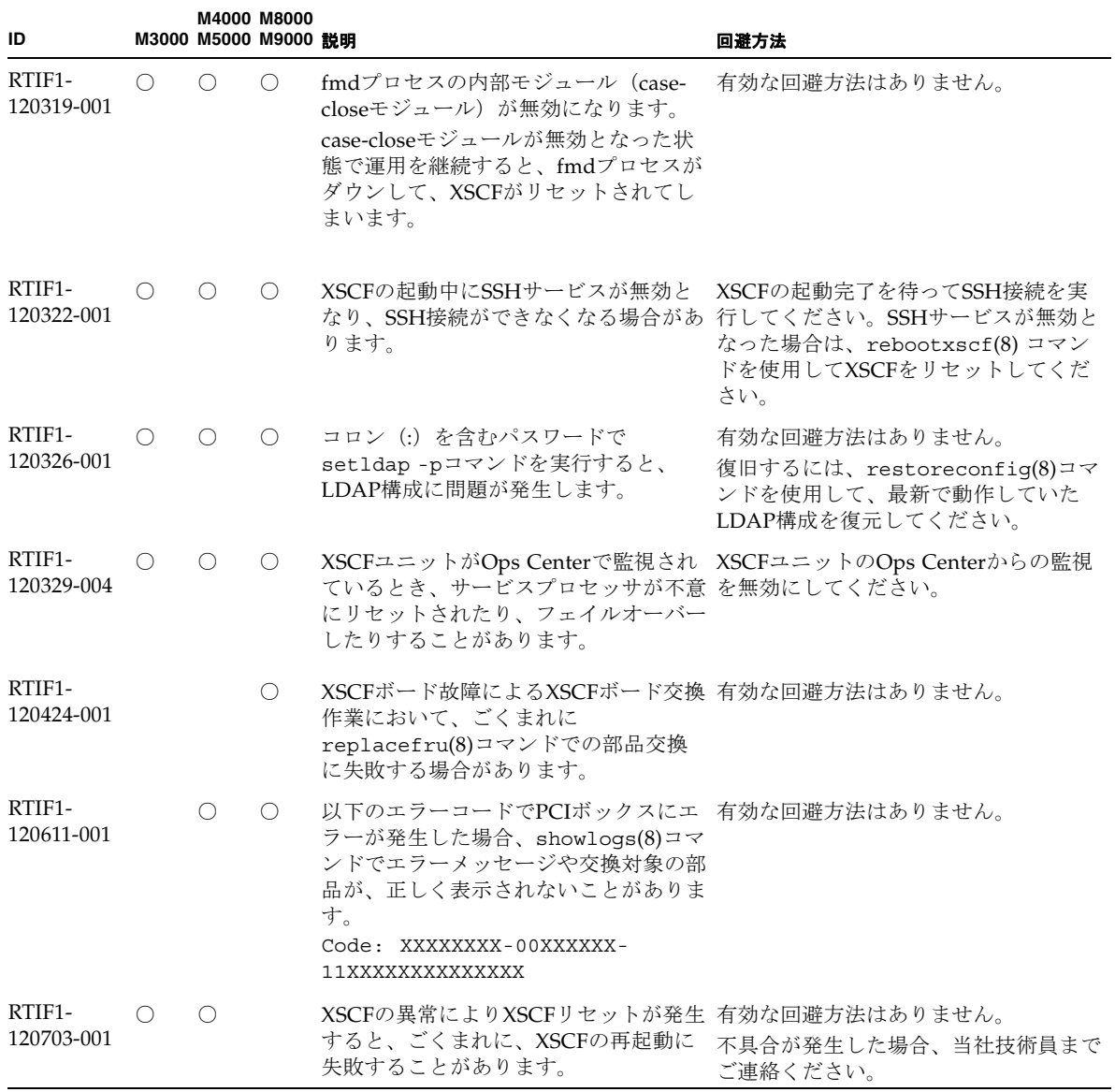

| ID                   |            | M3000 M5000 M9000 説明 | M4000 M8000 |                                                                                                    | 回避方法                                                                                                    |
|----------------------|------------|----------------------|-------------|----------------------------------------------------------------------------------------------------|----------------------------------------------------------------------------------------------------|
| RTIF1-<br>121112-001 | $\bigcirc$ | O                    | O           | XSCF起動時にドメインで動作する<br>Enhanced Support Facility (ESF)のマシ<br>ン管理がエラーを検出すると、プロセス<br>ダウンが発生し、XSCFがリセットする<br>場合があります。 | 有効な回避方法はありません。<br>M4000/M5000/M8000/M9000サーバ:<br>XSCF が起動されていることを確認して<br>ください。<br>起動されていない場合は、全ドメインを<br>停止後、本体装置の電源切断/投入<br>(AC OFF/ON) を実行してください。<br>電源を再投入する場合は、電源を切断し<br>たあと30秒以上待ってから電源を投入し<br>てください。 |
|                      |            |                      |             |                                                                                                    | M3000サーバ:<br>XSCF が起動されていることを確認して<br>ください。<br>起動されていない場合は、ドメインを停<br>止後、本体装置の電源切断/投入(AC<br>OFF/ON) を実行してください。<br>電源を再投入する場合は、電源を切断し<br>たあと30秒以上待ってから電源を投入し<br>てください。                                       |
| RTIF1-<br>121112-002 | ∩          |                      |             | M3000サーバ SPARC64 VII+プロセッサ<br>場合、"Power subsystem<br>failure(detector=2)" のエラーを誤検出<br>し、ドメインが停止する場合がありま<br>す。    | 有効な回避方法はありません。<br>搭載モデルにおいて、瞬間停電が起きた 本現象が発生した場合は、電源を切断し<br>たあと30秒以上待ってから電源を投入し<br>てください。<br>上記方法で復旧しない場合は、当社技術<br>員までご連絡ください。                                                                             |
| RTIF1-<br>121112-003 | O          | O                    | O           | getflashimage -vコマンドを実行し<br>た際に、transfer from 'A' to 'B'の送受信 送受信ファイルのURI表示を読み換えて<br>ファイルのURIが逆転して表示されま<br>す。     | 有効な回避方法はありません。<br>ください。                                                                                                    |
| RTIF1-<br>121112-004 | $\bigcirc$ | ∩                    | $\bigcirc$  | fmdump(8)コマンドを実行すると、各イ<br>について、最後の1文字が表示されない<br>場合があります。                                                         | 有効な回避方法はありません。<br>ベントのFRU情報のpart, serial, revision イベント発生時のFRUを搭載している場<br>合、showhardconf(8)コマンドで FRU<br>情報を確認できます。                                                                                        |

表 3-6 XCP 1121 より前で解決された不具合(続き)

表 3-6 XCP 1121 より前で解決された不具合(続き)

| ID                   |                 |                  | M4000 M8000<br>M3000 M5000 M9000 説明 |                                                                                                    | 回避方法                                                                                                    |
|----------------------|-----------------|------------------|-------------------------------------|----------------------------------------------------------------------------------------------------|----------------------------------------------------------------------------------------------------|
| RTIF1-<br>121112-005 |                 | ∩                | $\bigcirc$                          | 下記の構成ではPCIカードの活性交換、<br>ます。その際、cfgadm(1M)によりデバ してからドメインを起動してください。<br>イスや Ap_Idが正しく表示されないこ<br>とがあります。                                                                              | 該当する構成においてドメインを停止<br>または、活性増設が失敗することがあり し、停止増設、または、停止交換を実施<br>M4000/M5000サーバにPCIカードを増<br>設する場合は、PCIE#1以外のスロット<br>にPCIカードを活性増設してください。 |
|                      |                 |                  |                                     | M4000/M5000サーバ:<br>● PCIE#1にPCIカードを活性増設した場 復旧するには、ドメインを再起動してく<br>合<br>• PCIボックス上のPCIスロットにPCI<br>カードを活性増設した場合<br>• PCIボックスに接続されているPCIE#1<br>上のリンクカードを活性交換、また<br>は、活性増設した場合        | ださい。                                                                                                    |
|                      |                 |                  |                                     | M8000/M9000サーバ:<br>• PCIボックス上のPCIスロットにPCI<br>カードを活性増設した場合                                                                                                    |                                                                                                    |
| RTIS1-<br>130218-004 | $\left(\right)$ | $\left( \right)$ | $\circ$                             | ファームウェアアップデート後、Fault<br>Management MIB Trapが通報されない<br>ことがあります。                                                                                                    | 以下のコマンドを実行するか、XSCFを<br>リセットしてください。<br>XSCF> setsnmp disable<br>XSCF> setsnmp enable                                                  |
| RTIF1-<br>120329-002 |                 |                  | $\circ$                             | $M9000$ サーバ:<br>拡張筐体を使用している場合、Sun<br>Flash Accelerator F20 PCIeカード上のエ<br>ネルギーストレージモジュール (ESM)<br>の枯渇寿命 (lifetime) が誤って報告さ<br>れたり、表示できなかったりする場合が<br>あります。枯渇ESMが報告されない場合<br>があります。 | 有効な回避方法はありません。                                                                                                    |
| RTIF1-<br>130404-001 | $\left(\right)$ | 0                | $\circ$                             | ドメインのシャットダウンを実行中に、<br>ドメインのPORリセットを実行すると、<br>ドメイン再起動後にドメイン状態が<br>Running (Waiting for OS<br>Shutdown)と誤って表示される場合が<br>あります。                                                       | ドメインのシャットダウン処理が完了し<br>てから、ドメインのPORリセットを実行<br>してください。<br>復旧するには、ドメインを再起動してく<br>ださい。                                                   |

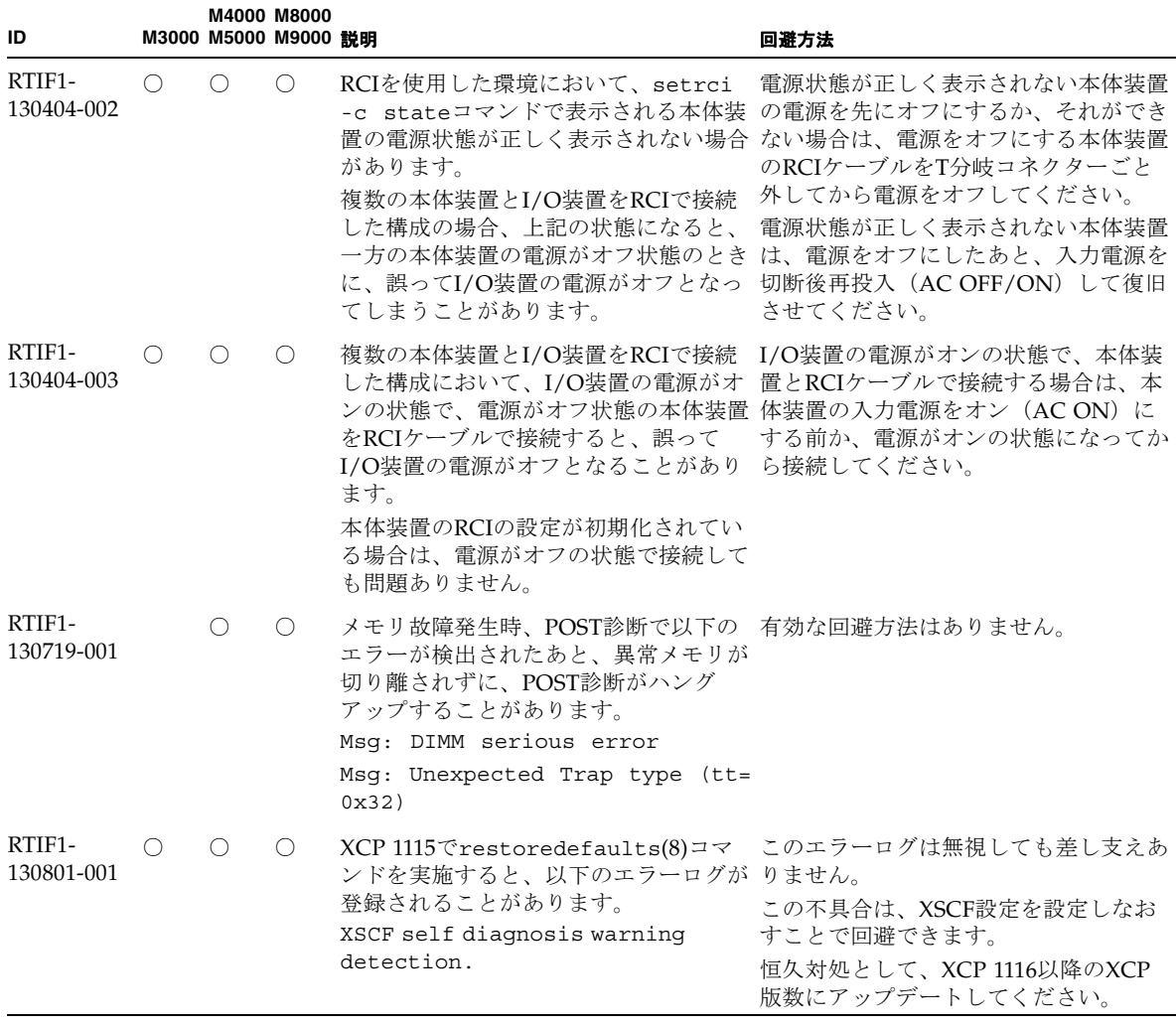

| ID                   |                  | M3000 M5000 M9000 説明 | M4000 M8000 |                                                                                                    | 回避方法                                                                                                    |
|----------------------|------------------|----------------------|-------------|----------------------------------------------------------------------------------------------------|----------------------------------------------------------------------------------------------------|
| RTIF1-<br>130801-002 | $\left( \right)$ | $\circ$              | $\circ$     | XSCFが動作中に、XSCF panic<br>detected、もしくはXSCF Watchdog<br>timeoutが検出され、XSCFがリセット<br>する場合があります。                                                                                                    | M3000/M4000/M5000サーバ:<br>XSCF が起動されていることを確認して<br>ください。<br>起動されていない場合は、全ドメインを<br>停止後、本体装置の電源切断/投入<br>(AC OFF/ON) を実行してください。<br>電源を再投入する場合は、電源を切断し<br>たあと30秒以上待ってから電源を投入し<br>てください。                                                                    |
|                      |                  |                      |             |                                                                                                    | M8000/M9000サーバ:<br>XSCF が起動されていることを確認して<br>ください。<br>起動されていないXSCFが存在する場<br>合、replacefru(8) コマンドを実行し<br>て、対象のXSCFユニットの抜き差しを<br>行ってください。または、全ドメインを<br>停止後、本体装置の電源切断/投入<br>(AC OFF/ON) を実行してください。<br>電源を再投入する場合は、電源を切断し<br>たあと30秒以上待ってから電源を投入し<br>てください。 |
| RTIF1-<br>140131-001 |                  | Ω                    | ◯           | ドメインが故障および構成違反により動 下のいずれかの作業を実施してくださ<br>作不可 (Degraded状態) となった場合<br>のドメインが停止する、またはドメイン<br>の再起動が失敗することがあります。<br>[操作手順]<br>1. 動作不可となったドメインのXSBを<br>すべて削除 (deleteboard -c<br>unassign) する。<br>2. 動作可能なドメインのいずれかに対<br>して、電源投入または再起動を指示す<br>る。 | ドメイン数が偶数の構成で、その半数の説明にある操作手順を実施する前に、以<br>$\downarrow$<br>に以下の操作を行うと、稼働中のすべて • 保守作業を行い、故障および構成違反<br>を修復する。<br>• すべてのドメインを停止する。<br>[復旧方法]<br>保守作業を行い、故障または構成違反を<br>修復してください。そのあと、ドメイン<br>を再起動してください。                                                    |

表 3-6 XCP 1121 より前で解決された不具合(続き)
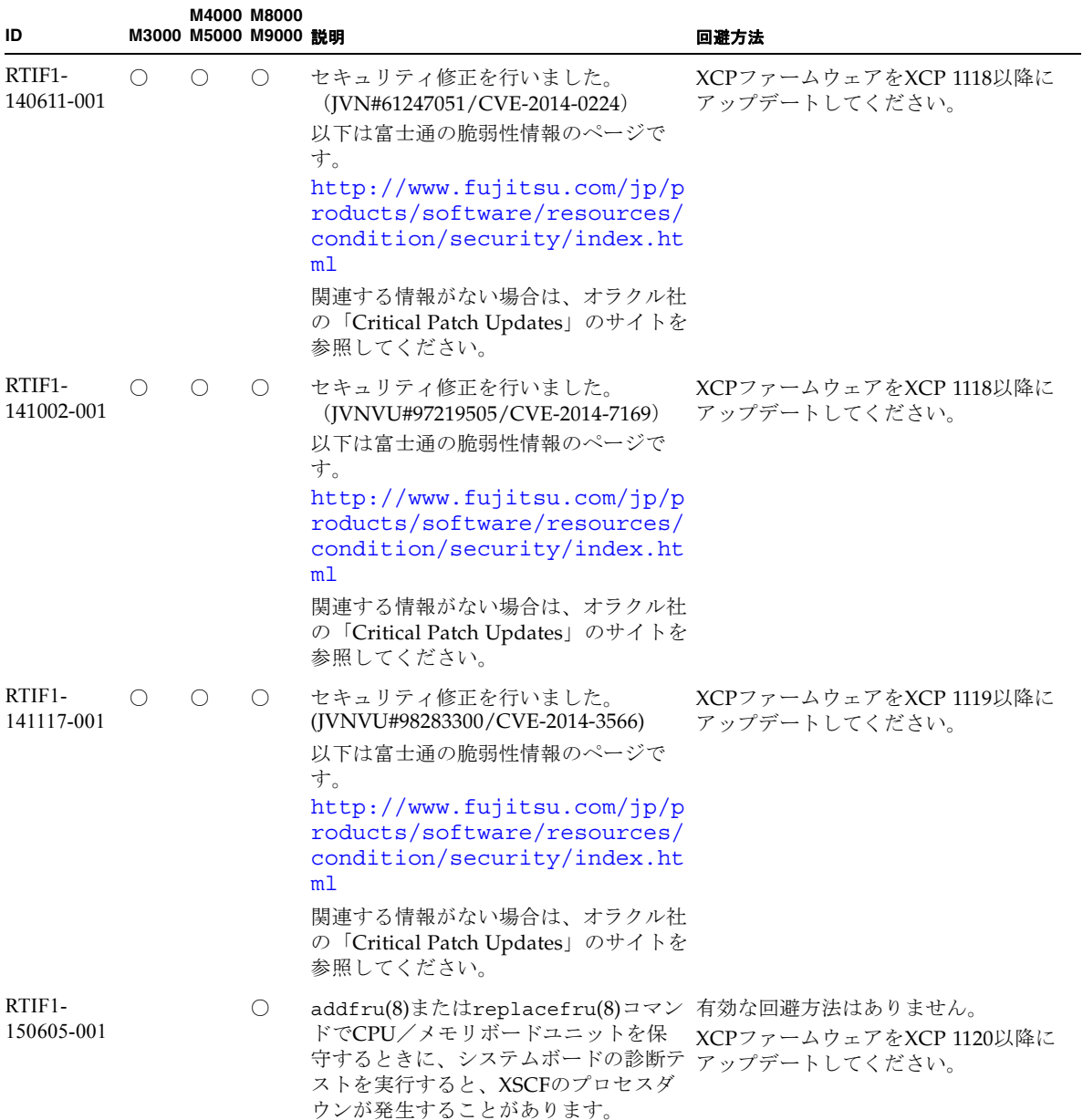

### 表 3-6 XCP 1121 より前で解決された不具合(続き)

### 表 3-6 XCP 1121 より前で解決された不具合(続き)

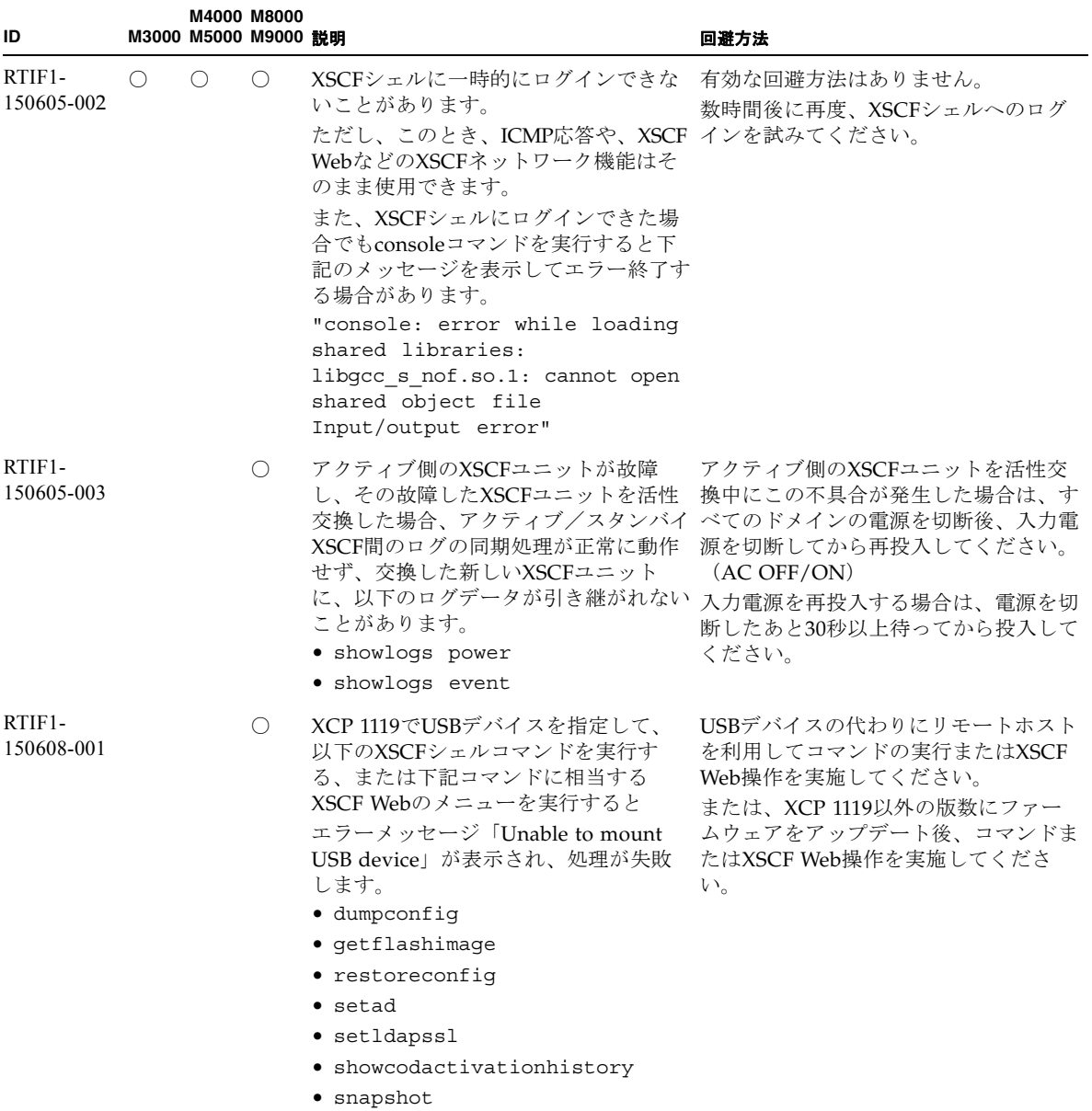

| ID                   |   | M4000 M8000<br>M3000 M5000 M9000 説明 |                                                                                                    | 回避方法                                    |
|----------------------|---|-------------------------------------|----------------------------------------------------------------------------------------------------|-----------------------------------------|
| RTIF1-<br>150707-001 | ( | ( )                                 | セキュリティ修正を行いました。<br>(JVNDB-2013-006321/CVE-2013-5704)<br>IVNDB-2014-007551/CVE-2014-3570<br>IVNDB-2014-007553/CVE-2014-3572<br>IVNDB-2014-007554/CVE-2014-8275、<br>IVNDB-2015-001009/CVE-2015-0204、<br>IVNVU#99234709/CVE-2015-0235) | XCPファームウェアをXCP 1120以降に<br>アップデートしてください。 |
|                      |   |                                     | 以下は富士通の脆弱性情報のページで<br>す。<br>http://www.fujitsu.com/ip/p<br>roducts/software/resources/<br>condition/security/index.ht<br>ml<br>関連する情報がない場合は、オラクル社<br>の「Critical Patch Updates」のサイトを<br>参照してください。                                     |                                         |

表 3-6 XCP 1121 より前で解決された不具合(続き)

# Oracle Solaris OSに関する不具合と回避 方法

この章では、Oracle Solaris OSに関する情報について記載します。表 [3-7](#page-75-0)、表 [3-8](#page-82-0)、 表 [3-9](#page-83-0)、表 [3-10](#page-84-0)、表 [3-11](#page-85-0)、表 [3-12](#page-87-0)、表 [3-13](#page-90-0)、および表 [3-14](#page-95-0)はご使用のOracle Solaris OSによって発生しうる不具合を示しています。

# すべてのバージョンのOracle Solaris OSに関連す る不具合

リリースされているすべてのバージョンのOracle Solaris OSで発生しうる不具合を、 表 [3-7](#page-75-0)に示します。

<span id="page-75-0"></span>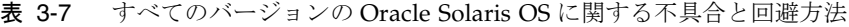

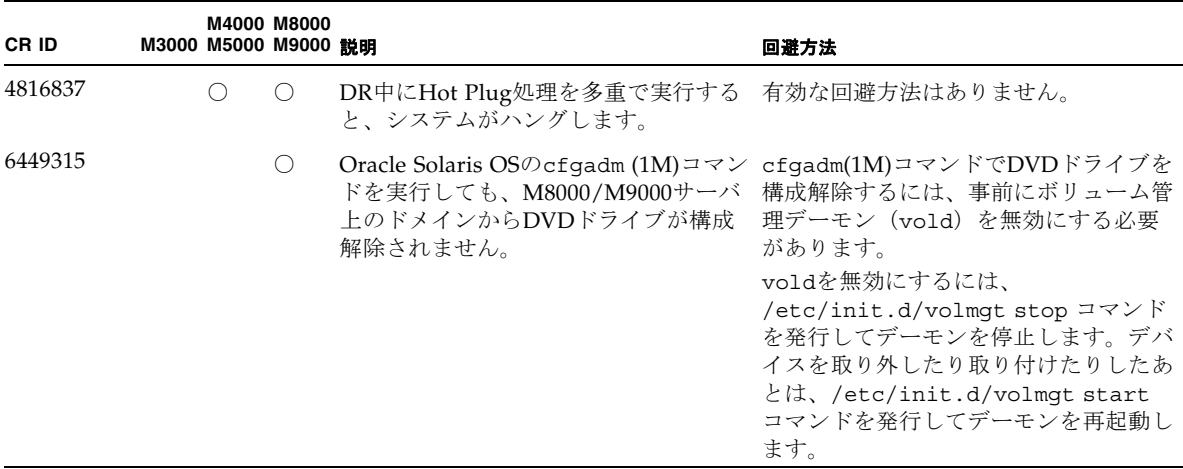

| CR ID   |                 | M3000 M5000 M9000 設明                        | M4000 M8000 |                                                                                                    | 回避方法                                                                                                    |
|---------|-----------------|---------------------------------------------|-------------|----------------------------------------------------------------------------------------------------|----------------------------------------------------------------------------------------------------|
| 6459540 |                 | ()                                          | O           | 内蔵テープドライブユニットがテープの 以下の定義を、<br>処理中にタイムアウトすることがありま /kernel/drv/st.conf に追加してく<br>す。 デバイスは、システムによって<br>OICドライブと認識される場合がありま | ださい。                                                                                                    |
|         |                 |                                             |             | す。                                                                                                    | $tape$ -confiq-list=                                                                                                    |
|         |                 |                                             |             |                                                                                                    | "SEAGATE DAT<br>$DATA-000",$                                                                                                    |
|         |                 |                                             |             |                                                                                                    | "SEAGATE DAT<br>DAT72-000",                                                                                                    |
|         |                 |                                             |             |                                                                                                    | "SEAGATE DAT<br>DAT72-000";                                                                                                    |
|         |                 |                                             |             |                                                                                                    | SEAGATE DAT DAT72-000=<br>1,0x34,0,0x9639,4,0x00,0x8c,0x<br>8c,                                                                                                    |
|         |                 |                                             |             |                                                                                                    | 0x8c, 3;                                                                                                    |
|         |                 |                                             |             |                                                                                                    | "SEAGATE DAT"と"DAT72-000"の間に<br>は、4つの半角スペースがあります。                                                                                                    |
| 6466617 |                 | $\left(\begin{array}{c} \end{array}\right)$ | $\circ$     | PCI-Express スロットのホットプラグ操 cfgadm -c コマンドを続けて発行する<br>が中断されて、以下のエラーが発生しまださい。<br>す。                                         | 作が速すぎると、PCI リーフのリセット ときは、数秒の間隔をおいて発行してく                                                                                                    |
|         |                 |                                             |             | cfgadm: Component system is<br>busy                                                                                     |                                                                                                    |
| 6481002 | $\left(\right)$ | ()                                          | O.          | PCI-Expressカードを使用してネット<br>ワークからOracle Solaris OSをインス<br>があります。                                                          | Sun PCI-E Dual Gigabit Ethernet MMF<br>AdapterまたはSun PCI-E Dual Gigabit<br>トールすると、パニックが発生すること Ethernet UTP Adapterを使用している場<br>合は、これらのカードを使用してOracle<br>Solaris OSをインストールしないでくだ<br>さい。代わりに、オンボードのGigabit<br>Ethernetなど、他のネットワークデバイ<br>スを使用してください。 |

表 3-7 すべてのバージョンの Oracle Solaris OS に関する不具合と回避方法(続き)

| CR ID   |   |         | M4000 M8000<br>M3000 M5000 M9000 説明 |                                                                                                    | 回避方法                                                                                                    |
|---------|---|---------|-------------------------------------|----------------------------------------------------------------------------------------------------|----------------------------------------------------------------------------------------------------|
| 6515648 |   | O       | $\bigcirc$                          | dr@0:SB1::memoryの失敗時、<br>「Replumb Failed」の不具合が発生<br>します。                                               | DR操作が完了したら、手動で設定でき<br>ます。インターフェースを手動で再設定<br>する手順の例は、以下のとおりです。<br># ifconfig interface plumb<br>xxx.xxx.xxx.xxx netmask + broadcast<br>+ up<br># ifconfig interface group group-<br>name<br># ifconfig interface addif<br>xxx.xxx.xxx.xxx -failover             |
|         |   |         |                                     |                                                                                                    | deprecated up                                                                                                    |
|         |   |         |                                     |                                                                                                    | この回避方法は、<br>/etc/hostname. <interface>ファイルが<br/>IPMPグループに対して正しく設定され<br/>ており、修正の必要がないことを前提と<br/>しています。上述の例で使用しているIP<br/>アドレスは、以前使用していたIPアドレ<br/>スおよび/etc/hostname.<interface><br/>ファイルと一致していなければなりませ<br/><math>\mathcal{W}_\circ</math></interface></interface> |
| 6516135 |   | O       | $\bigcirc$                          | cfgadm(1M)によりデバイスや Ap_Id<br>が正しく表示されないことがあります。                                                         | 以下の操作を使用して、すべてのPCIス<br>ロットを表示してください。<br>1) devfsadm (Oracle Solaris OS $\mathcal{P} \boxtimes \mathcal{V}$<br>プトで)<br>2) cfgadm                                                                                                    |
| 6519290 | ◯ | $\circ$ | O                                   | 旧可能な軽度のメモリ不足が発生した場 い。<br>合、スワップデバイスへの I/Oが大量に set maxfastscan=0x2000<br>発行され、システムがスローダウンする<br>ことがあります。 | /tmp (tmpfs) に巨大なファイルや大量 以下を /etc/system のファイルに追加<br>のファイルを作成した場合、または、復してから、ドメインを再起動してくださ                                                                                                    |
| 6522017 |   | O       | O                                   | メインでは、DRが失敗することがあり<br>ます。                                                                              | ZFSファイルシステムを使用しているド これは、Oracle Solaris 11.1 SRU3.4で修<br>正されました。<br>/etc/systemにzfs_arc_max パラ<br>メーターを設定し、ZFSが割り当てられ<br>るカーネルメモリ量を減らしてくださ<br>い。以下の例は、512 MBに設定してい<br>ます。                                                                                       |
|         |   |         |                                     |                                                                                                    | $set zfs:zfs\_arc\_max =$<br>0x20000000                                                                                                    |

表 3-7 すべてのバージョンの Oracle Solaris OS に関する不具合と回避方法(続き)

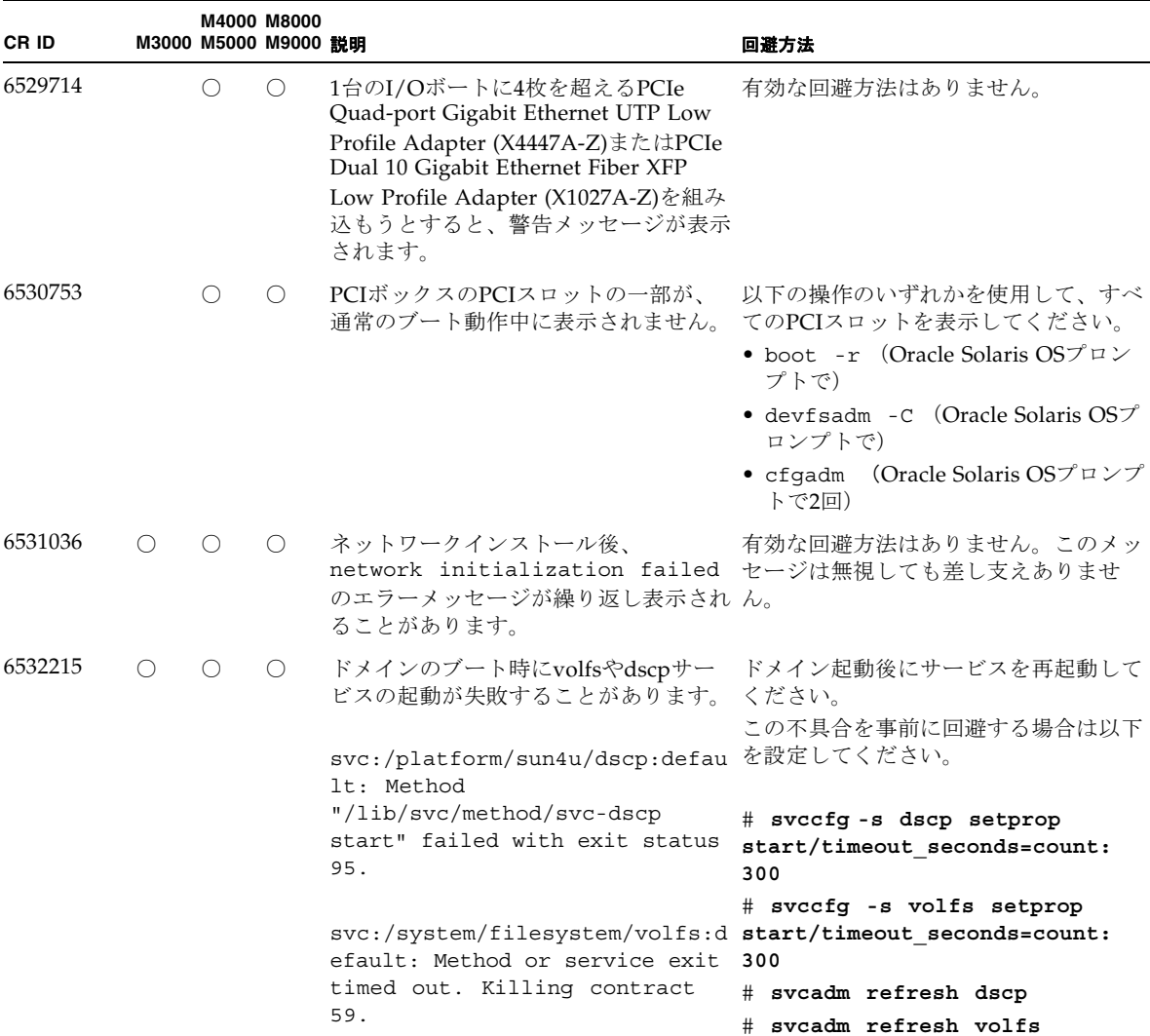

### 表 3-7 すべてのバージョンの Oracle Solaris OS に関する不具合と回避方法(続き)

| CR ID                         |   | M4000 M8000<br>M3000 M5000 M9000 證明 |                                                                                                    | 回避方法                                                                                                    |
|-------------------------------|---|-------------------------------------|----------------------------------------------------------------------------------------------------|----------------------------------------------------------------------------------------------------|
| 6565553<br>6611966<br>6674266 | ∩ | O                                   | DRのdeleteboard(8)または<br>moveboard(8)コマンドによるシステム<br>ボードの削除が失敗することがありま<br>す。<br>ドメイン側のメッセージ:<br>drmach: WARNING: Device driver<br>failure: /pci | 有効な回避方法はありません。<br>この現象が発生した場合は、DR操作を<br>再度実行してください。                                                                                                    |
|                               |   |                                     | config change state: Hardware<br>specific failure: unconfigure<br>SB1: Device driver failure:<br>$/$ pci                                      |                                                                                                    |
| 6588650                       | ∩ | $\bigcirc$                          | XSCFフェイルオーバーまたはXSCFリ<br>セット後に、DRが実行できないことが<br>あります。                                                                                           | 有効な回避方法はありません。                                                                                                    |
| 6589644                       |   | $\bigcirc$                          | DRによりシステムボードを追加後、二 Ctrl-q ([Ctrl]キーと[q]キー)を押す<br>重化されている XSCF で切替えが発生し と、復旧できます。<br>た場合、ドメインのコンソールがハング<br>アップする場合があります。                       |                                                                                                    |
| 6592302                       | ∩ | $\bigcirc$                          | DR操作が正常に終了しなかった場合 再度deleteboard(8)コマンドを実行し<br>は、一部のメモリが組み込まれたままに てください。<br>なることがあります。                                                         |                                                                                                    |
| 6619344                       | ∩ |                                     | 合、ホットプラグ操作が行えないことが ドをスロット1に搭載しないでくださ<br>あります。<br>• Sun Crypto Accelerator (SCA) 6000                                                          | 以下のカードをスロット1に搭載した場 この不具合を回避するために、このカー<br>い。                                                                                                    |
| 6625734                       |   | O.                                  | セッサが搭載されているシステムでは、 する場合はプロセッサセットを使用する<br>スが低下することがあります。                                                                                       | シングルドメイン環境下で、大量のプロ アプリケーションプロセッサをバインド<br>一定の作業負荷がかかるとパフォーマン か、プロセッサをグループ化させるため<br>にLWPを使用してください。詳細は、<br>Oracle Solaris OSのpsrset(1M)コマン<br>ドのマニュアルページを参照してくださ<br>$V_{\alpha}$ |

表 3-7 すべてのバージョンの Oracle Solaris OS に関する不具合と回避方法(続き)

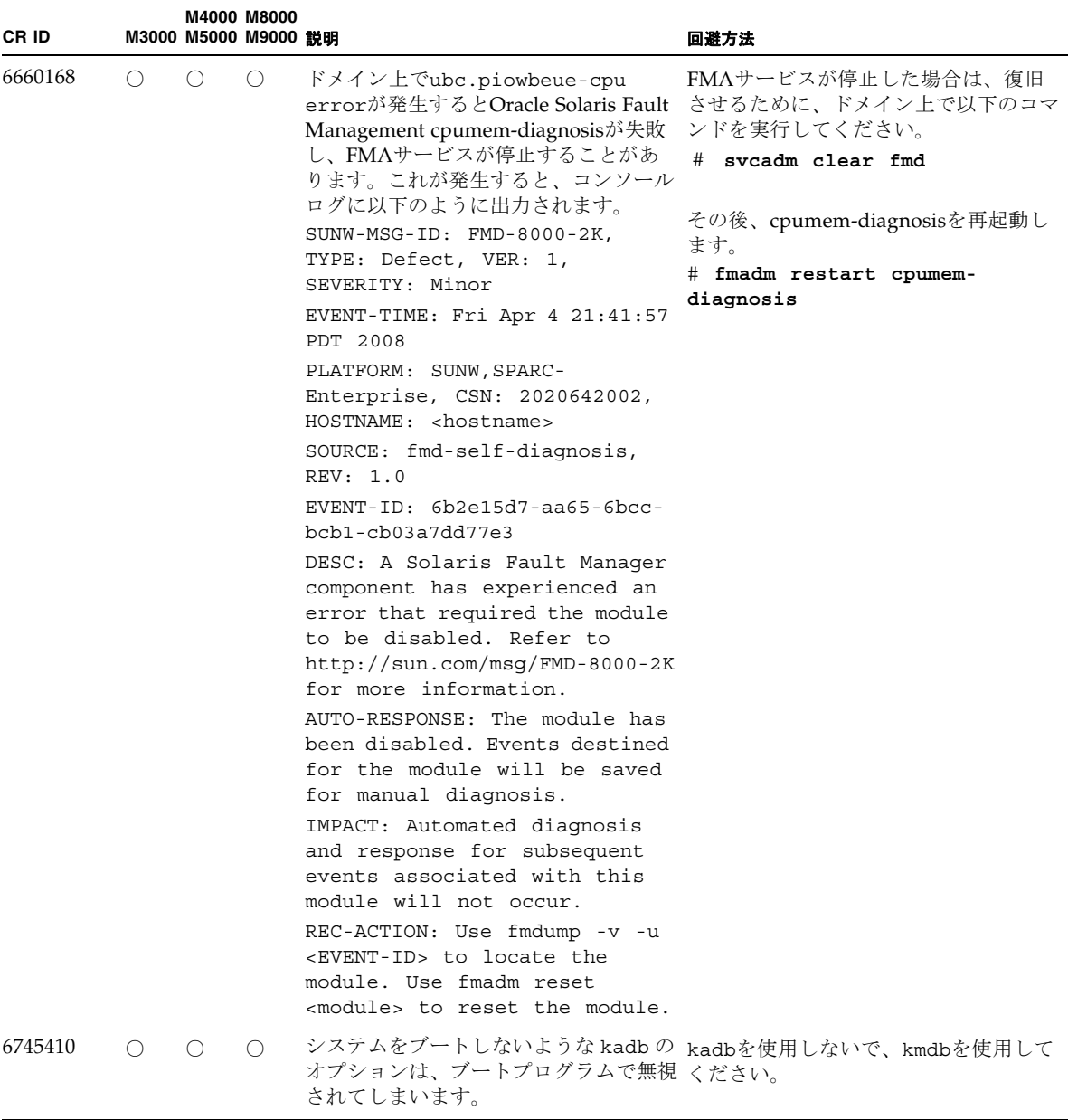

### 表 3-7 すべてのバージョンの Oracle Solaris OS に関する不具合と回避方法(続き)

| CR ID    |           | M4000 M8000<br>M3000 M5000 M9000 説明 |                                                                                                    | 回避方法                                                                                           |
|----------|-----------|-------------------------------------|----------------------------------------------------------------------------------------------------|------------------------------------------------------------------------------------------------|
| 6765239  | $\bigcap$ |                                     | 複数の SAS ターゲットにつながる SAS<br>デバイスが、オンボートの外部 SAS イ<br>ンターフェースに接続されている場合、<br>正常に動作しません。SASデバイスの<br>ターゲット ID のリストが再起動後に変<br>更されてしまいます。                                                                                | 富士通製SASカード<br>(SE0X7SA1F/SE0X7SA1X)を使用してく<br>ださい。また、この不具合に対応した<br>パッチが入手可能かどうか確認してくだ<br>さい。    |
| 7009469  |           |                                     | raidct1(1M) コマンドで RAID を構築 有効な回避方法はありません。<br>するとき、初期の構築プロセスでワーニ<br>ングメッセージが出力されます。以降の<br>RAID 構築では出力されません。                                                                                                    |                                                                                                |
| 7135497  |           | $\left( \right)$                    | RAID 対応の IOUA を搭載し Oracle<br>Solaris 11 が動作しているシステムで、<br>raidet1 -d コマンドにより RAID ボ<br>リュームを削除したあと、format ユー<br>ティリティーでディスクが表示されなく<br>なります。                                                                      | cfgadm(1M) コマンドを実行します。<br>cfgadm - cunconfigure cn $\circ$ n kt<br>コントローラー番号を指定します。            |
| 18055846 |           | $\bigcap$                           | PCI ボックスを PCI ホットプラグ<br>(PHP) により新たに活性増設する場合、<br>以下のメッセージが出力され、Oracle<br>Solaris OS がパニックすることがありま<br>す。<br>$panic$ [cpuX] $/$<br>thread=XXXXXXXXXX: Fatal<br>error has occured in: PCIe<br>fabric. (0xX) (0xXX) | 有効な回避方法はありません。<br>PCI ボックスを PCI ホットプラグで活性<br>増設しないでください。なお、同一ス<br>ロットに対して活性交換する場合は問題<br>ありません。 |

表 3-7 すべてのバージョンの Oracle Solaris OS に関する不具合と回避方法(続き)

# Oracle Solaris 10 8/11で解決された不具合

Oracle Solaris 10 8/11で解決された不具合を表 [3-8](#page-82-0)に示します。Oracle Solaris 10 8/11より前の製品では発生することがあります。

<span id="page-82-0"></span>表 3-8 Oracle Solaris 10 8/11 で解決された不具合

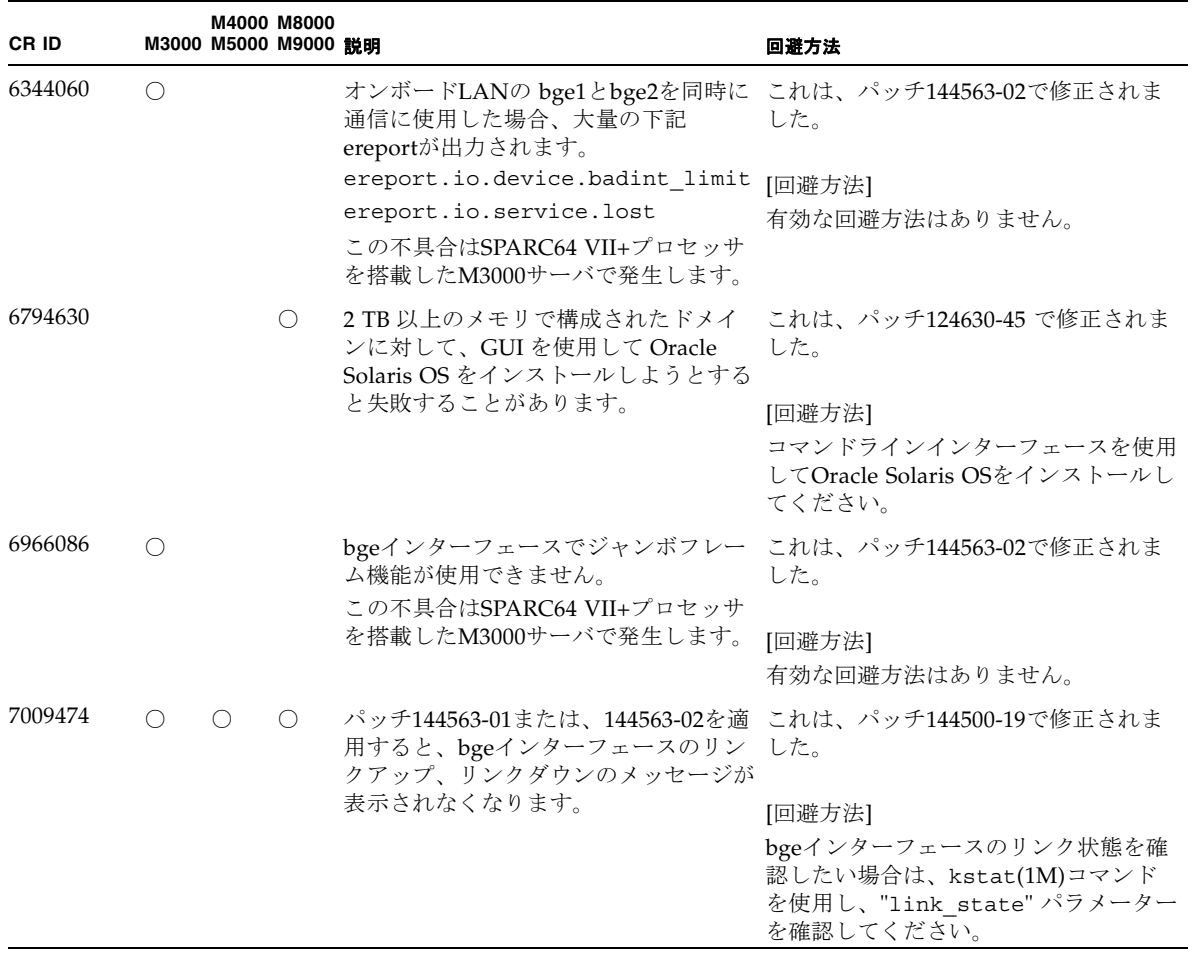

# Oracle Solaris 10 9/10で解決された不具合

Oracle Solaris 10 9/10で解決された不具合を表 [3-9](#page-83-0)に示します。Oracle Solaris 10 9/10より前の製品では発生することがあります。

<span id="page-83-0"></span>表 3-9 Oracle Solaris 10 9/10 で解決された不具合

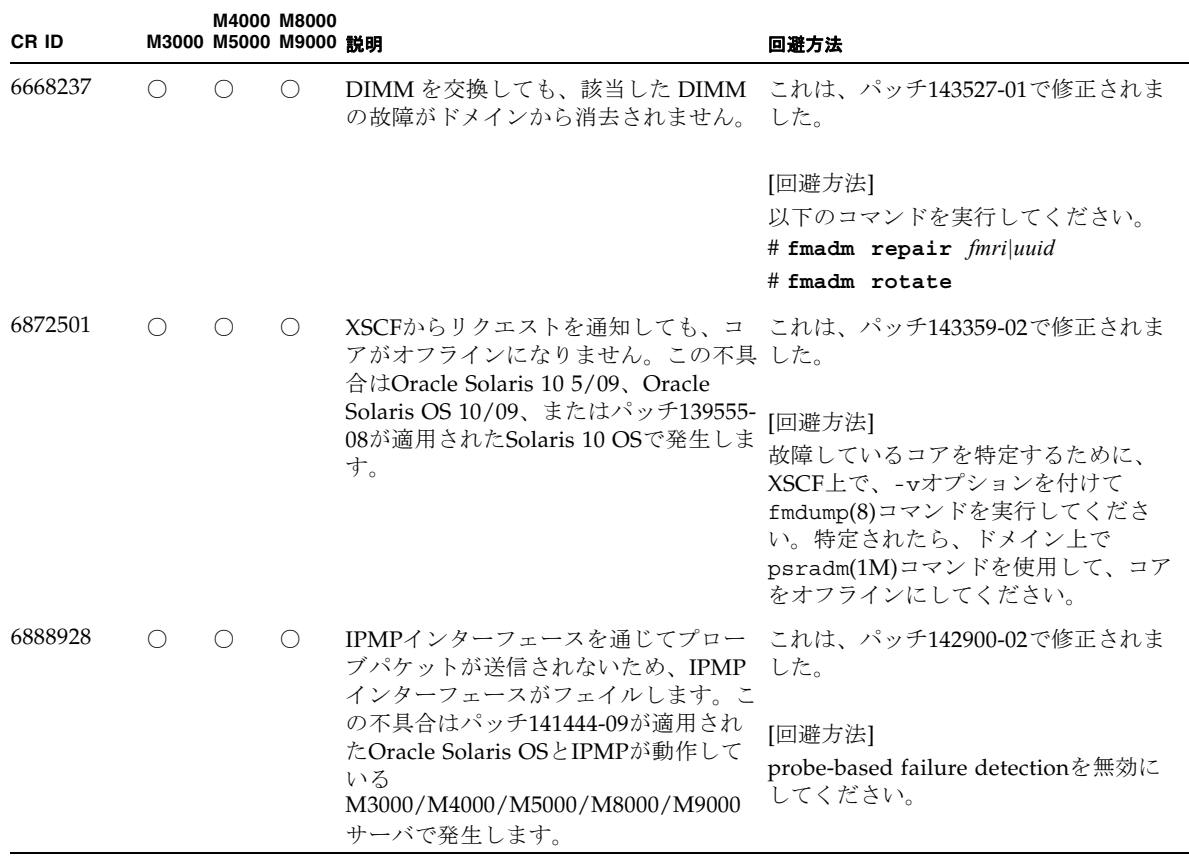

### Oracle Solaris 10 10/09で解決された不具合

Oracle Solaris 10 10/09で解決された不具合を表 [3-10](#page-84-0)に示します。Oracle Solaris 10 10/09より前の製品では発生することがあります。

<span id="page-84-0"></span>表 3-10 Oracle Solaris 10 10/09 で解決された不具合

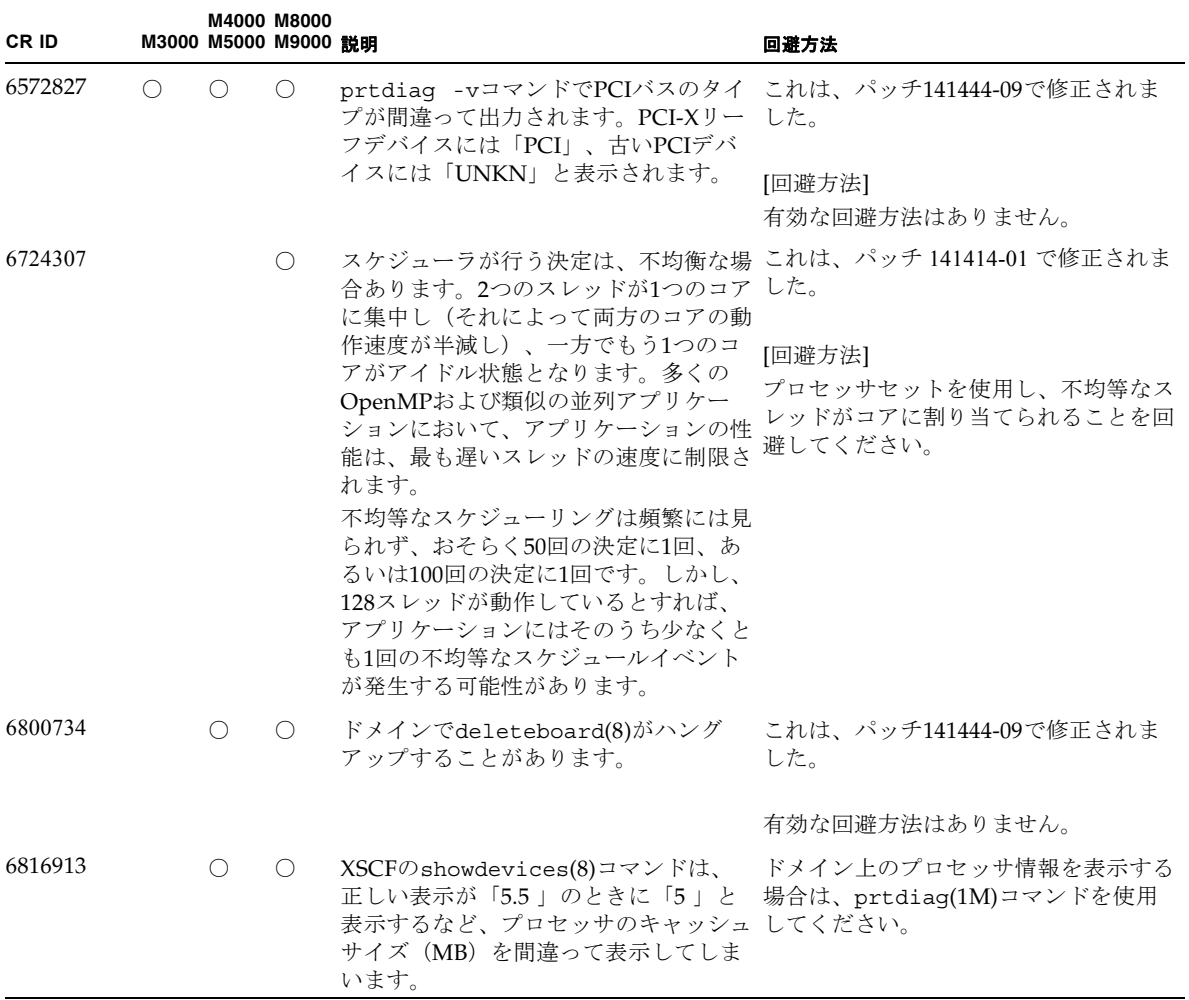

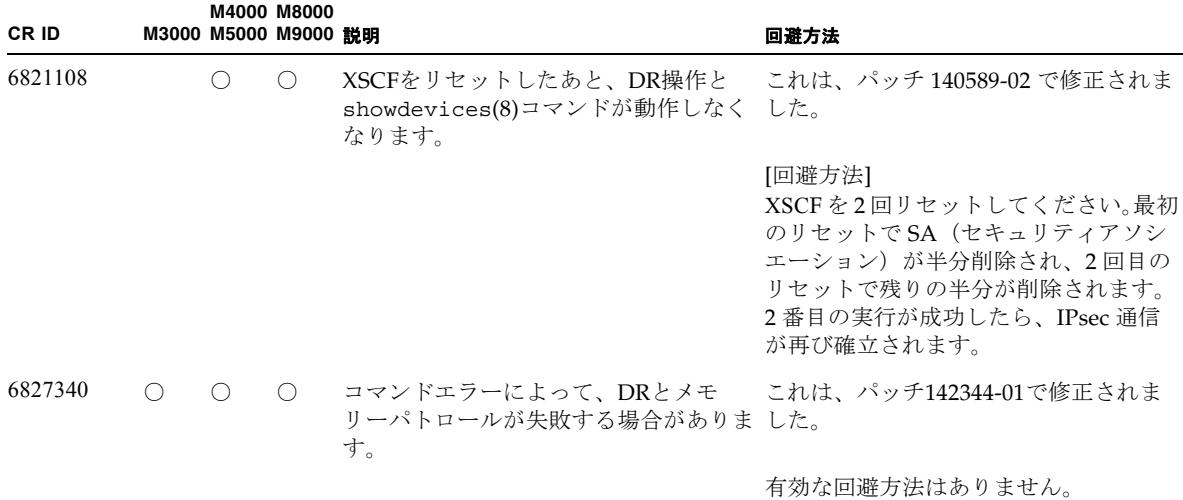

### Oracle Solaris 10 5/09で解決された不具合

Oracle Solaris 10 5/09で解決された不具合を表 [3-11](#page-85-0)に示します。Oracle Solaris 10 5/09より前の製品では発生することがあります。

<span id="page-85-0"></span>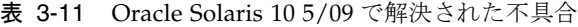

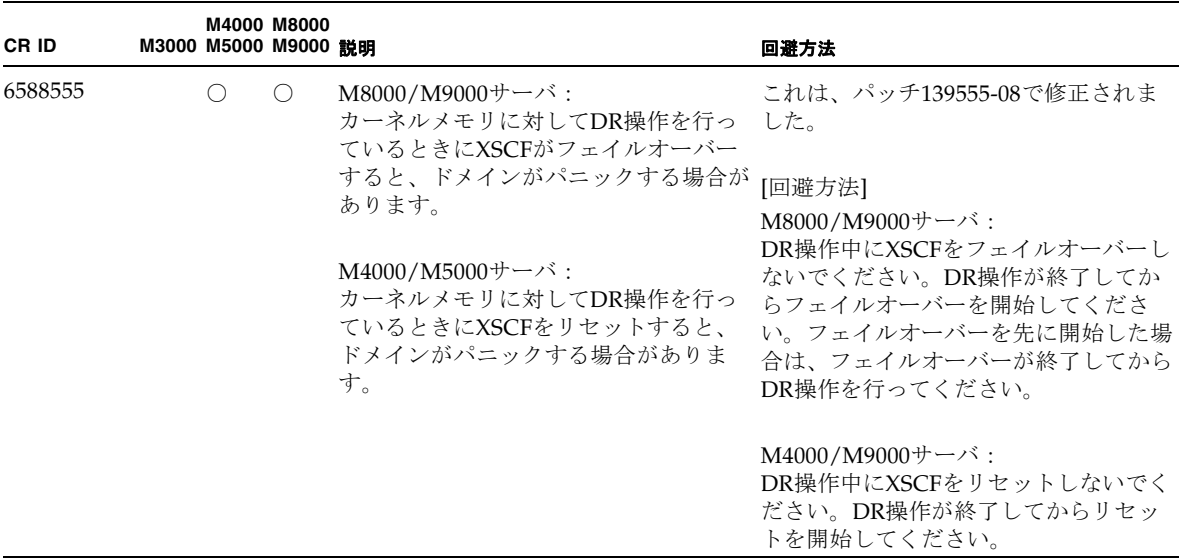

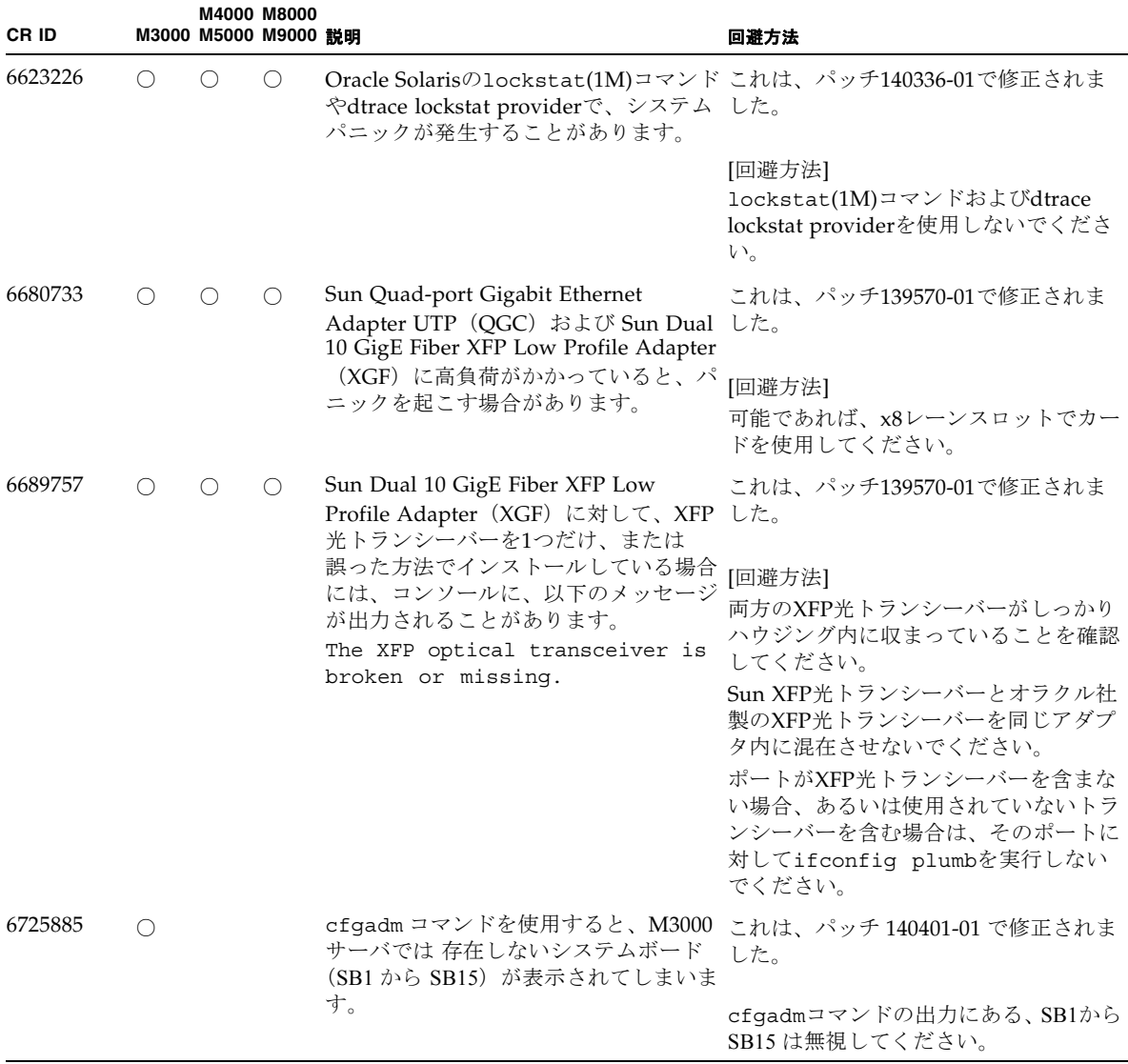

### Oracle Solaris 10 10/08で解決された不具合

Oracle Solaris 10 10/08で解決された不具合を表 [3-12](#page-87-0)に示します。Oracle Solaris 10 10/08より前の製品では発生することがあります。

<span id="page-87-0"></span>表 3-12 Oracle Solaris 10 10/08 で解決された不具合

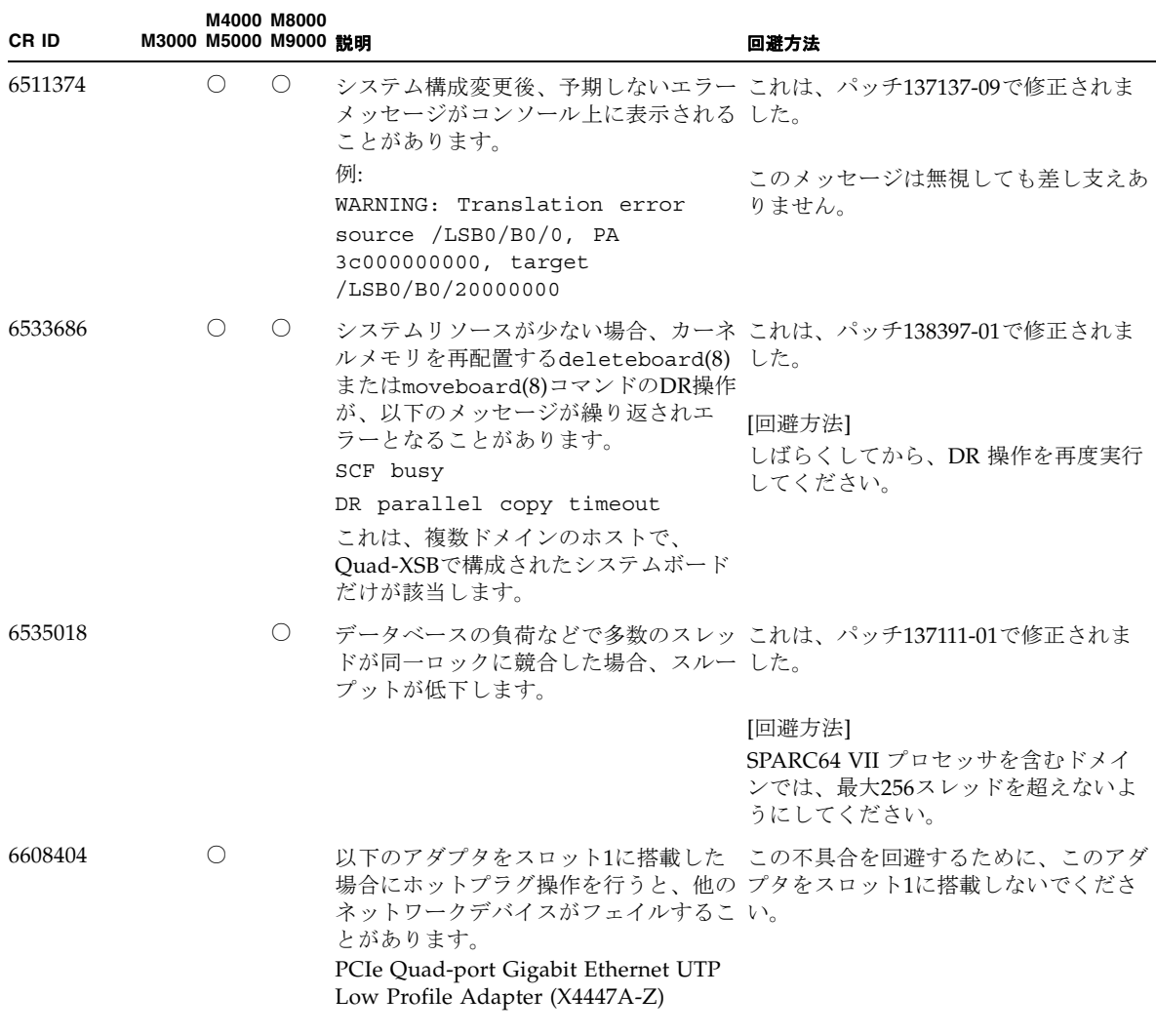

| CR ID   |            | M4000 M8000<br>M3000 M5000 M9000 説明 |                                                                                                    | 回避方法                                                                                                    |
|---------|------------|-------------------------------------|----------------------------------------------------------------------------------------------------|----------------------------------------------------------------------------------------------------|
| 6614737 | $\bigcirc$ | $\circlearrowright$                 | 以下の条件下において、DRの<br>deleteboard(8) またはmoveboard(8)<br>コマンドがハングアップすることがあり<br>ます。<br>• DIMMが縮退している場合<br>• 搭載メモリサイズが異なるシステム<br>ボードが存在する場合              | これは、パッチ137111-01で修正されま<br>した。<br>[回避方法]<br>上記に該当する場合は、DR操作をしな<br>いでください。<br>DIMMが縮退しているかどうかについて<br>は、XSCFのshowstatus(8)コマンドで<br>確認できます。詳細は、96ページの「シ<br>ステム内の縮退メモリの識別」を参照し<br>てください。<br>各システムボードの搭載メモリサイズ<br>は、XSCFのshowdevices(8)コマン<br>ド、またはドメインのprtdiag(1M)コ<br>マンドで確認できます。詳細は、96ペー<br>ジの「システムボード上の異なるメモリ |
|         |            |                                     |                                                                                                    | サイズの識別」を参照してください。<br>DR操作がハングアップした場合は、ド<br>メインを再起動してくだい。                                                                                                    |
| 6619224 |            | $\circ$                             | SPARC64 VII プロセッサを含むドメイ<br>ンが特定の異常な状況にあるとき、256<br>スレッド (128コア) 以上のドメイン<br>が、長時間にわたってハングすることが<br>あります。復旧すると、uptimeコマン<br>ドで、極めて高い平均負荷率が表示され<br>ます。 | これは、パッチ137111-03で修正されま<br>した。<br>[回避方法]<br>SPARC64 VII プロセッサを含むドメイ<br>ンでは、ドメインサイズが 256 仮想<br>CPUを超えないようにしてください。<br>これは、1つのドメイン構成内に最大32<br>CPU チップ (M8000 サーバの最大構<br>成)を意味します。                                                                                                    |
| 6632549 | $\bigcirc$ | $\circ$                             | DR によるシステムボードの追加および これは、パッチ138050-01で修正されま<br>削除時に、ドメインの fmd サービスが<br>maintenance モードになることがありま<br>す。                                              | した。<br>[回避方法]<br>不具合が発生したときは、ドメインの<br>fmd サービスを再起動してください。<br># svcadm clear fmd                                                                                                    |

表 3-12 Oracle Solaris 10 10/08 で解決された不具合(続き)

| CR ID   |                 |                                             | <b>M4000 M8000</b><br>M3000 M5000 M9000 説明 |                                                                                                    | 回避方法                                                                                                    |
|---------|-----------------|---------------------------------------------|--------------------------------------------|----------------------------------------------------------------------------------------------------|----------------------------------------------------------------------------------------------------|
| 6660197 |                 | $\left(\begin{array}{c} \end{array}\right)$ | $\bigcirc$                                 | ドメインが以下のどちらかの場合は、<br>DR操作がハングする場合があります。<br>● 1つのドメインが256以上のCPUを含<br>む場合<br>● メモリエラーが発生し、メモリが縮退 以下の手順を実行してください。<br>している場合                                                                                                    | これは、パッチ138397-01で修正されま<br>した。<br>[回避方法]<br>1./etc/systemに以下の記述を追加す<br>る<br>set<br>drmach:drmach disable mcopy =<br>1<br>2. ドメインを再起動する                                                                   |
| 6679370 | $\left(\right)$ | ( )                                         | $\left( \right)$                           | Oracle Solaris OS 起動中、または ホッ<br>トプラグ機能による PCIボックスの追加 した。<br>中、または DR 機能による FMEMA 処<br>理中において、コンソールに以下のメッ /etc/system から以下の設定を削除し<br>セージが出力される場合があります。<br>SUNW-MSG-ID: SUN4-8000-75,<br>TYPE: Fault, VER: 1, SEVERITY:<br>Critical<br>$\ddotsc$<br>DESC:<br>A problem was detected in the<br>PCI-Express subsystem.<br>Refer to<br>$http://sun.com/msq/SUN4-8000-$<br>75 for more information.<br>. | これは、パッチ 137137-09 で修正されま<br>注 - 137137-09 以降を適用する前に、<br>てください。<br>set pcie_expected_ce_mask =<br>0x2001<br>[回避方法]<br>/etc/systemに以下の設定を追加し、<br>ドメインを再起動してください。<br>set pcie expected ce mask =<br>0x2001 |

表 3-12 Oracle Solaris 10 10/08 で解決された不具合(続き)

| CR ID   |  | M4000 M8000<br>M3000 M5000 M9000 説明 |                                                                                                    | 回避方法                                                                                                    |
|---------|--|-------------------------------------|----------------------------------------------------------------------------------------------------|----------------------------------------------------------------------------------------------------|
| 6720261 |  |                                     | M4000/M5000/M8000/M9000<br>サーバ・<br>ドメインで以下のどちらかのOracle<br>Solaris OSが稼働している場合、システ<br>ムがパニックまたはトラップを起こすこ<br>とがあります。<br>• Oracle Solaris 10 5/08<br>● パッチ127127-11が適用された、上記<br>より古いバージョンのOracle Solaris<br>OS | これは、パッチ 137137-09 で修正されま<br>した。<br>[回避方法]<br>システム設定ファイルである<br>/etc/systemに、以下の変数を必ず設<br>定してください。<br>set heaplp use stlb=0<br>そのあと、ドメインを再起動してくださ<br>$V_{0}$ |
|         |  |                                     | M3000サーバ:<br>ドメインでOracle Solaris 10 5/08が稼働<br>している場合、システムがパニックまた<br>はトラップを起こすことがあります。                                                                                                    |                                                                                                    |

表 3-12 Oracle Solaris 10 10/08 で解決された不具合(続き)

### Oracle Solaris 10 5/08で解決された不具合

Oracle Solaris 10 5/08で解決された不具合を表 [3-13](#page-90-0)に示します。Oracle Solaris 10 5/08より前の製品では発生することがあります。

| CR ID   | <b>M4000 M8000</b><br>M3000 M5000 M9000 設明 |                                                       | 回避方法                                                                                                    |
|---------|--------------------------------------------|-------------------------------------------------------|----------------------------------------------------------------------------------------------------|
| 5076574 |                                            | ドメイン上、無効な故障診断につながる 合は、パッチ127127-11で修正されまし<br>ことがあります。 | PCIeエラーが、大規模なM8000/M9000 Oracle Solaris 10 8/07以前をご使用の場<br>た。                                                    |
|         |                                            |                                                       | [回避方法]<br>以下を含む、/etc/fm/fmd/fmd.conf<br>ファイルを作成してください。<br>setprop client.buflim 40m<br>setprop client.memlim 40m |

<span id="page-90-0"></span>表 3-13 Oracle Solaris 10 5/08 で解決された不具合

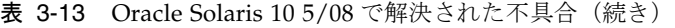

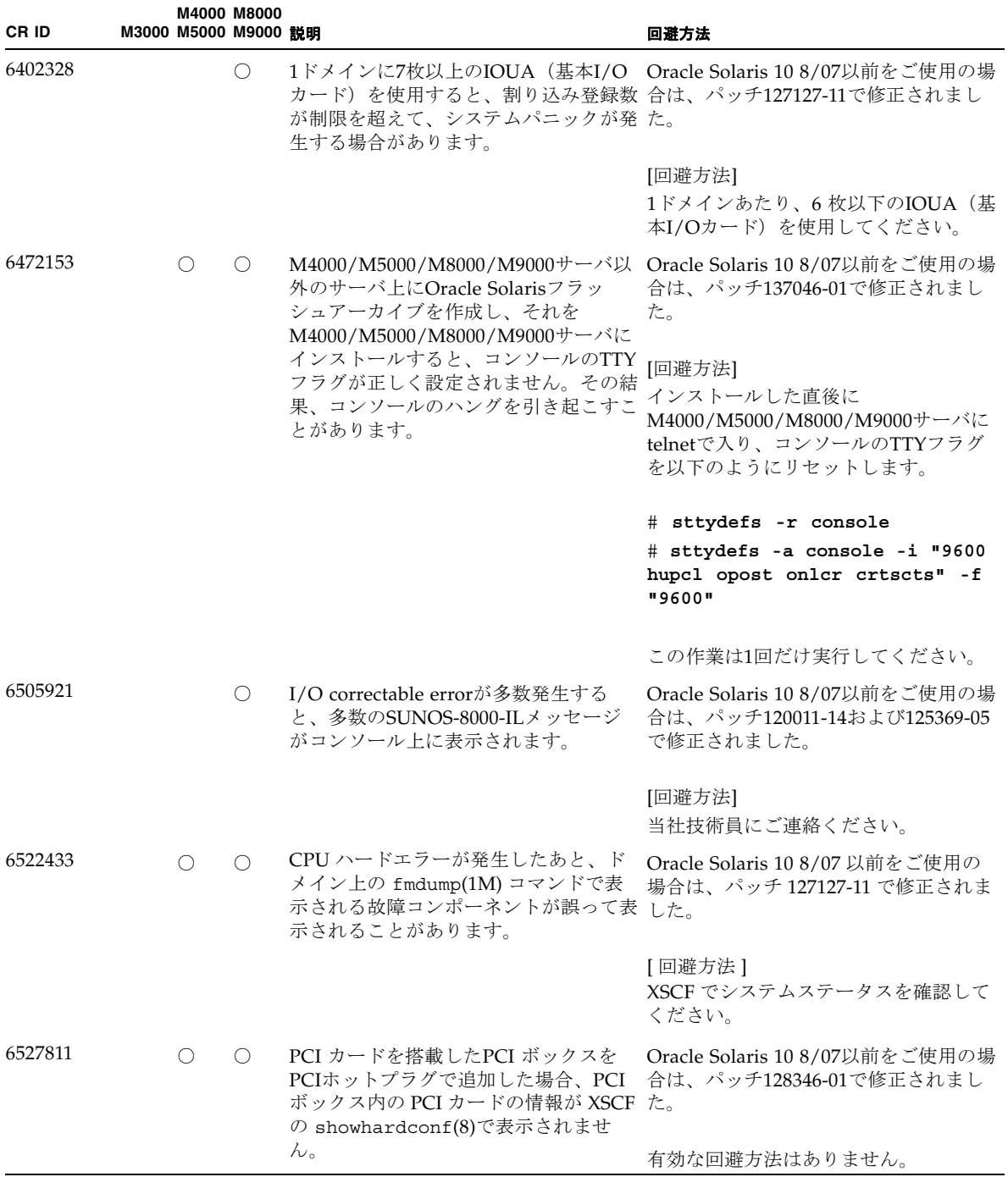

| CR ID   |            | M4000 M8000<br>M3000 M5000 M9000 説明 |                                                                                                    | 回避方法                                                                                                    |
|---------|------------|-------------------------------------|----------------------------------------------------------------------------------------------------|----------------------------------------------------------------------------------------------------|
| 6536564 | O          | $\left(\right)$                     | I/Oデバイスでハードエラーが発生した Oracle Solaris 10 8/07 以前をご使用の<br>場合、Oracle Solaris Fault Management 場合、これはパッチ125369-05で修正さ<br>Architecture が正しい診断をしないた<br>め、XSCF 上の showlogs(8) や                                                                               | れました。                                                                                                    |
|         |            |                                     | showstatus(8) コマンドが誤った故障<br>箇所を表示することがあります。                                                                                                    | [回避方法]<br>この不具合を回避するために、以下をド<br>メインで実行してください。                                                                                                    |
|         |            |                                     |                                                                                                    | # cd /usr/platform/SUNW, SPARC-<br>Enterprise/lib/fm/topo/plugins<br># mv ioboard.so<br>ioboard.so.orig<br># svcadm restart fmd                                                                          |
|         |            |                                     |                                                                                                    | 上記を設定後、以下のメッセージが表示<br>された場合は、当社技術員にご連絡くだ<br>さい。                                                                                                    |
|         |            |                                     |                                                                                                    | 例:<br>SUNW-MSG-ID: SUNOS-8000-1L,<br>TYPE: Defect, VER: 1,<br>SEVERITY: Minor<br>EVENT-TIME: Sun May 6<br>18:22:24 PDT 2007<br>PLATFORM: SUNW, SPARC-<br>Enterprise, CSN: BE80601007,<br>HOSTNAME: sparc |
| 6545143 | $\bigcirc$ | $\bigcirc$                          | TLBのトラッププロセスがユーザース<br>タックアドレスを見失っている間、シス は、パッチ 127111-08 で修正されまし<br>テムパニックが発生する可能性がありまた。<br>す。この不具合は、フラッシュウィンド<br>ウトラップ(ta 3)を実行しているユー<br>ザープロセスと同時に、ユーザースタッ<br>クがマッピングされない場合に発生しま<br>す。パニックメッセージは、以下の文字<br>列を含んでいます。<br>bad kernel MMU trap at TL 2 | Oracle Solaris 8/07 以前をご使用の場合<br>有効な回避方法はありません。                                                                                                    |

表 3-13 Oracle Solaris 10 5/08 で解決された不具合(続き)

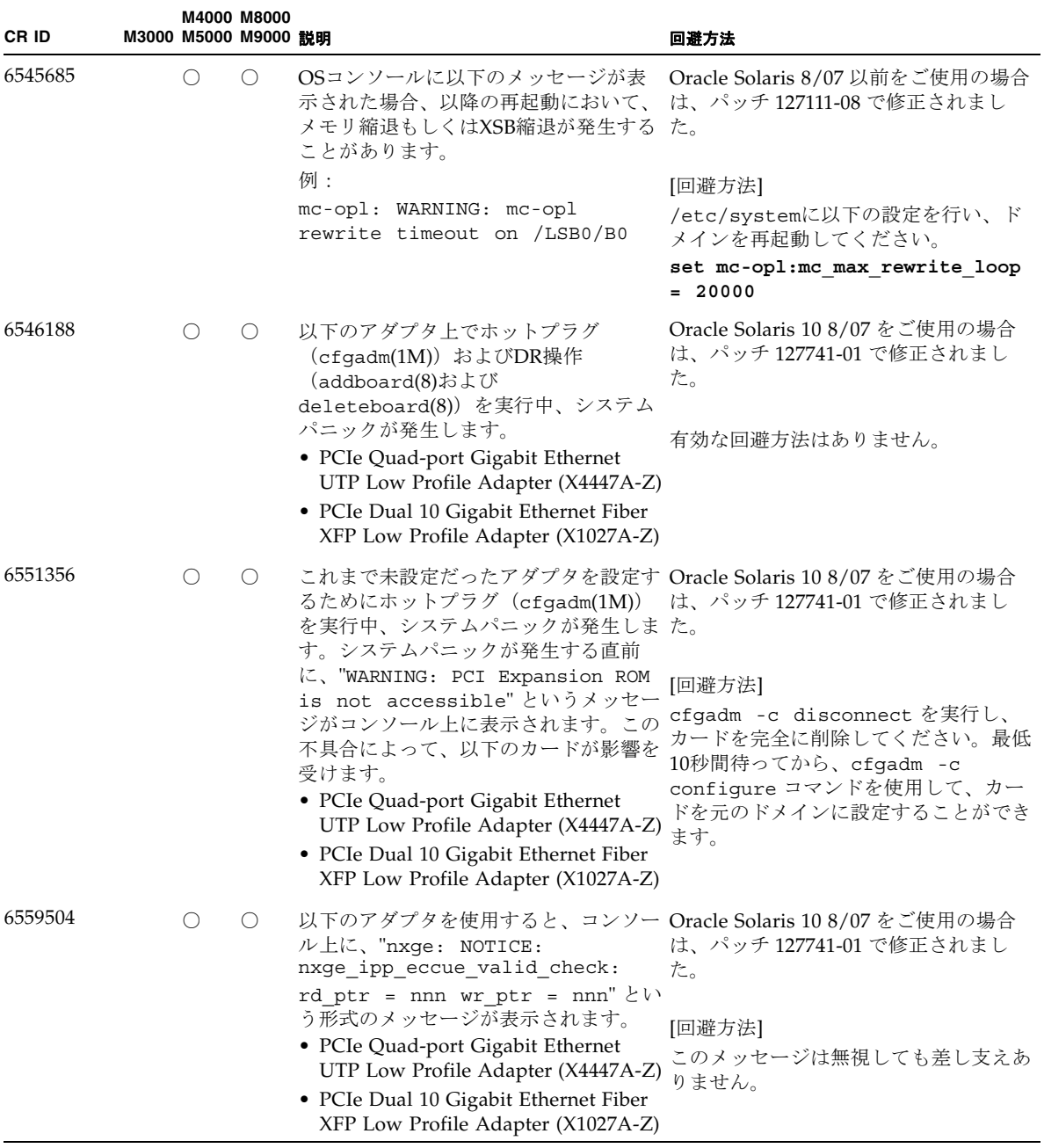

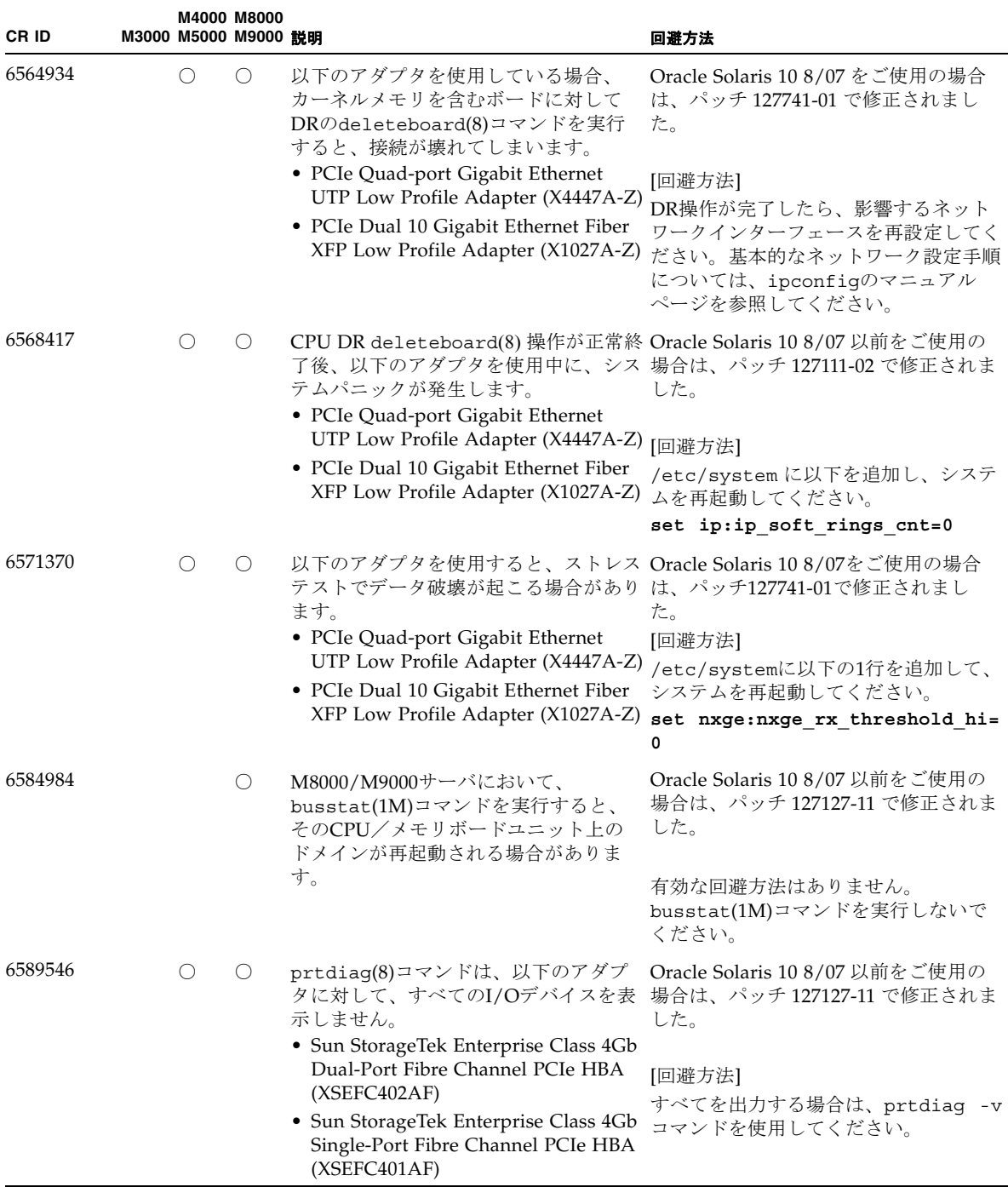

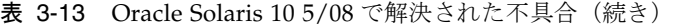

### Oracle Solaris 10 8/07で解決された不具合

Oracle Solaris 10 8/07で解決された不具合を表 [3-14](#page-95-0)に示します。Oracle Solaris 10 8/07より前の製品では発生することがあります。

注 – CR ID 6534471 : カーネルメモリ内ラージ・ページの扱いが不適切なため、予期 せぬパニックが発生することがあります。本プロダクトノートに記載されているCR ID 6534471の回避方法を実施するか、もしくはパッチが入手可能かどうか確認し、た だちにインストールしてください。これは、125100-06およびOracle Solaris 10 8/07 で修正されました。

<span id="page-95-0"></span>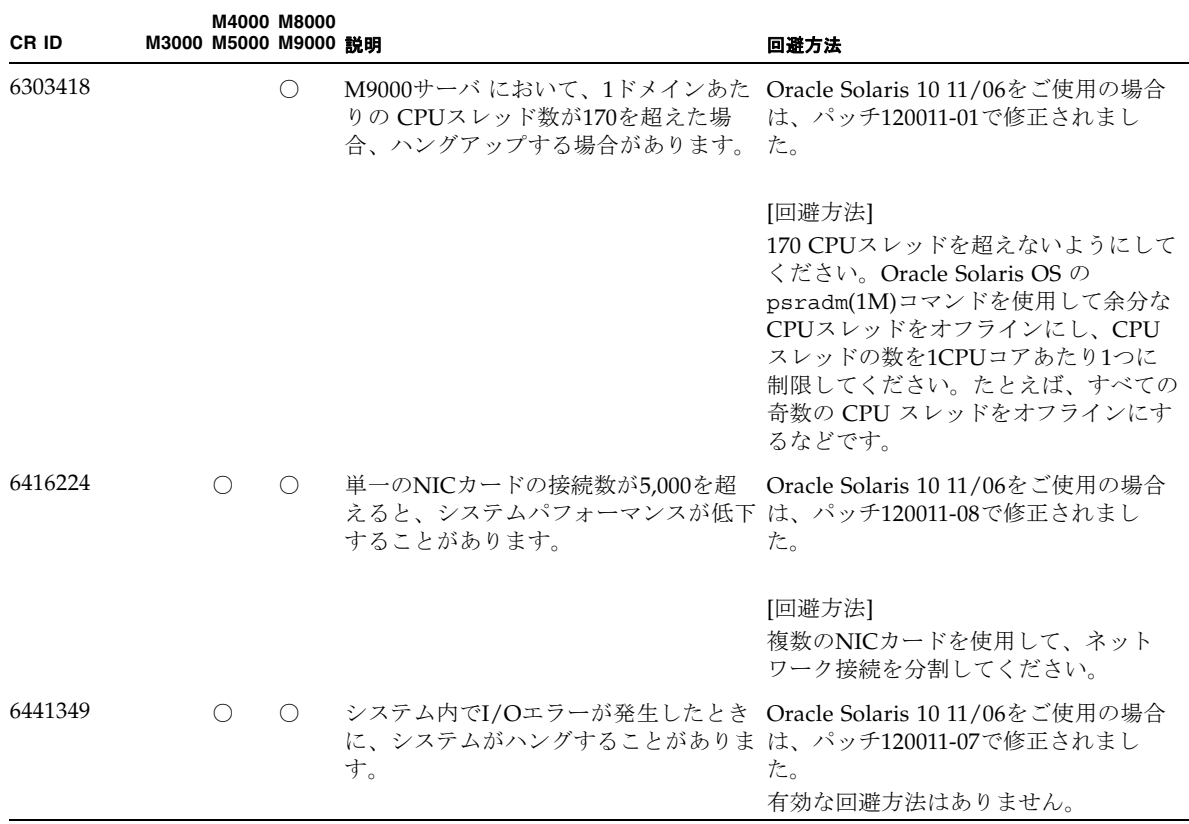

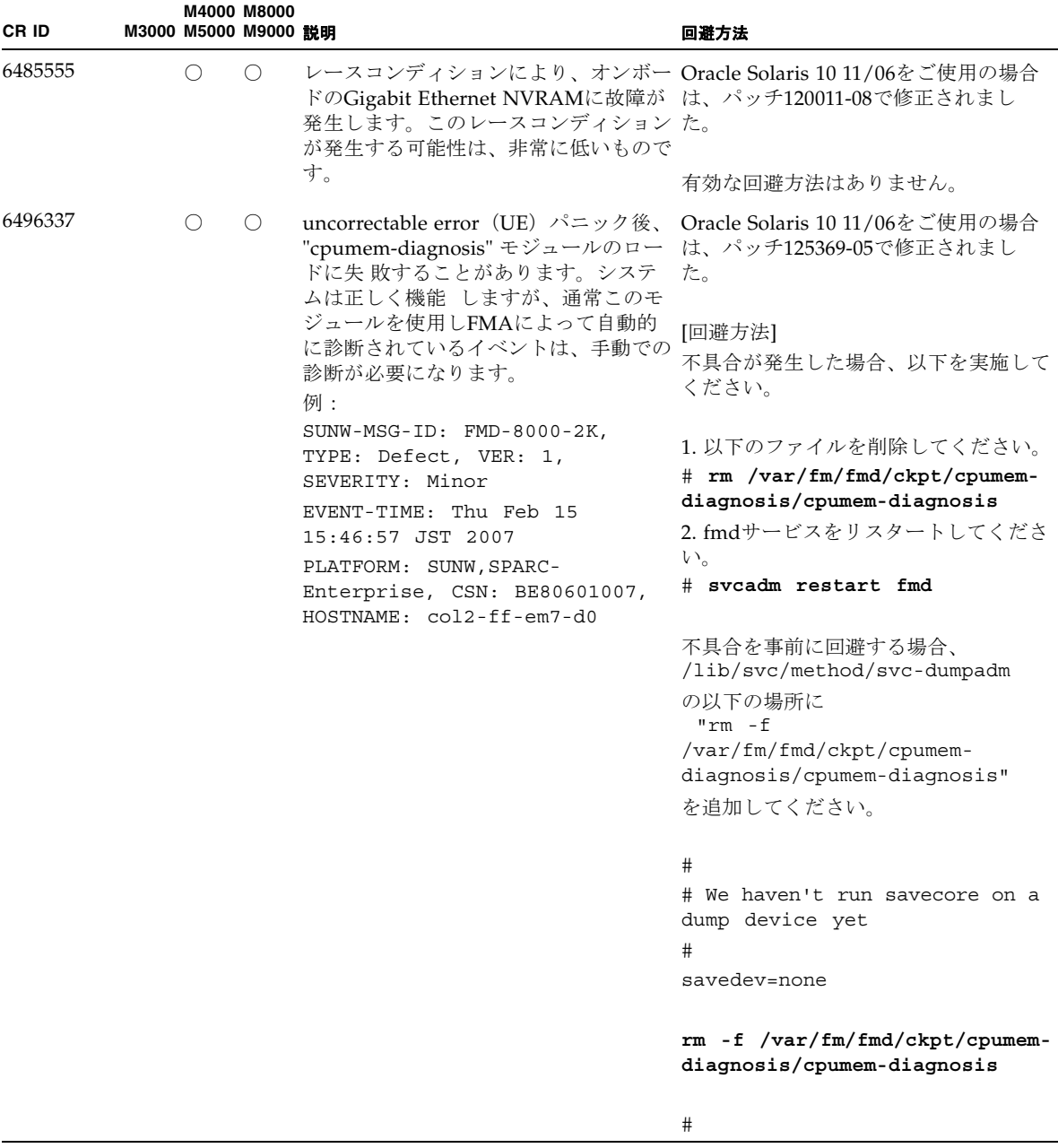

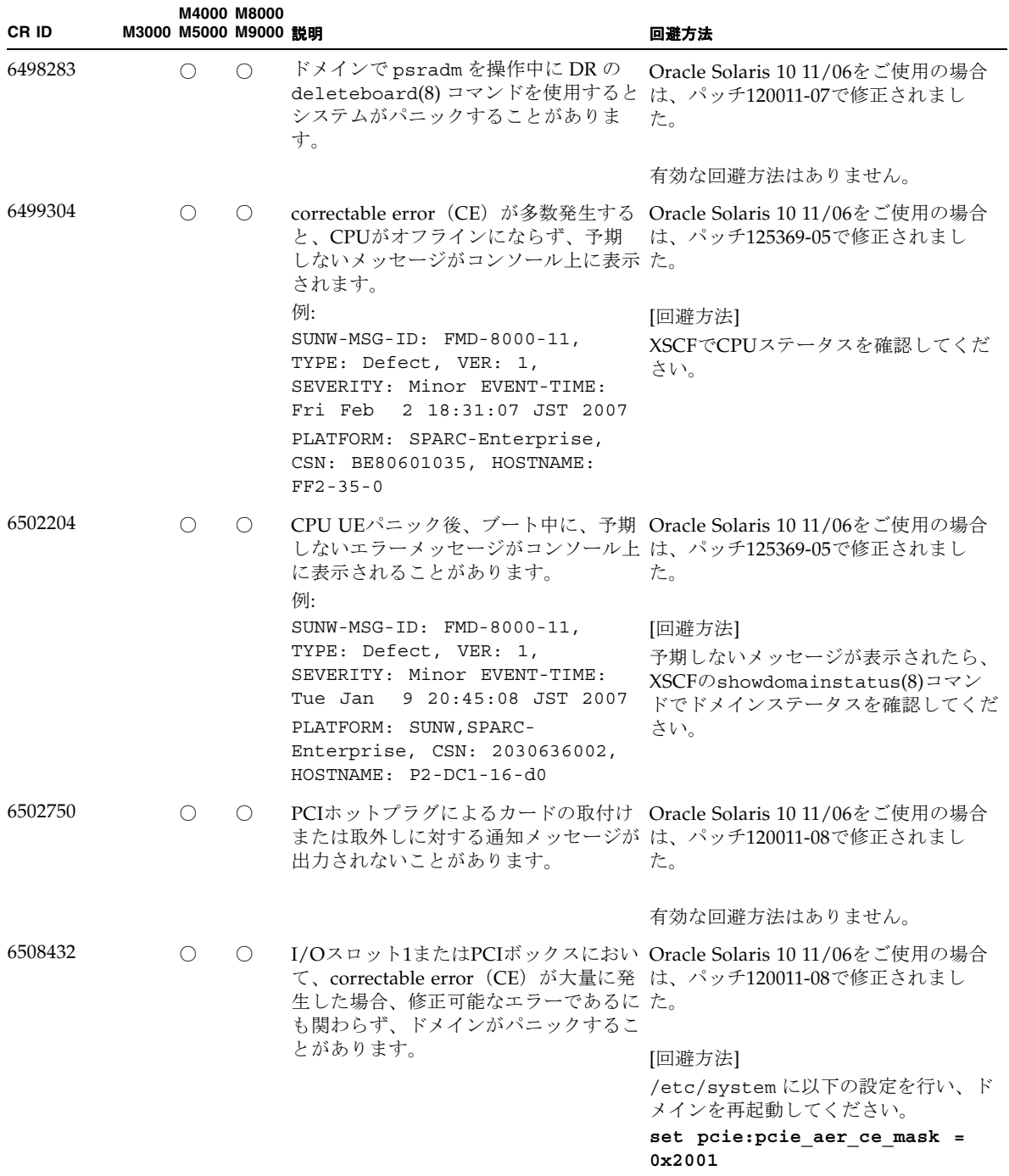

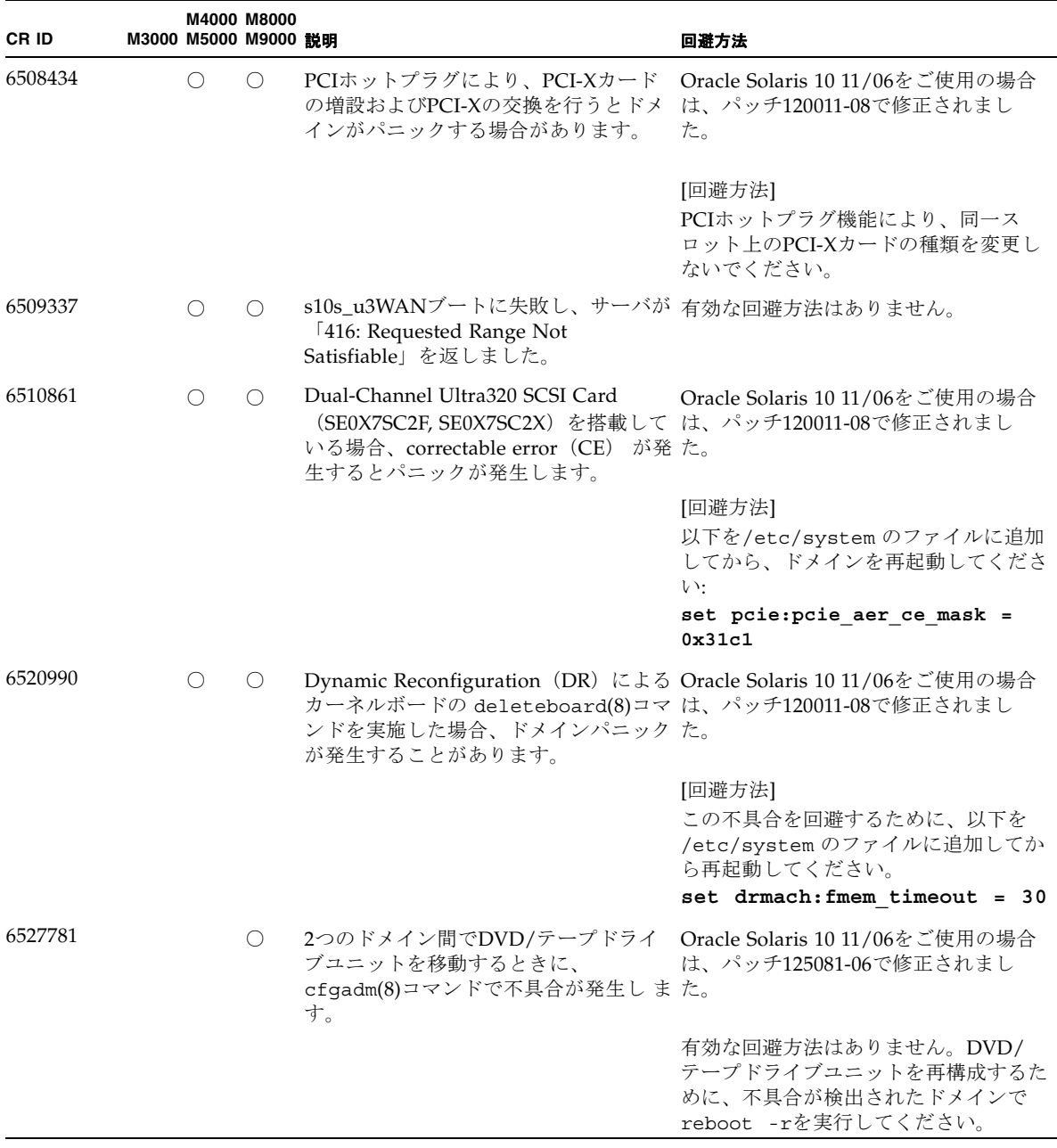

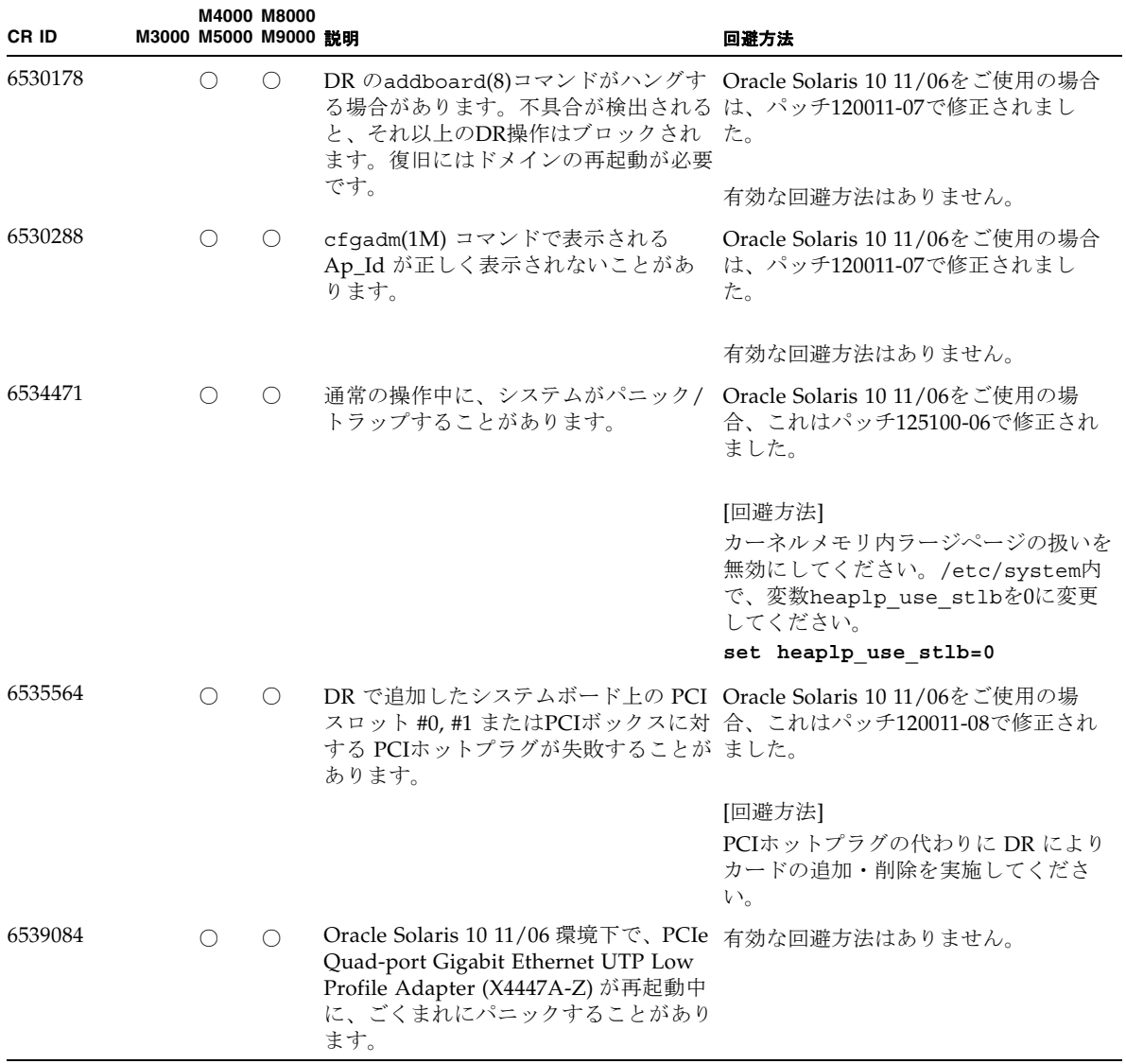

| CR ID   |  | M4000 M8000<br>M3000 M5000 M9000 説明 |                                                                                                    | 回避方法                                                                                                 |
|---------|--|-------------------------------------|----------------------------------------------------------------------------------------------------|----------------------------------------------------------------------------------------------------|
| 6539909 |  |                                     | Oracle Solaris 10 11/06環境下で、boot<br>net installコマンドを使用して<br>るとき、ネットワークアクセスに以下の してください。<br>アダプタを使用しないでください。<br>• PCIe Quad-port Gigabit Ethernet<br>UTP Low Profile Adapter (4447A-Z/<br>X4447A-Z)<br>• PCIe Dual 10 Gigabit Ethernet Fiber<br>XFP Low Profile Adapter (1027A-Z/<br>$X1027A-Z$ | 代替のアダプタまたはオンボードネット<br>ワークデバイスを使用し、ネットワーク<br>Oracle Solaris OSをインストールしてい 経由でOracle Solaris OS をインストール |
| 6542632 |  |                                     | driver attachが失敗すると、PCIeモ<br>ジュールにメモリリークが発生します。                                                                                                    | Oracle Solaris 11/06 をご使用の場合は、<br>パッチ120011-09 で修正されました。                                             |
|         |  |                                     |                                                                                                    | 有効な回避方法はありません。                                                                                       |

表 3-14 Oracle Solaris 10 8/07 で解決された不具合(続き)

# ソフトウェアマニュアルの変更内容

ここでは、M3000/M4000/M5000/M8000/M9000 サーバのソフトウェアマニュアルに 関して、出版後に確認された最新のソフトウェアに関する情報やマニュアルの変更内 容を示します。

なお、『SPARC Enterprise M3000/M4000/M5000/M8000/M9000サーバ XSCF リ ファレンスマニュアル』に関する変更内容は、特に断りのないかぎり、マニュアル ページにも適用されます。また、マニュアルページの情報よりも優先されます。

表 [3-15](#page-101-0) に、マニュアルの変更内容を示します。

<span id="page-101-0"></span>表 3-15 ソフトウェアマニュアルの変更内容

| マニュアル                                                                          | ページ      | 変更内容                                                                                                    |
|--------------------------------------------------------------------------------|----------|----------------------------------------------------------------------------------------------------|
| SPARC Enterprise<br>M3000/M4000/M5000/<br>M8000/M9000サーバア<br>ドミニストレーションガ<br>イド | $5-3$    | 「5.2.1 データディスクとしてハードウェアミラー化ボリュー<br>ムを作成する」にある「最初のハードウェアミラー化ボリュー<br>ムの同期化が完了する前に2番目のハードウェアミラー化ボ<br>リュームを作成すると、最初のボリュームのRAID状態は<br>SYNC、2番目のボリュームのRAID 状態はOPTIMALと表示され<br>ます。 」は、以下のように修正されます。          |
|                                                                                |          | 最初のハードウェアミラー化ボリュームの同期化が完了する前<br>に2番目のハードウェアミラー化ボリュームを作成すると、最初<br>のボリュームのRAID状態はSYNC、2番目のボリュームのRAID<br>状熊はDEGRADEDと表示されます。                                                                             |
| SPARC Enterprise<br>M3000/M4000/M5000/<br>M8000/M9000サーバ<br>XSCF ユーザーズガイド      | $2 - 14$ | ホスト名は"." (ピリオド) も指定できます。<br>「表2.2 XSCF ネットワーク設定」のホスト名/ドメイン名にあ<br>る「ホスト名およびドメイン名は、文字(a-z, A-Z)で始まり、<br>文字か数字 (0-9) で終わり、涂中は文字か数字または"-" (ハイ<br>フン)で構成されます。ホスト名は"." (ピリオド) は指定でき<br>ません。」は、以下のように修正されます。 |
|                                                                                |          | ホスト名およびドメイン名は、文字"a-z, A-Z) で始まり、文字<br>か数字 (0-9) で終わり、途中は文字か数字か"-" (ハイフン) ま<br>たは"." (ピリオド) で構成されます。                                                                                                   |
|                                                                                | $2 - 23$ | 「2.2.1 ネットワーク設定」の「XSCFのルーティングを設定する<br>には」が修正されます。91ページの「XSCF のルーティングを設<br>定するには」を参照してください。                                                                                                    |

表 3-15 ソフトウェアマニュアルの変更内容(続き)

| マニュアル                                                                            | ページ      | 変更内容                                                                                                    |
|----------------------------------------------------------------------------------|----------|----------------------------------------------------------------------------------------------------|
| <b>SPARC</b> Enterprise<br>M3000/M4000/M5000/<br>M8000/M9000サーバ<br>XSCF ユーザーズガイド | $2 - 26$ | 「XSCFネットワークにIPパケットフィルタリングルールを設定<br>するには」の手順2にある例1<br><例1>IP アドレス192.168.100.0/255.255.255.0 を通過許可<br>XSCF> setpacketfilters -y -c add -i xscf#0-lan#0<br>$- s$ 192.168.100.0/255.255.255.0<br>は以下に変更されます。<br><例1>IP アドレス192.168.100.0/255.255.255.0 を通過許可<br>XSCF> setpacketfilters -y -c add -i xscf#0-lan#0<br>-s 192.168.100.0/255.255.255.0 -j ACCEPT |
|                                                                                  | $2 - 34$ | 例)リトライ回数3回、数字2文字以上で8文字のパスワード、有<br>効期限60日、期限切れ、警告開始日を15日前に指定<br>XSCF> setpasswordpolicy -y 3 -m 8 -d 2 -u 0 -l<br>$0 - 0$ - $M$ 60 - $W$ 15<br>は以下に変更されます。                                                                                                    |
|                                                                                  |          | 例) リトライ回数3回、最小パスワード長8文字、数字を含む場<br>合の最大クレジット数2文字、有効期限60日、期限切れ警告開始<br>日を15日前に指定<br>XSCF> setpasswordpolicy -y 3 -m 8 -d 2 -u 0 -l<br>$0 -0 0 - M 60 - w 15$                                                                                                    |
|                                                                                  |          | この場合、数字を含む場合の最大クレジット数が、2文字に設定<br>されているため、最小パスワード長(8文字)から、パスワード文<br>字に使用された数字の文字数分(最大2文字)差し引かれ、実際の<br>最小パスワード長は、6~8文字になります。<br>ただし、クレジット数の設定に関わらず、実際の最小パスワー<br>ド長は、6より小さくなることはありません。<br>詳細は「表2.4 ユーザー管理設定」および<br>setpasswordpolicy(8)のマニュアルページまたは『XSCFリ<br>ファレンスマニュアル』を参照してください。                                                                           |

表 3-15 ソフトウェアマニュアルの変更内容(続き)

| マニュアル                                                                                   | ページ                                | 変更内容                                                                                                    |
|-----------------------------------------------------------------------------------------|------------------------------------|----------------------------------------------------------------------------------------------------|
| <b>SPARC</b> Enterprise<br>M3000/M4000/M5000/<br>M8000/M9000サーバ<br>XSCF ユーザーズガイド        | $2 - 145$                          | M8000/M9000サーバにおいては、PSBをメモリミラーモードに<br>設定できません。<br>「2.2.14 システムボード設定」の「PSBをメモリミラーモードに<br>設定するには」にあるM4000/M5000サーバ用の手順例に、誤っ<br>てPSB#02の情報が表示されています。手順例は以下のように修<br>正されます。                                                                                               |
|                                                                                         |                                    | 例) 3 showfru(8)コマンドでメモリミラーモードの設定を確認<br>します。<br>XSCF> showfru -a sb                                                                                                    |
|                                                                                         |                                    | Device Location XSB Mode Memory Mirror Mode                                                                                                    |
|                                                                                         |                                    | sb<br>00<br>Quad<br>Yes<br>01<br>Uni<br>sb<br>No                                                                                                    |
|                                                                                         | $3 - 3$                            | 「表3.1 XSCF へ接続する端末の種類」のドメインコンソール<br>(RW コンソール) にある「ドメインからログアウトしない<br>で、ドメインコンソールからXSCF シェルコンソールに戻った場<br>合は、自動的にドメインからログアウトされます。このとき、<br>ドメイン上のバックグラウンドプログラムは強制的に終了され<br>ます。バックグラウンドプログラムを強制的に終了させないた<br>めには、ドメインからログアウトして、XSCF シェルコンソール<br>に戻ってください。」は、以下のように修正されます。 |
|                                                                                         |                                    | ドメインからログアウトしないでドメインコンソールからXSCF<br>シェルに戻った場合、あるいは、ドメインからログアウトしな<br>いでXSCFシェルを終了した場合は、自動的にドメインからログ<br>アウトされます。このとき、ドメインコンソールから起動した<br>バックグラウンドプログラムに対しても終了シグナルが送信さ<br>れる場合があります。                                                                                       |
|                                                                                         | $8 - 10$<br>8:15                   | 「コマンド操作」および「ウェブブラウザ操作」の「XCPのイ<br>ンポート」手順に、以下の注意事項が追加されます。<br>注意 - XCP ファイルインポートしたら、ただちに次の手順にあ<br>るファームウェアのアップデートを実施してください。                                                                                                    |
| <b>SPARC</b> Enterprise<br>M3000/M4000/M5000/<br>M8000/M9000サーバ<br>XSCF リファレンスマ<br>ニュアル | console(8) $\exists \forall$<br>ンド | 以下の説明が追加されます。<br>ドメインからログアウトしないでドメインコンソールからXSCF<br>シェルに戻った場合、あるいは、ドメインからログアウトしな<br>いでXSCFシェルを終了した場合は、自動的にドメインからログ<br>アウトされます。このとき、ドメインコンソールから起動した<br>バックグラウンドプログラムに対しても終了シグナルが送信さ<br>れる場合があります。                                                                      |
|                                                                                         | forcerebootxs<br>cf(8)コマンド         | forcerebootxscf(8)コマンドが追加されます。詳細は94ペー<br>ジの「forcerebootxscf(8)コマンド」を参照してください。                                                                                                    |

表 3-15 ソフトウェアマニュアルの変更内容(続き)

| マニュアル                                                                                   | ページ                                 | 変更内容                                                                                                    |
|-----------------------------------------------------------------------------------------|-------------------------------------|----------------------------------------------------------------------------------------------------|
| <b>SPARC</b> Enterprise<br>M3000/M4000/M5000/<br>M8000/M9000サーバ<br>XSCF リファレンスマ<br>ニュアル | password(8)<br>コマンド                 | 以下の制限事項が追加されました。                                                                                                    |
|                                                                                         |                                     | userオペランドを省略してpassword(8) コマンドを実行する<br>と、現在のユーザーアカウントが対象となります。                                                                                                   |
|                                                                                         |                                     | オプションを省略してpassword(8) コマンドを実行すると、パ<br>スワードを変更するためのプロンプトが表示されます。以下の<br>制限が適用されます。                                                                                 |
|                                                                                         |                                     | ● 6文字以上で構成されていること                                                                                                    |
|                                                                                         |                                     | ● 5文字以上の異なる文字から構成されていること                                                                                                    |
|                                                                                         |                                     | ● 空白文字以外の文字を含んでいること                                                                                                    |
|                                                                                         |                                     | • 012345" や"zyxwvu" など、5文字以上の連続性のある文字列で<br>ないこと                                                                                                    |
|                                                                                         |                                     | • "qazwswzaq" や"qazwsswzaq" など、左右対称の文字列を指<br>定しないこと                                                                                                    |
|                                                                                         |                                     | • "XXzzzzzzX" (X : 英大文字、z : 数字) で表される、英国<br>国民保険番号に一致しないこと                                                                                                    |
|                                                                                         |                                     | ● 固有名詞など、辞書文字列に一致しないこと                                                                                                    |
|                                                                                         |                                     | ● ユーザー名が、パスワードの先頭または末尾に含まれないこ<br>と                                                                                                    |
|                                                                                         |                                     | ● 現在設定中のパスワードと一致しないこと                                                                                                    |
|                                                                                         |                                     | ● 現在設定中のパスワードの大文字と小文字だけを変更した文<br>字列を指定しないこと                                                                                                    |
|                                                                                         | $set$ hostname $(8)$<br>コマンド        | ホスト名は"." (ピリオド)も指定できます。                                                                                                    |
|                                                                                         |                                     | hostname(8)オペランドの「英数字または"-"が使用できま<br>す。」は、以下のように修正されます。                                                                                                    |
|                                                                                         |                                     | 英数字、"-"、または"."が使用できます。                                                                                                    |
|                                                                                         | sethttps(8) $\exists \forall$<br>ンド | -c genserverkeyと-c selfsignオプションに、-bオプショ<br>ンが指定できるようになりました。                                                                                                    |
|                                                                                         |                                     | 形式は以下のとおりです。                                                                                                    |
|                                                                                         |                                     | sethttps $[ [-q] - {y   n}] - c$ genserverkey $[-b$ bits]                                                                                                    |
|                                                                                         |                                     | sethttps $[ [-q] - {y   n}]$ -c selfsign country state   province<br>locality organization organizationalunit common e-mail [-b bits]                            |
|                                                                                         |                                     | オプションは以下のとおりです。<br>-b bits                                                                                                    |
|                                                                                         |                                     | 作成するwebサーバの秘密鍵のサイズ (ビット長) を指定しま<br>す。bitsには1024または2048のどちらかを指定できます。指定し<br>ない場合は2048ビットのwebサーバの秘密鍵が作成されます。<br>2048のwebサーバ証明書を作成する場合は、SHA256のwebサー<br>バ証明書が作成されます。 |

### 表 3-15 ソフトウェアマニュアルの変更内容(続き)

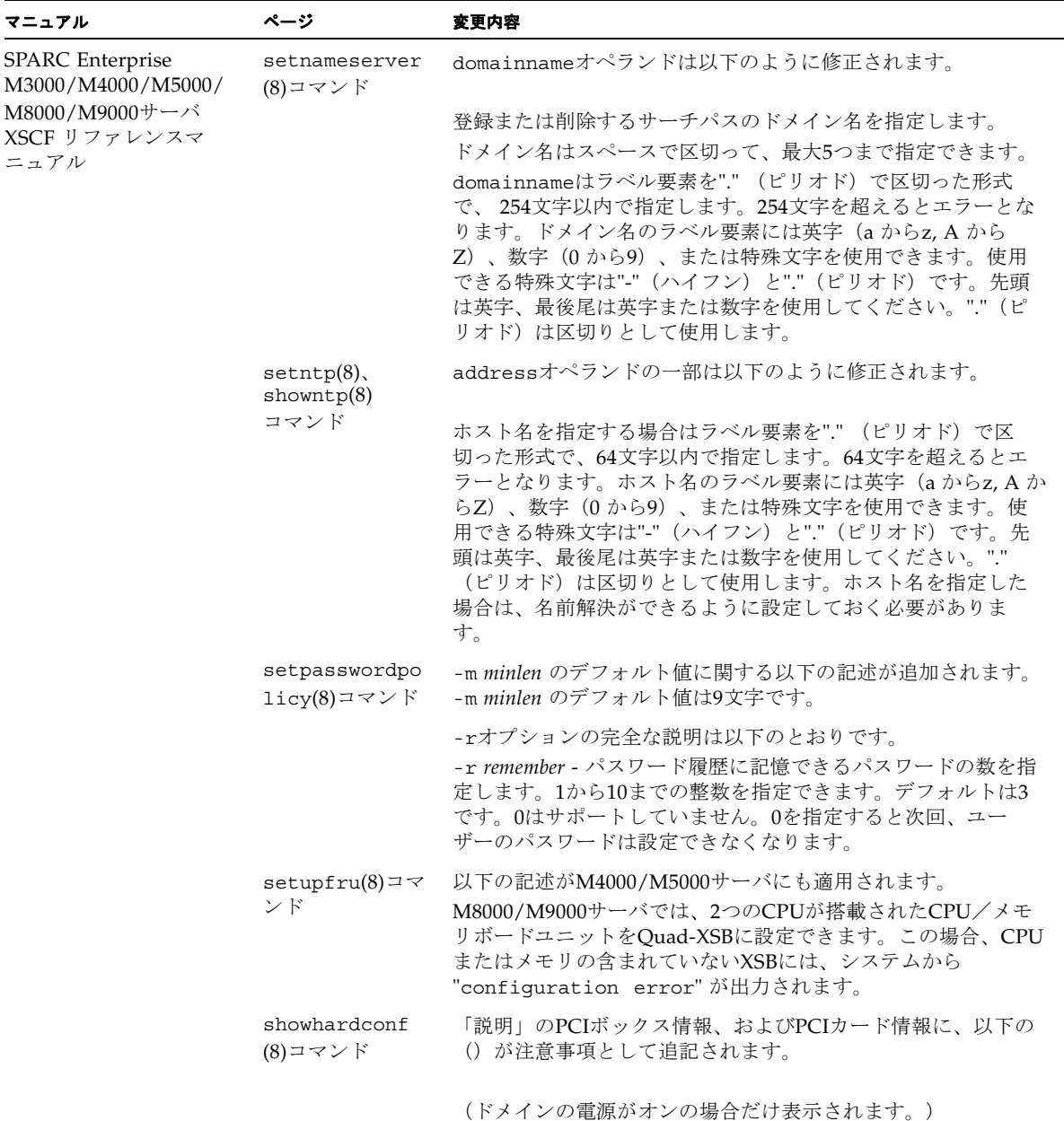

## 『SPARC Enterprise M3000/M4000/M5000/M8000/M9000サーバ XSCF ユーザーズガイド』の変更予定

次の情報は、『SPARC Enterprise M3000/M4000/M5000/M8000/M9000サーバ XSCF ユーザーズガイド』の情報よりも優先されます。

### <span id="page-106-0"></span>XSCF のルーティングを設定するには

以下は、XSCF ユニットが二重化構成の場合、サブネット単位でルーティングしたと きのデータ例です。

<例1> デフォルトゲートウェイを1 つ設定する場合

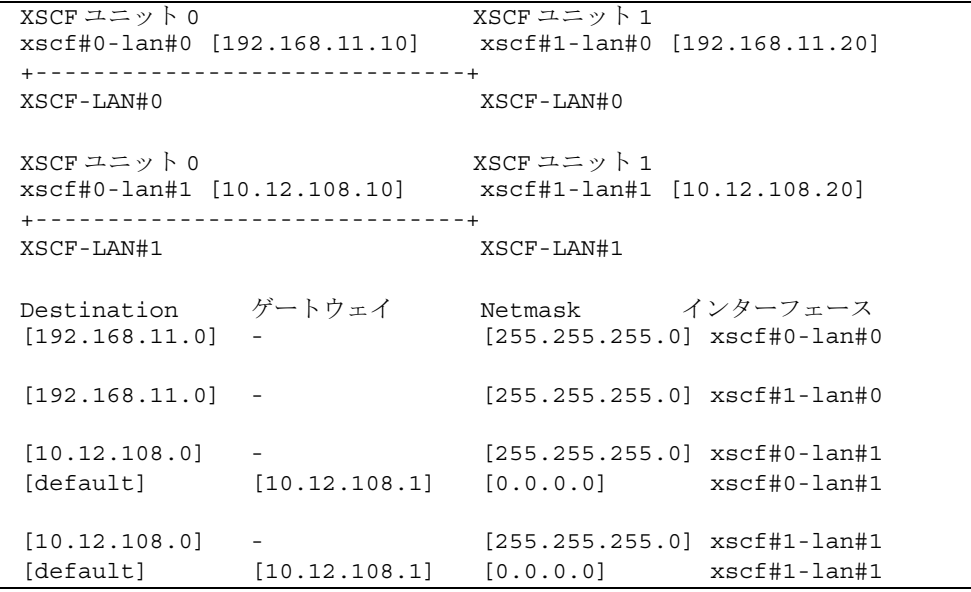

注 – XSCFの各インターフェースでどのようなルーティングを行うかの決定について は、設置場所のネットワーク環境により異なります。システムの運用に適したネット ワーク環境を構築する必要があります。

注 – 引継ぎIPアドレスはルート設定できません。

<例2> デフォルトゲートウェイを2 つ設定する場合

XSCF ユニット 0 XSCF ユニット 1 xscf#0-lan#0 [192.168.11.10] xscf#1-lan#0 [192.168.11.20] +------------------------------+ XSCF-LAN#0 XSCF-LAN#0 XSCF ユニット 0 XSCF ユニット 1 xscf#0-lan#1 [10.12.108.10] xscf#1-lan#1 [10.12.108.20] +------------------------------+ XSCF-LAN#1 XSCF-LAN#1 Destination ゲートウェイ Netmask インターフェース [192.168.11.0] - [255.255.255.0] xscf#0-lan#0 [default] [192.168.11.1] [0.0.0.0] xscf#0-lan#0  $[192.168.11.0]$  -  $[255.255.255.0]$  xscf#1-lan#0 [default] [192.168.11.1] [0.0.0.0] xscf#1-lan#0 [10.12.108.0] - [255.255.255.0] xscf#0-lan#1 [default] [10.12.108.1] [0.0.0.0] xscf#0-lan#1 [10.12.108.0] - [255.255.255.0] xscf#1-lan#1 [default] [10.12.108.1] [0.0.0.0] xscf#1-lan#1

注 – デフォルトゲートウェイを2 つ設定する場合、どちらのゲートウェイもデフォル トゲートウェイとして正しく動作するようネットワークを構築しなければなりませ ん。設定後は、どちらか1 つのデフォルトゲートウェイが自動的に選択されます。

■ コマンド操作

1. showroute(8)コマンドでルーティング環境を表示させます。

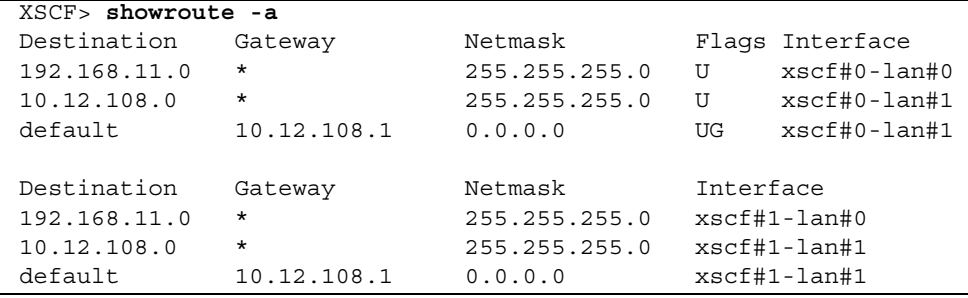
2. setroute(8)コマンドでネットワーク・インターフェースのルーティング環境を指定 します。

<例1> XSCFU#0のXSCF-LAN#0 に対して、Destinationを192.168.11.0、ネッ トマスクを255.255.255.0 としたルーティングを追加 XSCF> **setroute -c add -n 192.168.11.0 -m 255.255.255.0 xscf#0-lan#0** < 例 2> XSCFU#0 の XSCF-LAN#1 に対して、デフォルトゲートウェイ 10.12.108.1 としたルーティングを追加 XSCF> **setroute -c add -n 0.0.0.0 -g 10.12.108.1 xscf#0-lan#1** < 例 3> XSCFU#0 の XSCF-LAN#0 に対して、Destination を 192.168.11.0、 ネットマスクを 255.255.255.0 としたルーティングを削除 XSCF> **setroute -c del -n 192.168.11.0 -m 255.255.255.0 xscf#0-lan#0**

## 『SPARC Enterprise M3000/M4000/M5000/M8000/M9000サーバ XSCF リファレンスマニュアル』の変更予定

次の情報は、『SPARC Enterprise M3000/M4000/M5000/M8000/M9000サーバ XSCF リファレンスマニュアル』の情報よりも優先されます。

#### forcerebootxscf(8)コマンド

forcerebootxscf(8)コマンドの用法は以下のとおりです。

- 名前 forcerebootxscf XSCFを強制的にリセットします。
- 形式 forcerebootxscf forcerebootxscf -h

#### 説明 forcerebootxscf(8) は、XSCFを強制的にリセットするコマンドです。 ファームウェア異常のため、XSCFへログイン後rebootxscf(8)コマンドが応答し ない状態となった場合に、エラーログを登録するとともに、XSCFを強制的にリ セットします。 XSCF ユニットが二重化構成のシステムでforcerebootxscf(8)コマンドを実行す ると、コマンドが実行された側のXSCFだけがリセットされます。アクティブ側の XSCFがリセットされた場合は、XSCFが切り替えられます。

- ユーザー権限 このコマンドを実行するには、platadmまたはfieldeng権限が必要です。 ユーザー権限の詳細については、setprivileges(8)コマンドを参照してくださ い。
	- オプション 以下のオプションがサポートされています。 -h 使用方法を表示します。
- 詳細説明 コマンドを実行すると、実行してよいかを確認するためのプロンプトが表示され ます。実行する場合は"y"、中断する場合は"n"を入力します。
	- コマンドを実行すると、ファームウェア異常を表すエラーログが登録されます。 ファームウェア異常により、rebootxscf(8)コマンドが応答せず復旧できない状 況となった場合にだけ使用してください。
	- コマンドを実行すると、telnetやssh等のXSCFへの接続が切断されます。
	- 自動的にXSCFをリセットする setdate(8)コマンドの、リセットをキャンセルし た場合、forcerebootxscf(8)コマンドでXSCFをリセットしなおしても、設定 した内容はXSCFに反映されません。
	- ドメインが稼働中でもforcerebootxscf(8)コマンドを使用して、XSCFをリ セットすることはできます。しかし、XSCFをドメインの上位NTPサーバに設定 している場合は、XSCFとドメイン間で、時刻のズレが生じることがあります。 この場合は、XSCFとドメインの時刻が同期されるように、ドメインの時刻を調 整してください。
	- applynetwork(8)、setaltitude(8)、setdualpowerfeed(8)、 sethttps(8)、setntp(8)、setssh(8)、settelnet(8) コマンドで設定を行っ たあと、rebootxscf(8)コマンドが実行できずに、forcerebootxscf(8)コマ ンドでXSCFをリセットした場合、 上記コマンドで設定された内容はXSCFに正 常に反映されないことがあります。再度、applynetwork(8)、 setaltitude(8)、setdualpowerfeed(8)、sethttps(8)、setntp(8)、 setssh(8)、settelnet(8) コマンドを実行してから、rebootxscf(8)コマンド で設定を反映してください。
	- 使用例 使用例1 XSCFを強制的にリセットします。

#### XSCF> **forcerebootxscf**

Please take snapshot after reboot, when the XSCF is ready. [y|n] :**y** The XSCF will be forcibly reset. Continue? [y|n]:**y**

- 終了ステータス 以下の終了値が返されます。
	- 0 正常に終了したことを表します。 >0 エラーが発生したことを表します。
	- 関連項目 **rebootxscf(8)**

# その他の情報

### システム内の縮退メモリの識別

- 1. XSCFにログインします。
- 2. 以下のコマンドを実行します。

XSCF> **showstatus**

以下は、CMU#3上のDIMM番号00Aのメモリが縮退された例を示しています。

XSCF> **showstatus** CMU#3 Status:Normal;

MEM#00A Status:Degraded;

## システムボード上の異なるメモリサイズの識別

ドメイン内に異なるメモリサイズのシステムボードが含まれているかを確認する場合 は、以下のどちらかのコマンドを使用して、メモリサイズを一覧表示させることがで きます。

- XSCF上でshowdevices(8)コマンドを使用する
- ドメイン上でprtdiag(1M)コマンドを使用する

showdevicesコマンドを使用する

1. XSCFにログインします。

2. 以下のコマンドを実行します。

XSCF> **showdevices -d** *domain\_id*

以下は他のシステムボードが 16 GB のメモリを搭載しているのに対して、システム ボード 00-0 は 64 GB のメモリを搭載している例を示しています。

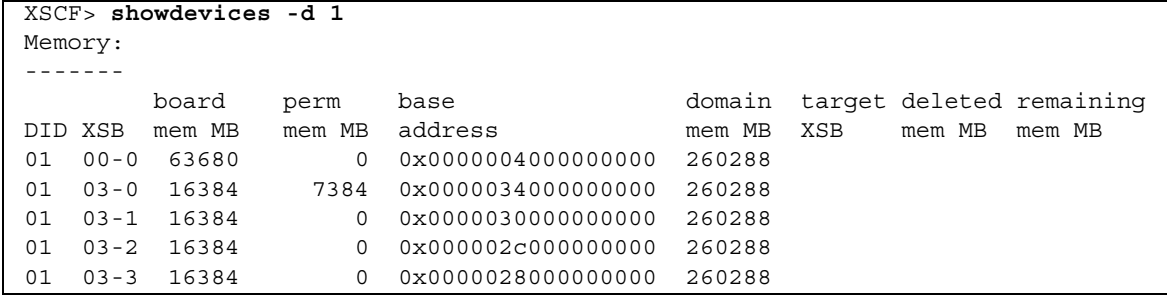

#### prtdiagコマンドを使用する

■ ドメイン上で、prtdiag コマンドを使用します。

# **prtdiag**

以下は異なるメモリサイズを表示した例を示しています。

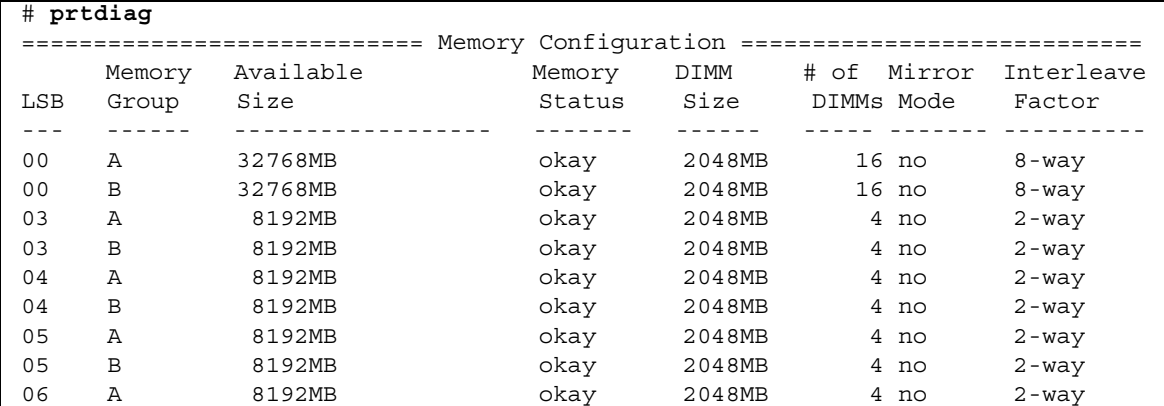

## ターゲットボードのカーネルメモリの識別

1. XSCFにログインします。

2. 以下のコマンドを実行します。

XSCF> **showdevices -d** *domain\_id*

以下は、showdevices -dコマンドの出力の例を示したもので、0 は*domain\_id* で す。

XSCF> **showdevices -d 0** ... Memory: ------ board perm base domain target deleted remaining DID XSB mem MB mem MB address mem MB XSB mem MB mem MB 00 00-0 8192 0 0x0000000000000000 24576 00 00-2 8192 1674 0x000003c000000000 24576 00 00-3 8192 0 0x0000034000000000 24576

...

4列目の「perm mem MB」の値が0以外の場合、カーネルメモリが存在することを示 します。

この例は、1674 MBのカーネルメモリが00-2にあることを示しています。

ボードにカーネルメモリがある場合、deleteboard(8)コマンドまたは moveboard(8)コマンドを実行すると、以下の通知が表示されます。

System may be temporarily suspended, proceed?  $[y|n]$ :

## 第 4 章

# M3000 サーバのハードウェアに関 する情報

ここでは、M3000サーバのハードウェアに関する特記事項や不具合について説明しま す。

- [留意点および制限事項](#page-114-0)
- [ハードウェア](#page-118-0)RAID機能
- [ハードウェアマニュアルの変更内容](#page-119-0)
- [その他の情報](#page-121-0)

# <span id="page-114-0"></span>留意点および制限事項

### CHECK LEDに関する留意点

装置前面、ハードディスクドライブ、ファン (FAN)、電源ユニット (PSU) などの CHECK LEDは、間欠故障などの原因によっては、点灯しないことがあります。その ため、故障を判断する場合は、CHECK LEDだけでなく、XSCFやOracle Solaris OSの 出力メッセージも併せてご確認ください。

#### <span id="page-115-0"></span>ハードウェアRAIDに関する留意点

#### ハードウェアRAIDを使用する場合の注意事項

- 重要なデータやプログラムは定期的にバックアップを取ってください。故障に よっては、ハードウェアRAIDを再構築し、バックアップメディアからの復元作業 が必要となる場合があります。
- 停雷時にデータを確実に保証するために、無停雷雷源装置 (UPS) の使用を推奨 します。
- コントローラー、データパスの二重化など、より高度な可用性を必要とされる場 合は、 専用のRAIDシステムを使用してください。

#### ハードウェアRAID構築/解除時の注意事項

- ハードウェアRAIDの構築や解除を行うときには、ディスクドライブ内のデータは 保証されません。稼働中のシステムにハードウェアRAIDを新規構築する場合や、 構築したハードウェアRAIDをいったん解除する場合には、必ずデータのバック アップを取ってください。ハードウェアRAID構築後に、新規インストール、また はバックアップメディアからの復元作業が必要になります。
- ハードウェアRAIDの構築または保守による同期には、無負荷状熊において、300 GBのディスクドライブで、約180分かかります。600 GBのディスクドライブで、 約360分かかります。
- ハードウェアRAID構築中や同期中にシステムが再起動されると、構築/同期は最 初からやり直しとなります。
- ハードウェアRAID化すると、RAIDボリュームは、元のディスクのサイズより小 さくなります。

#### ハードウェアRAID運用中の注意事項

RAIDコントローラーがディスクドライブを完全に故障と判断できず、システムス ローダウンが発生する場合があります。この状態で保守を行う場合には、下記の手順 で行ってください。

- 1. ハードウェアRAIDを解除します。
- 2. ハードウェアRAIDのメンバーディスクをすべて交換します。
- 3. ハードウェアRAIDを再構築します。
- 4. バックアップメディアから復元作業を行います。

#### raidctl(1M)コマンドに関する注意事項

raidctl(1M)コマンドの以下のオプションは、ハードウェアの仕様上サポートされ ていないため、使用できません。

- raidctl -C -r 1E (RAID 1E の作成)
- raidctl -c -r 1E (RAID 1E の作成)
- raidctl -a (ホットスペアディスクの設定)
- raidct1 -p (キャッシュの設定)
- raidctl -C -z (ボリューム容量の指定)

## DVDドライブ/ディスクの使用について

本体装置に搭載されているDVDドライブを使用する際の注意事項があります。以下 のウェブサイトから『SPARC EnterpriseでのDVDドライブ/ディスクの使用につい て』を参照してください。

http://www.fujitsu.com/jp/products/computing/servers/unix/sparcenterprise/downloads/manual/

### USBメモリの使用について

dumpconfig(8)、restoreconfig(8)、snapshot(8)コマンド実行時に、データの保 存先としてUSBメモリを指定する場合は、あらかじめ、媒体となるUSBメモリをご用 意ください。

なお、保存されたデータにはシステムに関する情報が含まれています。USBメモリを ご利用になる場合には、セキュリティ保持の観点から、データが保存されたUSBメモ リの管理について留意が必要となります。

現在販売されているすべてのメーカーのUSBメモリに対して、XSCFとの接続性およ び動作を保証しているわけではありません。ご使用のUSBメモリによっては、XSCF ファームウェアのエラーやリセットなどの異常が発生する場合も考えられます。その ような異常が発生した場合には、ただちに、USBメモリの使用を中止してください。

XSCF用USBポートにUSBメモリを接続する場合は、直接、USBポートにUSBメモリ を接続してください。USBハブやUSB延長ケーブルなどを介して接続すると、エラー の要因となる場合があります。

### 電源制御とオペレーターパネルのモードスイッチ について

注 – RCI機能をご使用の前に、19ページの「RCI[機能に関する留意点」を](#page-34-0)参照してく ださい。

RCI機能によるリモート電源制御や自動電源制御機能(APCS)による電源制御を使 用する場合、オペレーターパネルのモードスイッチをServiceモードにすると、これ らリモート電源制御や自動電源制御を無効にできます。

これにより、保守時に意図せず電源が投入または切断されないようにシステムを制御 できます。ただし、APCSによる電源の切断は、モードスイッチに関係なく無効にで きません。保守作業を行う場合、事前にAPCSによる自動電源制御の運用を停止して ください。

RCIまたは自動電源制御使用時にモードスイッチを切り替えると、システムが以下の ように制御されます。

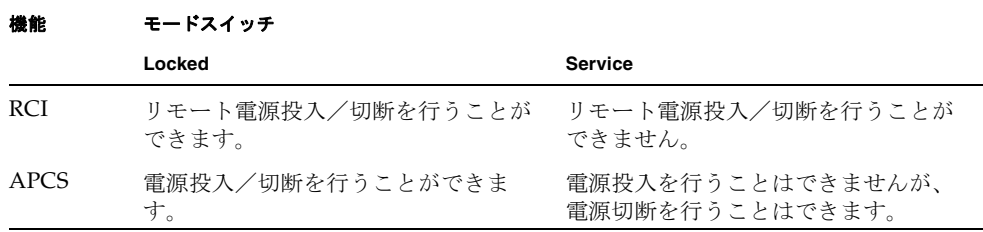

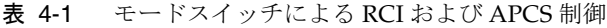

APCSをご使用の場合は、『Enhanced Support Facilityユーザーズガイド マシン管理 編 自動電源制御機能(追補版)』を参照してください。

### 1027A-Z/X1027A-Zアダプタの制限事項

PCIe Dual 10 Gigabit Ethernet Fiber XFP Low Profile Adapter (1027A-Z/X1027A-Z) には、下記の上限が適用されます。

■ 1枚まで使用できます。

## 4447A-Z/X4447A-Zアダプタの制限事項

PCIe Quad-port Gigabit Ethernet UTP Low Profile Adapter (4447A-Z/X4447A-Z)に は、下記の上限が適用されます。

■ 4枚まで使用できます。

## Emulex PCI Express(PCIe)アダプタのパッチ

以下のEmulex PCIeアダプタは、パッチ120222-26で提供されるドライバが必要で す。

- Sun StorageTek Enterprise Class 4Gb Dual-Port Fibre Channel PCIe HBA (XSEFC402AF)
- Sun StorageTek Enterprise Class 4Gb Single-Port Fibre Channel PCIe HBA (XSEFC401AF)

# <span id="page-118-0"></span>ハードウェアRAID機能

RAID技術は、複数の物理ディスクで構成される論理ボリュームの構築を可能にし、 データの冗長性の提供またはパフォーマンスの改善、あるいはその両方を実現しま す。

SPARC64 VII+プロセッサで構成されたM3000サーバのオンボードSASコントロー ラーでは、Oracle Solaris OSのraidctl ユーティリティーを使用して、RAID 1(ミ ラー化)ボリュームをサポートします。

#### サポート条件

ハードウェアRAID機能のサポート条件は、以下のとおりです。

表 4-2 ハードウェア RAID 機能のサポート条件

| 項目                                      | 説明                |
|-----------------------------------------|-------------------|
| 必須Oracle Solaris OSパッチ                  | 現時点では必須パッチはありません。 |
| 必須ESF (Enhanced Support<br>Facility)パッチ | 3.2以降             |
| XSCFファームウェア                             | XCP 1101以降        |

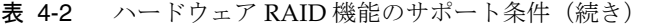

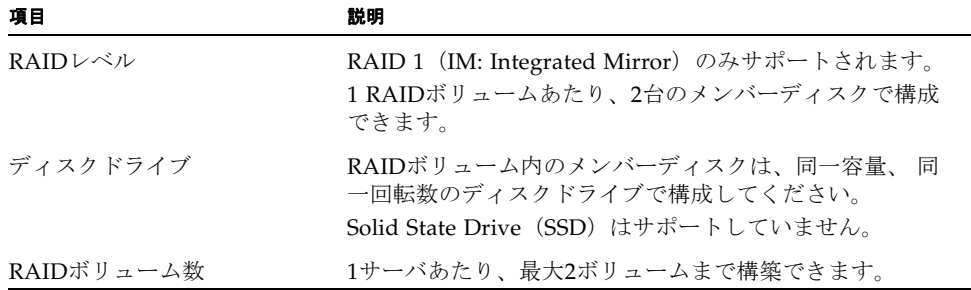

なお、ハードウェアRAIDの留意点については、100[ページの「ハードウェア](#page-115-0)RAIDに [関する留意点」を](#page-115-0)参照してください。

# ハードウェアマニュアルの変更内容

表 [4-3](#page-119-1) では、今後のマニュアルの変更内容を示します。

<span id="page-119-1"></span><span id="page-119-0"></span>表 4-3 ハードウェアマニュアルの変更内容

| マニュアル                                       | ページ     | 変更内容                                                                                                    |
|---------------------------------------------|---------|----------------------------------------------------------------------------------------------------|
| SPARC Enterprise M3000<br>サーバ サービスマニュア<br>ル | $1-3$   | 「1.2.1 雷気に関する安全上の注意事項」に以下の注意が追加さ<br>れます。<br><b>注意 -</b> 保守を行う場合は雷源コードを抜いてください。2 極/<br>中性線にヒューズを使用しているため感雷のおそれがあります。                                       |
|                                             | $6 - 7$ | 「6.2 マザーボードユニットの取外し」の図6.5 マザーボードユ<br>ニットの取外しが変更されます。詳細は「マザーボードユニット<br>の取外し」を参照してください。                                                                     |
|                                             | $B-1$   | 「B.1 本体装置の概要」の表B.1 FRUリスト内に以下の脚注が追<br>加されます。<br>MEMRやDDCなど、FRU以外のコンポーネントを取り外した<br>り、交換したりしないでください。この行為により、フィールド<br>からの返却部品を診断/交換する、修理工場での作業に支障をき<br>たします。 |

# マザーボードユニットの取外し

<span id="page-120-0"></span>2. マザーボードユニットの左右にある半透明のハンドルを持ち、手前にスライドしなが ら引き上げます。

図 6.5 マザーボードユニットの取外し

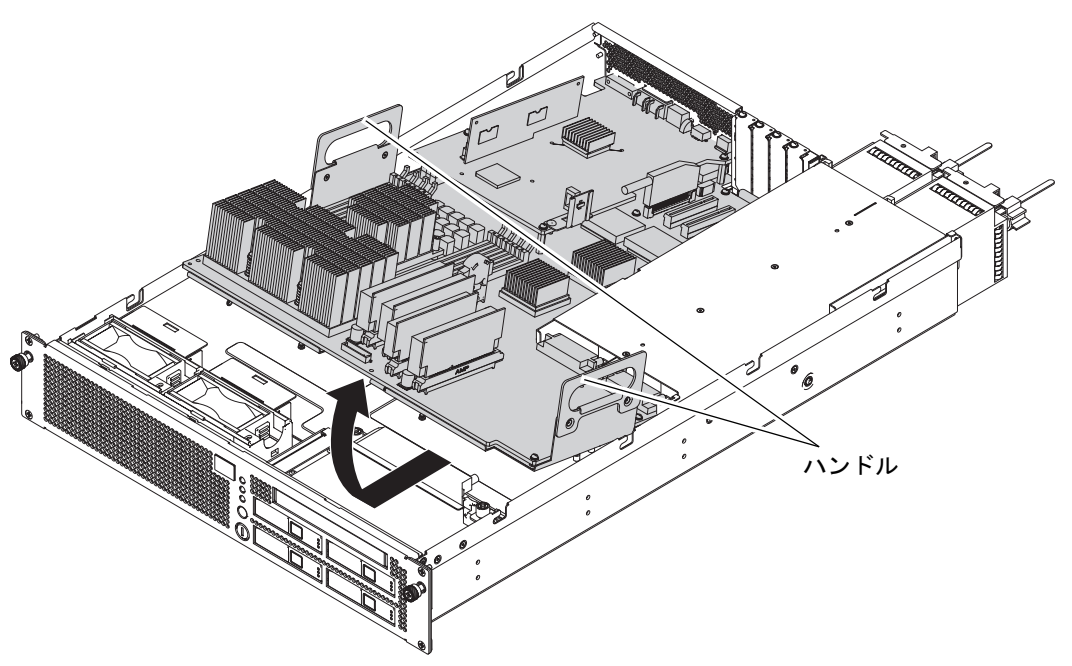

# <span id="page-121-0"></span>その他の情報

### UPSコントローラー (UPC) の分岐接続

UPC 6分岐コネクターを使用すると、最大6台の無停電電源装置(UPS)を接続でき ます。

UPC 6分岐コネクターの外観図を図 [4-1](#page-121-1)に示します。

<span id="page-121-1"></span>図 4-1 UPC 6分岐コネクター

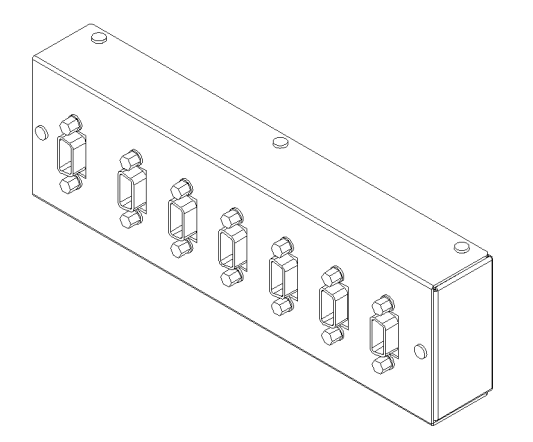

本体装置のUPCは、以下に説明している条件を満たせば、分岐コネクターを使用して 複数台のUPSに接続できます。ここでは、本体装置の、UPCの分岐接続の条件につい て説明します。

#### 接続できる場合

UPSと本体装置が以下の接続形態の場合には、信号ケーブルを接続できます。

- 1台の本体装置に1台のUPSを接続する場合(図 [4-2](#page-122-0)参照)
- 1台の本体装置に複数台のUPSを接続する場合 (図 [4-3](#page-122-1)参照)

<span id="page-122-0"></span>図 4-2 UPSと本体装置との信号ケーブルの接続 (1台の本体装置に1台のUPSを接続する場合)

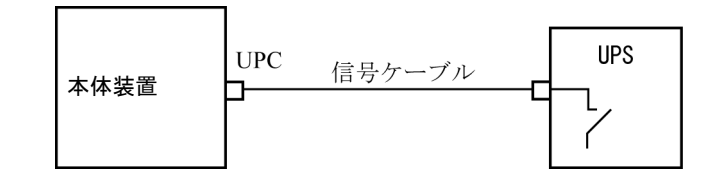

重要 – 1 台の本体装置に複数台の UPS を接続する場合、本体装置からの送出信号 (ER 信号)の条件によっては、信号ケーブルが接続できないことがあります。この接 続形態で接続する場合には、当社技術員にご相談ください。

<span id="page-122-1"></span>図 4-3 UPSと本体装置との信号ケーブルの接続 (1台の本体装置に複数台のUPSを接続する場合)

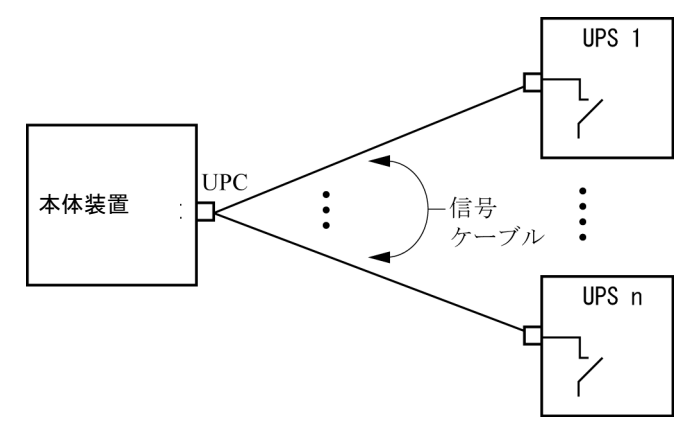

#### 接続できない場合

複数台の本体装置に1台のUPSを接続する場合(図 [4-4](#page-123-0)参照)、UPSと本体装置との信 号ケーブルの接続はできません。

<span id="page-123-0"></span>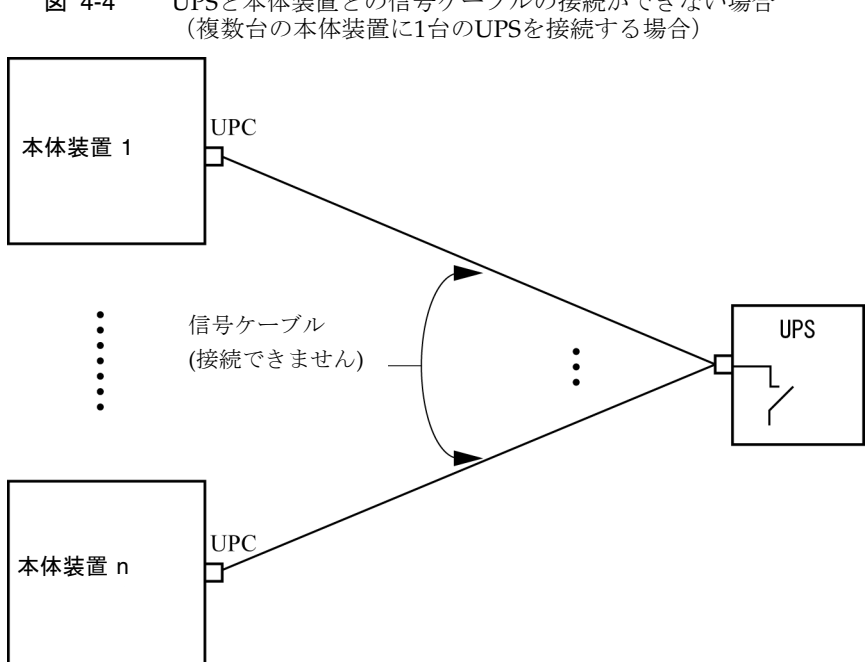

図 4-4 UPSと本体装置との信号ケーブルの接続ができない場合

# 第 5 章

# M4000/M5000 サーバのハードウェ アに関する情報

ここでは、M4000/M5000サーバのハードウェアに関する特記事項や不具合について 説明します。

- [留意点および制限事項](#page-124-0)
- [ハードウェアに関する不具合と回避方法](#page-127-0)
- [ハードウェアマニュアルの変更内容](#page-127-1)
- [その他の情報](#page-128-0)

# <span id="page-124-0"></span>留意点および制限事項

#### CHECK LEDに関する留意点

装置前面、ハードディスクドライブ、ファン (FAN)、電源ユニット (PSU) などの CHECK LEDは、間欠故障などの原因によっては、点灯しないことがあります。その ため、故障を判断する場合は、CHECK LEDだけでなく、XSCFやOracle Solaris OSの 出力メッセージも併せてご確認ください。

#### 本体装置設置に関するお願い

M4000/M5000サーバに添付している電源コードのプラグ(NEMA L6-20)の外形寸 法は、以下のとおりです。

プラグが干渉しないことを、設置先の入力電源環境にて、事前にご確認ください。

■ プラグ接続部外径:50 mm

- プラグカバー部最大外径: 57 mm
- 接続面からのプラグカバー部長さ: 69.9 mm

## DVDドライブ/ディスクの使用について

本体装置に搭載されているDVDドライブを使用する際の注意事項があります。以下 のウェブサイトから『SPARC EnterpriseでのDVDドライブ/ディスクの使用につい て』を参照してください。

http://www.fujitsu.com/jp/products/computing/servers/unix/sparcenterprise/downloads/manual/

#### USBメモリの使用について

dumpconfig(8)、restoreconfig(8)、snapshot(8)コマンド実行時に、データの保 存先としてUSBメモリを指定する場合は、あらかじめ、媒体となるUSBメモリをご用 意ください。

なお、保存されたデータにはシステムに関する情報が含まれています。USBメモリを ご利用になる場合には、セキュリティ保持の観点から、データが保存されたUSBメモ リの管理について留意が必要となります。

現在販売されているすべてのメーカーのUSBメモリに対して、XSCFとの接続性およ び動作を保証しているわけではありません。ご使用のUSBメモリによっては、XSCF ファームウェアのエラーやリセットなどの異常が発生する場合も考えられます。その ような異常が発生した場合には、ただちに、USBメモリの使用を中止してください。

XSCF用USBポートにUSBメモリを接続する場合は、直接、USBポートにUSBメモリ を接続してください。USBハブやUSB延長ケーブルなどを介して接続すると、エラー の要因となる場合があります。

## 電源制御とオペレーターパネルのモードスイッチ について

注 – RCI機能をご使用の前に、19ページの「RCI[機能に関する留意点」を](#page-34-0)参照してく ださい。

RCI機能によるリモート電源制御や自動電源制御機能(APCS)による電源制御を使 用する場合、オペレーターパネルのモードスイッチをServiceモードにすると、これ らリモート電源制御や自動電源制御を無効にできます。

これにより、保守時に意図せず電源が投入または切断されないようにシステムを制御 できます。ただし、APCSによる電源の切断は、モードスイッチに関係なく無効にで きません。保守作業を行う場合、事前にAPCSによる自動電源制御の運用を停止して ください。

RCIまたは自動電源制御使用時にモードスイッチを切り替えると、システムが以下の ように制御されます。

表 5-1 モードスイッチによる RCI および APCS 制御

機能 モードスイッチ

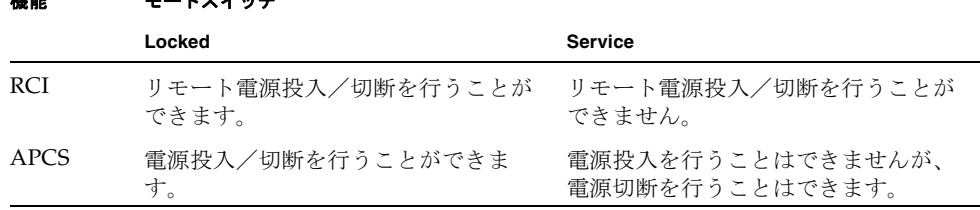

APCSをご使用の場合は、『Enhanced Support Facilityユーザーズガイド マシン管理 編 自動電源制御機能(追補版)』を参照してください。

### エアーフィルターについて

『SPARC Enterprise M4000/M5000サーバ サービスマニュアル』に記載されている エアーフィルターは、当社では取り扱いしておりません。

#### 1027A-Z/X1027A-Zアダプタの制限事項

PCIe Dual 10 Gigabit Ethernet Fiber XFP Low Profile Adapter (1027A-Z/X1027A-Z) には、下記の上限が適用されます。

- M4000サーバの各ドメインでは、2枚まで使用できます。
- M5000サーバの各ドメインでは、4枚まで使用できます。
- PCIボックスでは使用できません。

## 4447A-Z/X4447A-Zアダプタの制限事項

PCIe Quad-port Gigabit Ethernet UTP Low Profile Adapter (4447A-Z/X4447A-Z)に は、下記の上限が適用されます。

- M4000サーバの各ドメインでは、4枚まで使用できます。
- M5000サーバの各ドメインでは、8枚まで使用できます。

■ PCIボックスでは、4枚(各I/Oボートでは2枚)まで使用できます。

## Emulex PCI Express(PCIe)アダプタのパッチ

以下のEmulex PCIeアダプタは、パッチ120222-26で提供されるドライバが必要で す。

- Sun StorageTek Enterprise Class 4Gb Dual-Port Fibre Channel PCIe HBA (XSEFC402AF)
- Sun StorageTek Enterprise Class 4Gb Single-Port Fibre Channel PCIe HBA (XSEFC401AF)

# <span id="page-127-0"></span>ハードウェアに関する不具合と回避方法

#### Sun Crypto Accelerator 6000

Sun Crypto Accelerator (SCA) 6000ドライバの正しいバージョンを使用していない場 合は、SCA 6000のホットプラグ操作で、M4000/M5000サーバがパニックまたはハン グアップを起こします。必要なbootstrapをアップデートしたあとのファームウェア とSCA 6000ドライバのバージョン1.1によって、ホットプラグ操作がサポートされま す。SCA6000ドライバのバージョン1.0はホットプラグをサポートしていないため、 ホットプラグ操作を行わないでください。

# <span id="page-127-1"></span>ハードウェアマニュアルの変更内容

ここでは、M4000/M5000 サーバのハードウェアマニュアルに関して、出版後に確認 された最新のハードウェアに関する情報やマニュアルの変更内容を示します。

#### 表 [5-2](#page-128-2) では、今後のマニュアルの変更内容を示します。

<span id="page-128-2"></span>表 5-2 ハードウェアマニュアルの変更内容

| マニュアル                               | ページ   | 変更内容                                                                                                    |
|-------------------------------------|-------|----------------------------------------------------------------------------------------------------|
| SPARC Enterprise<br>M4000/M5000 サーバ | $B-1$ | 表B.1のCPUモジュールの説明に、以下が追加されます。                                                                                                    |
| サービスマニュアル                           |       | eXtended System Board (XSB) ごとに少なくとも1個のCPUモ<br>ジュール (CPUM) が必要です。XSBは、CPU、メモリ、オプ<br>ションのI/Oを含みます。XSBは2つの論理構成のいずれか、すな<br>わち、Uni-XSBモードまたはOuad-XSBモードに設定できます。<br>Uni-XSBモードでは、M4000サーバは1つの構成可能なXSBを持<br>ち、M5000サーバは2つの個別に構成可能なXSBを持ちます。シ<br>ステム構成のルールの詳細については、『SPARC Enterprise<br>M3000/M4000/M5000/M8000/M9000サーバアドミニストレー<br>ションガイド』を参照してください。 |

# <span id="page-128-0"></span>その他の情報

## UPSコントローラー (UPC) の分岐接続

UPC 6分岐コネクターを使用すると、最大6台の無停電電源装置(UPS)を接続でき ます。

UPC 6分岐コネクターの外観図を図 [5-1](#page-128-1)に示します。

<span id="page-128-1"></span>図 5-1 UPC 6 分岐コネクター

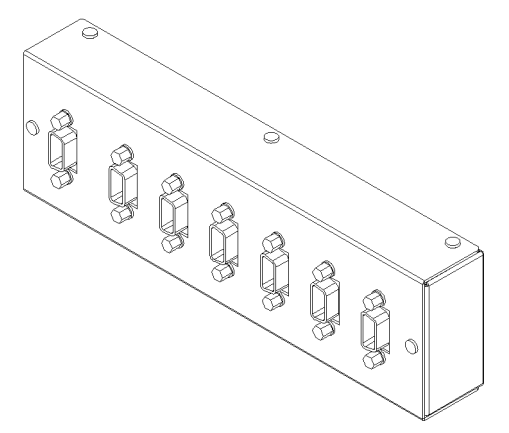

本体装置のUPCは、以下に説明している条件を満たせば、分岐コネクターを使用して 複数台のUPSに接続できます。ここでは、本体装置の、UPCの分岐接続の条件につい て説明します。

#### 接続できる場合

UPSと本体装置が以下の接続形態の場合には、信号ケーブルを接続できます。

- 1台の本体装置に1台のUPSを接続する場合(図 [5-2](#page-129-0)参照)
- 1台の本体装置に複数台のUPSを接続する場合 (図 [5-3](#page-129-1)参照)
- <span id="page-129-0"></span>図 5-2 UPS と本体装置との信号ケーブルの接続 (1 台の本体装置に 1 台の UPS を接続する場合)

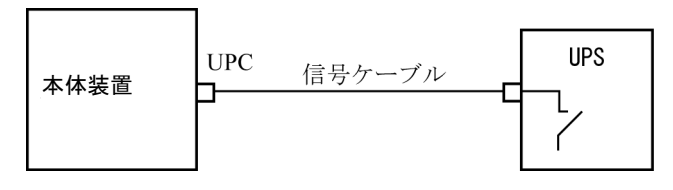

重要 – 1 台の本体装置に複数台の UPS を接続する場合、本体装置からの送出信号 (ER 信号)の条件によっては、信号ケーブルが接続できないことがあります。この接 続形態で接続する場合には、当社技術員にご相談ください。

<span id="page-129-1"></span>図 5-3 UPS と本体装置との信号ケーブルの接続 (1 台の本体装置に複数台の UPS を接続する場合)

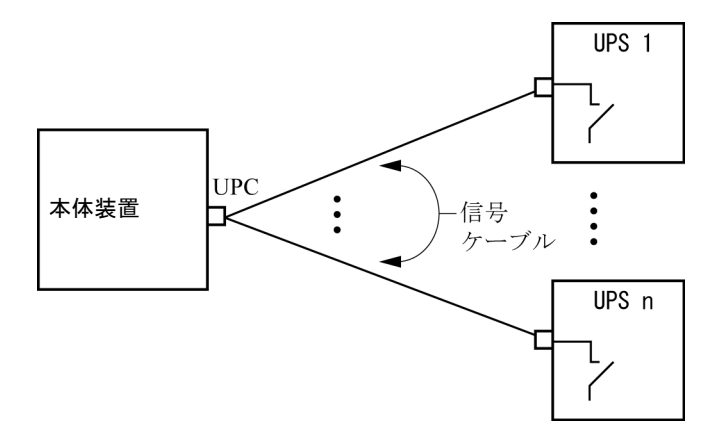

#### 接続できない場合

複数台の本体装置に1台のUPSを接続する場合(図 [5-4](#page-130-0)参照)、UPSと本体装置との信 号ケーブルの接続はできません。

図 5-4 UPS と本体装置との信号ケーブルの接続ができない場合 (複数台の本体装置に 1 台の UPS を接続する場合)

<span id="page-130-0"></span>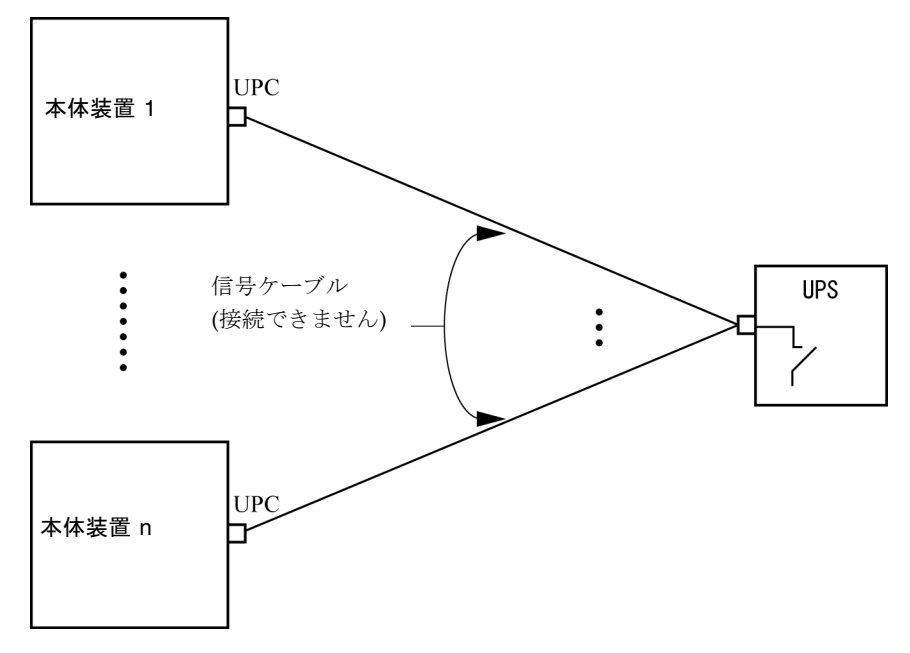

# 第 6 章

# M8000/M9000 サーバのハードウェ アに関する情報

ここでは、M8000/M9000サーバのハードウェアに関する特記事項や不具合について 説明します。

- [留意点および制限事項](#page-132-0)
- [ハードウェアに関する不具合と回避方法](#page-136-0)
- [ハードウェアマニュアルの変更内容](#page-138-0)
- [その他の情報](#page-144-0)

# <span id="page-132-0"></span>留意点および制限事項

#### CHECK LEDに関する留意点

装置前面、ハードディスクドライブ、ファン (FAN)、電源ユニット (PSU) などの CHECK LEDは、間欠故障などの原因によっては、点灯しないことがあります。その ため、故障を判断する場合は、CHECK LEDだけでなく、XSCFやOracle Solaris OSの 出力メッセージも併せてご確認ください。

## RAIDに対応した内蔵ドライブ接続カードを使用す る場合の留意点

RAIDに対応した内蔵ドライブ接続カードを使用する場合は、XCP 1110以降のXSCF ファームウェアが必要です。

#### <span id="page-133-0"></span>ハードウェアRAIDに関する留意点

#### ハードウェアRAIDを使用する場合の注意事項

- 重要なデータやプログラムは定期的にバックアップを取ってください。故障に よっては、ハードウェアRAIDを再構築し、バックアップメディアからの復元作業 が必要となる場合があります。
- 停雷時にデータを確実に保証するために、無停雷雷源装置 (UPS) の使用を推奨 します。
- コントローラー、データパスの二重化など、より高度な可用性を必要とされる場 合は、 専用のRAIDシステムを使用してください。

#### ハードウェアRAID構築/解除時の注意事項

- ハードウェアRAIDの構築や解除を行うときには、ディスクドライブ内のデータは 保証されません。稼働中のシステムにハードウェアRAIDを新規構築する場合や、 構築したハードウェアRAIDをいったん解除する場合には、必ずデータのバック アップを取ってください。ハードウェアRAID構築後に、新規インストール、また はバックアップメディアからの復元作業が必要になります。
- ハードウェアRAIDの構築または保守による同期には、無負荷状熊において、300 GBのディスクドライブで、約180分かかります。600 GBのディスクドライブで、 約360分かかります。
- ハードウェアRAID構築中や同期中にシステムが再起動されると、構築/同期は最 初からやり直しとなります。
- ハードウェアRAID化すると、RAIDボリュームは、元のディスクのサイズより小 さくなります。

#### ハードウェアRAID運用中の注意事項

RAIDコントローラーがディスクドライブを完全に故障と判断できず、システムス ローダウンが発生する場合があります。この状態で保守を行う場合には、下記の手順 で行ってください。

- 1. ハードウェアRAIDを解除します。
- 2. ハードウェアRAIDのメンバーディスクをすべて交換します。
- 3. ハードウェアRAIDを再構築します。
- 4. バックアップメディアから復元作業を行います。

#### raidctl(1M)コマンドに関する注意事項

raidctl(1M)コマンドの以下のオプションは、ハードウェアの仕様上サポートされ ていないため、使用できません。

- raidctl -C -r 1E (RAID 1E の作成)
- raidctl -c -r 1E (RAID 1E の作成)
- raidctl -a (ホットスペアディスクの設定)
- raidct1 -p (キャッシュの設定)
- raidctl -C -z (ボリューム容量の指定)

## DVDドライブ/ディスクの使用について

本体装置に搭載されているDVDドライブを使用する際の注意事項があります。以下 のウェブサイトから『SPARC EnterpriseでのDVDドライブ/ディスクの使用につい て』を参照してください。

http://www.fujitsu.com/jp/products/computing/servers/unix/sparcenterprise/downloads/manual/

### USBメモリの使用について

dumpconfig(8)、restoreconfig(8)、snapshot(8)コマンド実行時に、データの保 存先としてUSBメモリを指定する場合は、あらかじめ、媒体となるUSBメモリをご用 意ください。

なお、保存されたデータにはシステムに関する情報が含まれています。USBメモリを ご利用になる場合には、セキュリティ保持の観点から、データが保存されたUSBメモ リの管理について留意が必要となります。

現在販売されているすべてのメーカーのUSBメモリに対して、XSCFとの接続性およ び動作を保証しているわけではありません。ご使用のUSBメモリによっては、XSCF ファームウェアのエラーやリセットなどの異常が発生する場合も考えられます。その ような異常が発生した場合には、ただちに、USBメモリの使用を中止してください。

XSCF用USBポートにUSBメモリを接続する場合は、直接、USBポートにUSBメモリ を接続してください。USBハブやUSB延長ケーブルなどを介して接続すると、エラー の要因となる場合があります。

### 電源制御とオペレーターパネルのモードスイッチ について

注 – RCI機能をご使用の前に、19ページの「RCI[機能に関する留意点」を](#page-34-0)参照してく ださい。

RCI機能によるリモート電源制御や自動電源制御機能(APCS)による電源制御を使 用する場合、オペレーターパネルのモードスイッチをServiceモードにすると、これ らリモート電源制御や自動電源制御を無効にできます。

これにより、保守時に意図せず電源が投入または切断されないようにシステムを制御 できます。ただし、APCSによる電源の切断は、モードスイッチに関係なく無効にで きません。保守作業を行う場合、事前にAPCSによる自動電源制御の運用を停止して ください。

RCIまたは自動電源制御使用時にモードスイッチを切り替えると、システムが以下の ように制御されます。

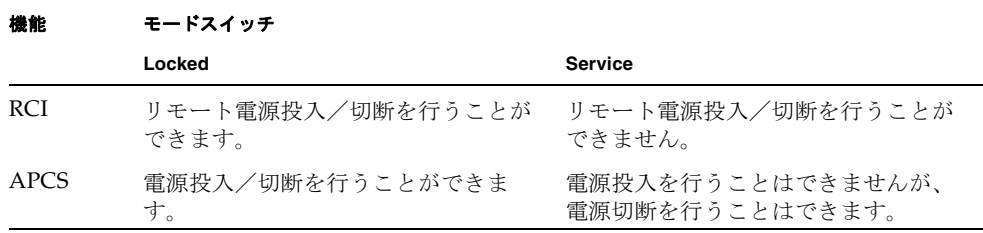

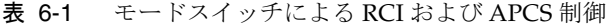

APCSをご使用の場合は、『Enhanced Support Facilityユーザーズガイド マシン管理 編 自動電源制御機能(追補版)』を参照してください。

## 1027A-Z/X1027A-Zアダプタの制限事項

PCIe Dual 10 Gigabit Ethernet Fiber XFP Low Profile Adapter (1027A-Z/X1027A-Z) には、下記の上限が適用されます。

- 各ドメインでは、6枚まで使用できます。
- PCIボックスでは使用できません。

## 4447A-Z/X4447A-Zアダプタの制限事項

PCIe Quad-port Gigabit Ethernet UTP Low Profile Adapter (4447A-Z/X4447A-Z)に は、下記の上限が適用されます。

- 各ドメインでは、8枚まで使用できます。
- PCIボックスでは、4枚(各I/Oボートでは2枚)まで使用できます。

## Emulex PCI Express(PCIe)アダプタのパッチ

以下のEmulex PCIeアダプタは、パッチ120222-26で提供されるドライバが必要で す。

- Sun StorageTek Enterprise Class 4Gb Dual-Port Fibre Channel PCIe HBA (XSEFC402AF)
- Sun StorageTek Enterprise Class 4Gb Single-Port Fibre Channel PCIe HBA (XSEFC401AF)

# <span id="page-136-0"></span>ハードウェアに関する不具合と回避方法

### DVDドライブとcfgadmコマンド

Oracle Solaris OSのcfgadm(1M)コマンドでは、M8000/M9000サーバ上のドメインか らDVDドライブの構成を解除できない場合があります。

cfgadm(1M)コマンドでDVDドライブの構成を解除する前には、ボリューム管理デー モン(vold)を無効にしてください。voldを無効にするには、

/etc/init.d/volmgt stopコマンドを実行して、デーモンを止めてください。デ バイスを取り付けるまたは取り外したあとは、/etc/init.d/volmgt startコマ ンドを実行して、デーモンを再起動してください。

#### Sun Crypto Accelerator 6000

Sun Crypto Accelerator (SCA) 6000ドライバの正しいバージョンを使用していない場 合は、SCA 6000のホットプラグ操作で、M8000/M9000サーバがパニックまたはハン グアップを起こします。必要なbootstrapをアップデートしたあとのファームウェア

とSCA 6000ドライバのバージョン1.1によって、ホットプラグ操作がサポートされま す。SCA6000ドライバのバージョン1.0はホットプラグをサポートしていないため、 ホットプラグ操作を行わないでください。

# ハードウェアRAID機能

RAID技術は、複数の物理ディスクで構成される論理ボリュームの構築を可能にし、 データの冗長性を実現します。

RAIDに対応した内蔵ドライブ接続カードが搭載されたM8000/M9000サーバでは、 Oracle Solaris OS のraidct1 ユーティリティーを使用して、RAID 1 (ミラー化)ボ リュームをサポートします。

注 – RAID対応の内蔵ドライブ接続カードの場合は、showhardconf(8) コマンドの 出力結果にType 2 と表示されます。

> PCI#0 Name\_Property:pci; Card\_Type:IOUA; + Serial:PP0611T826 ; Type:2; + FRU-Part-Number:CA21138-B84X 010AE/371-5000-05 ;

#### サポート条件

M8000/M9000サーバでのハードウェアRAID機能のサポート条件は、以下のとおりで す。

表 6-2 ハードウェア RAID 機能のサポート条件

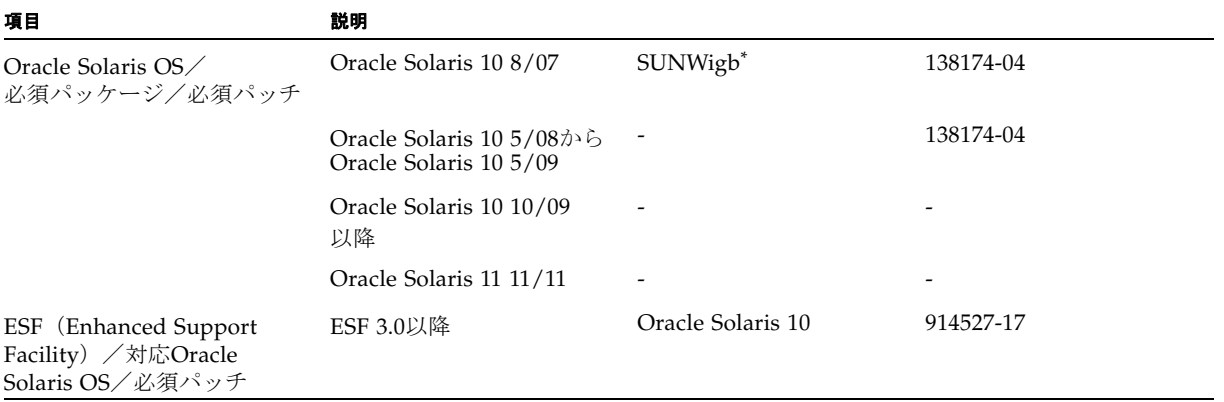

表 6-2 ハードウェア RAID 機能のサポート条件 (続き)

| 項目          | 説明                                                                                   |                   |              |
|-------------|--------------------------------------------------------------------------------------|-------------------|--------------|
|             | ESF 4.0                                                                              | Oracle Solaris 11 | T006481SP-01 |
| XSCFファームウェア | XCP 1110以降                                                                           |                   |              |
| RAIDレベル     | • RAID 1 (IM: Integrated Mirror) のみサポート<br>● 1 RAIDボリュームあたり、2台のメンバーディスクで構成可          |                   |              |
| ディスクドライブ    | ● RAIDボリューム内のメンバーディスクは、同一容量、 同一回転数のディスクド<br>ライブで構成<br>• Solid State Drive(SSD)は未サポート |                   |              |
| RAIDボリューム数  | 内蔵ドライブ接続カード1枚あたり、最大1つのRAIDボリューム                                                      |                   |              |

\*. SUNWigbパッケージが必要な場合は、担当営業へお問い合わせください。

なお、ハードウェアRAIDの留意点については、118[ページの「ハードウェア](#page-133-0)RAIDに関す [る留意点」を](#page-133-0)参照してください。

# <span id="page-138-0"></span>ハードウェアマニュアルの変更内容

ここでは、M8000/M9000サーバのハードウェアマニュアルに関して、出版後に確認 された最新のハードウェアに関する情報やマニュアルの変更内容を示します。

表 [6-3](#page-138-1) では、マニュアルの変更内容を示します。

<span id="page-138-1"></span>表 6-3 ハードウェアマニュアルの変更内容

| マニュアル                                                  | ページ      | 変更内容                                                                                       |
|--------------------------------------------------------|----------|--------------------------------------------------------------------------------------------|
| <b>SPARC</b> Enterprise<br>M8000/M9000サーバ設<br>置計画マニュアル | $1 - 13$ | 「1.2.4 本体装置の設置(スペース)」の図1.13から図1.16にある<br>一部のインチ表記が訂正されます。詳細は「M9000サーバの設<br>置エリア」を参照してください。 |
|                                                        | $1 - 25$ | 固定金具と耐震台足の手配仕様は、129ページの「耐震対策」を<br>参照してください。                                                |
| <b>SPARC</b> Enterprise<br>M8000/M9000サーバ<br>サービスマニュアル | $7-3$    | 図7.4で示されているI/Oユニット (IOU) の実装位置が訂正さ<br>れます。詳細は「I/Oユニット (IOU) の実装位置」を参照して<br>ください。           |

## 『SPARC Enterprise M8000/M9000サーバ 設置計 画マニュアル』の変更内容

次の情報は、『SPARC Enterprise M8000/M9000サーバ 設置計画マニュアル』の情 報よりも優先されます。

# <span id="page-139-0"></span>M9000サーバの設置エリア 図 1.13 M9000 サーバ(基本筐体)の設置エリア 保守エリア 900 (35.4) 3060 (120.5) 3060 (120.5 1260 (49.6) 1260 (49.6) M9000 (基本筐体) ====== 900 (35.4)保守エリア 850 (33.4) 単位: mm (インチ) 装置前面

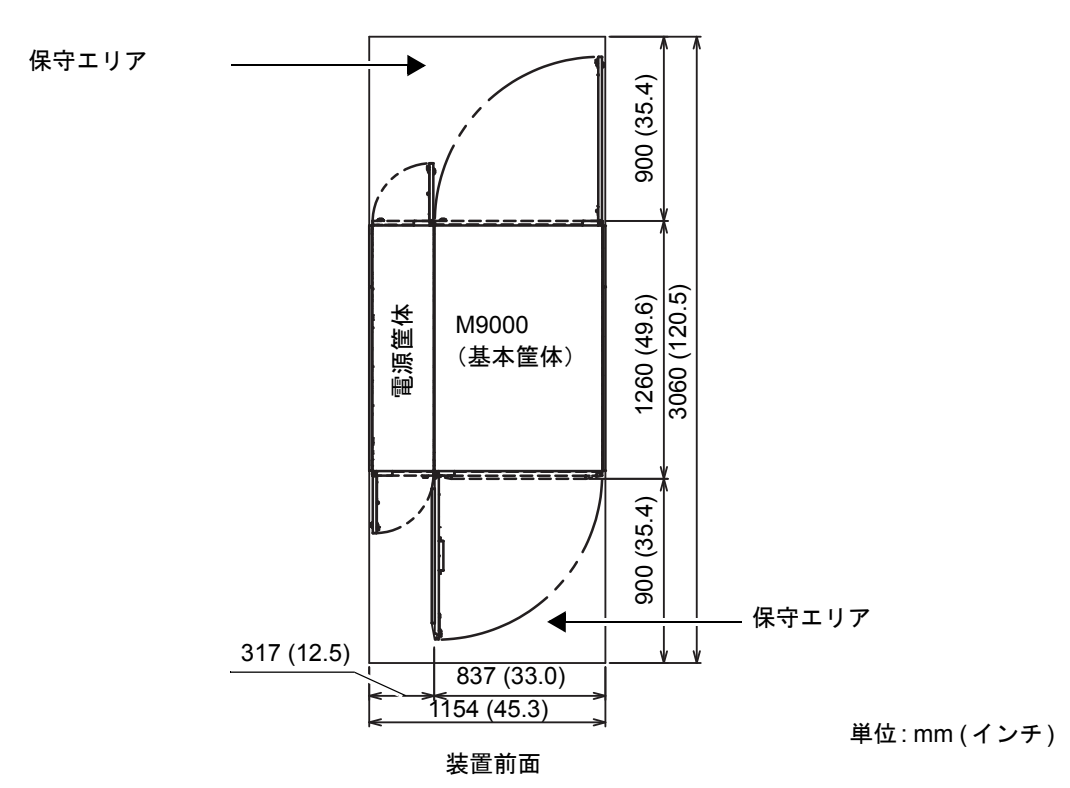

図 1.14 M9000 サーバ(基本筐体) + 電源筐体の設置エリア

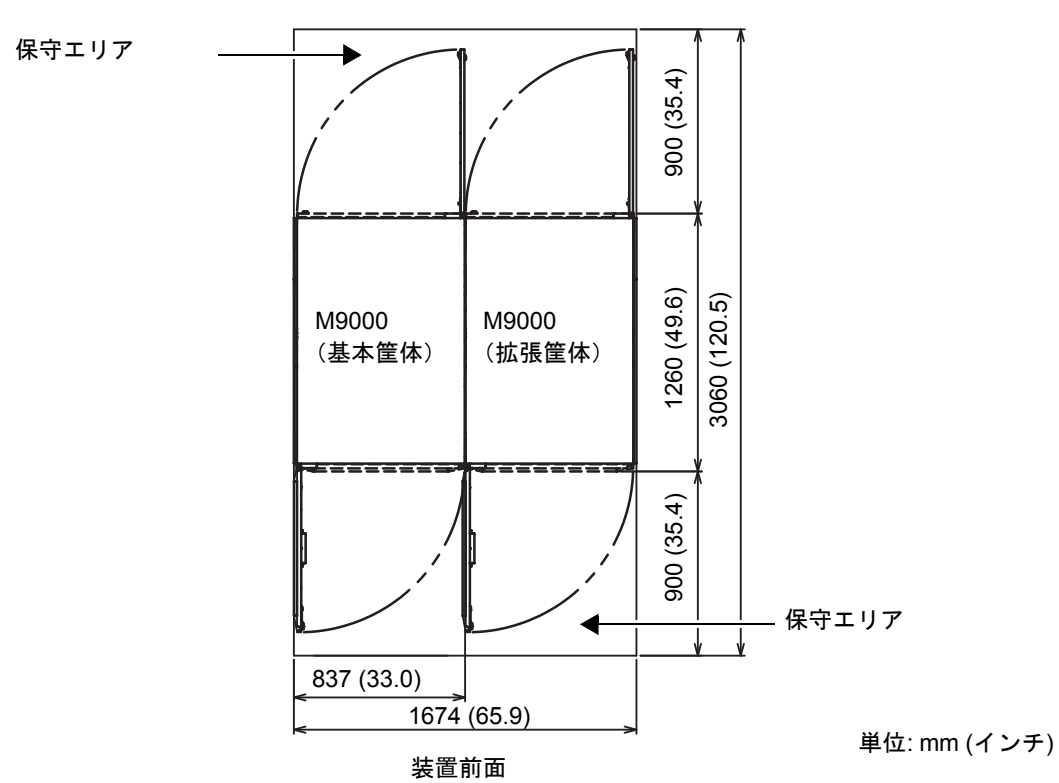

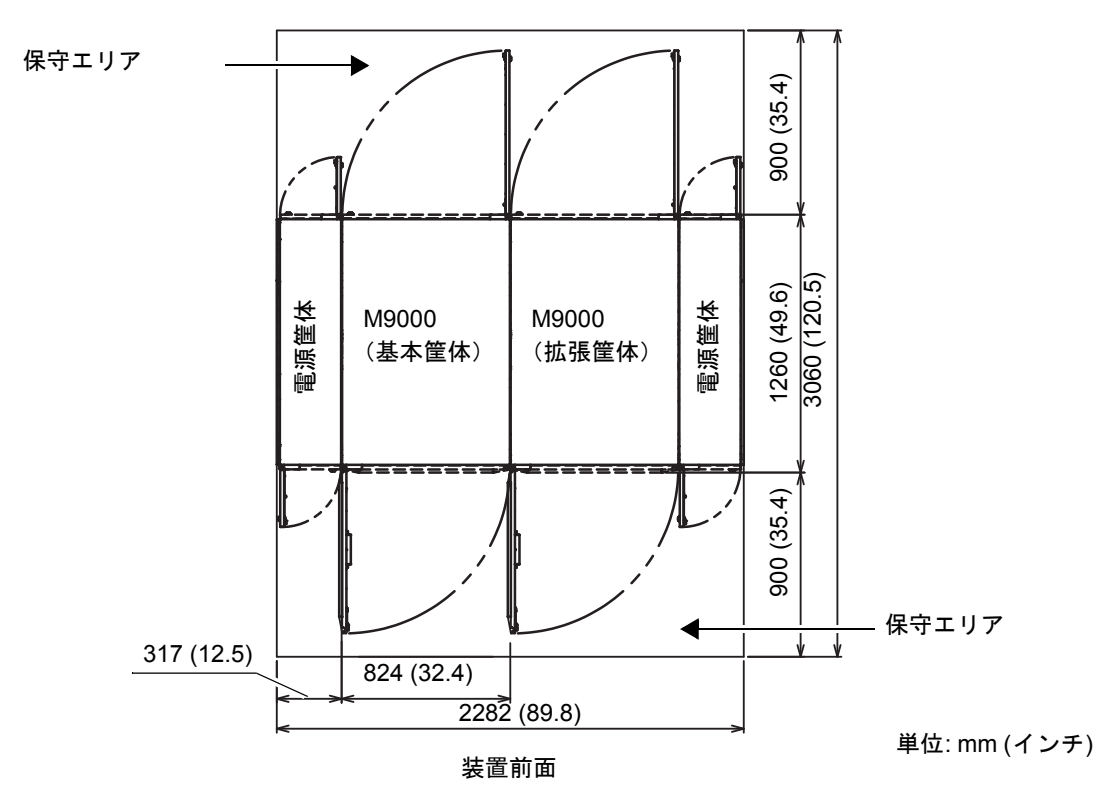

図 1.16 M9000 サーバ(基本筐体 + 拡張筐体) + 電源筐体の設置エリア

## 『SPARC Enterprise M8000/M9000サーバ サービ スマニュアル』の変更内容

次の情報は、『SPARC Enterprise M8000/M9000サーバ サービスマニュアル』の情 報よりも優先されます。

#### <span id="page-143-0"></span>I/Oユニット(IOU)の実装位置

図7.4は、M9000 サーバ(拡張筐体付き、前面)のIOUの筐体内における実装位置を 示します。

図 7.4 IOU の実装位置(M9000、拡張筐体付き、前面)

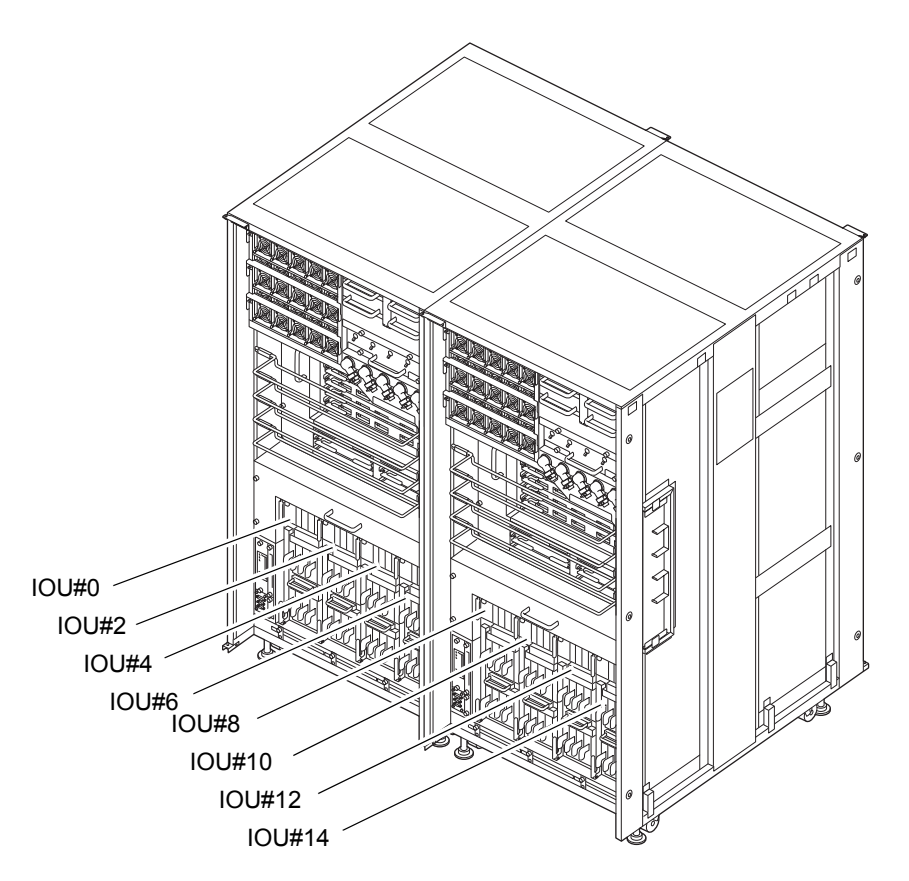
# その他の情報

# 耐震対策

M8000/M9000 サーバの地震による転倒を防止するために有効な、本体装置の固定方 法の例を紹介します。

## 床固定方式

#### 耐震金具

- 手配仕様: CA06620-H901 上記仕様で、以下の4 部品が手配できます。(ボルトは別手配です)
	- 固定金具:C230-4130-X514(x4)
	- ブッシュ: C230-4080-X003 (x4)
	- 座金: F6-WB12-121  $(x4)$
	- 座金: F6-WM12-121 (x4)
- ボルト: F6-B12-\*\*\*121 (ボルト径: M12)

\*\*\*=ボルト長(mm)

ボルト長の指定が必要です。

注 – ボルト長は建屋構造によって異なるため、工事業者に相談してください。

### 耐震台足

- 手配仕様 : CA06620-H902 上記仕様で、以下の部品が手配できます。(ボルトは別手配です)
	- $\blacksquare$  F6-DA6G (x4)

台足(高さ調整脚)を「F6-DA6G」に変更し、床下からボルト締めます。

■ ボルト径: M20

ボルト長さ: 15 mm +床の厚み

注 – ボルト長は建屋構造によって異なるため、工事業者に相談してください。

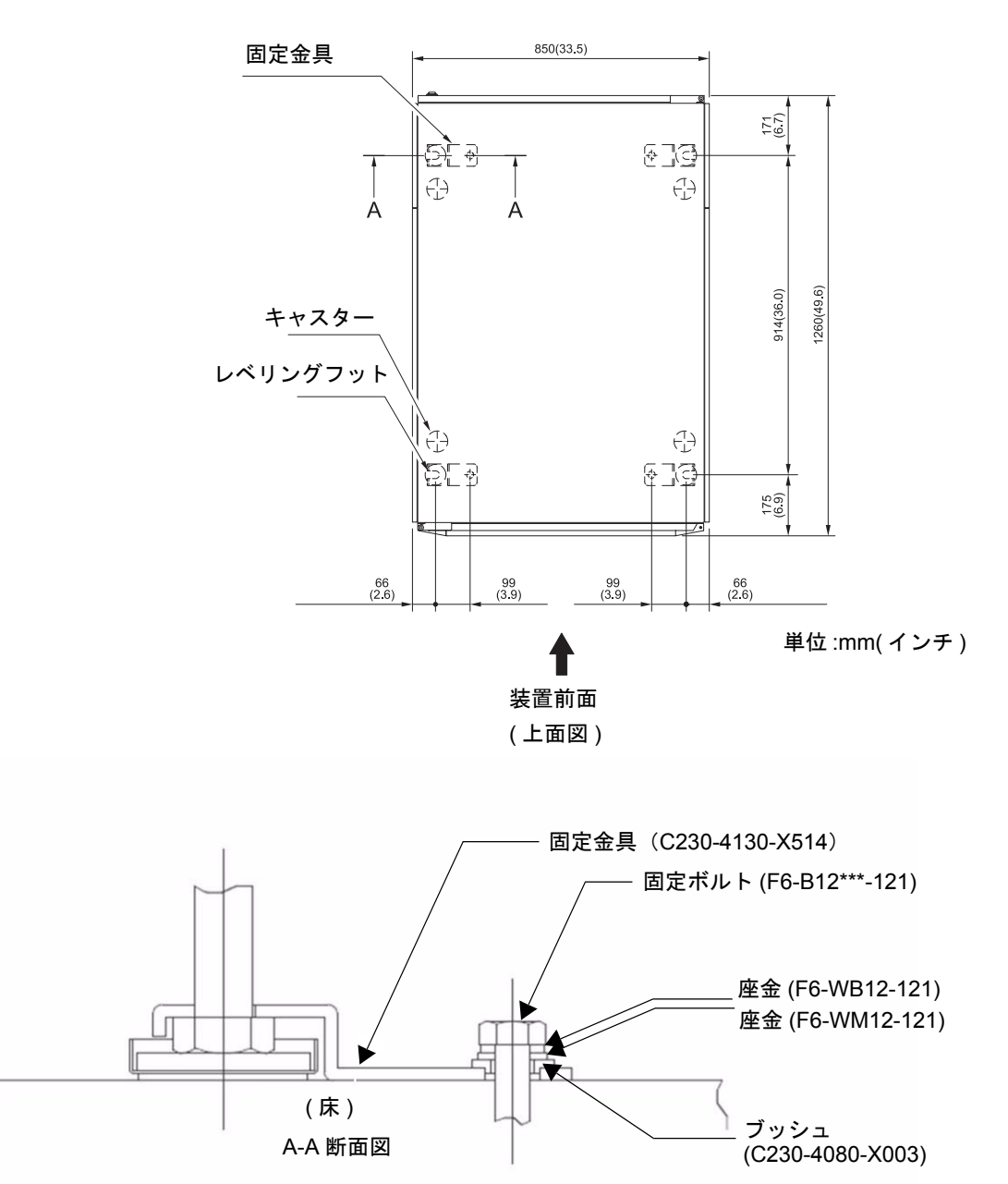

図 6-1 固定金具によるレベリングフット固定例(M9000 サーバ)

図 6-2 レベリングフットの直接固定例

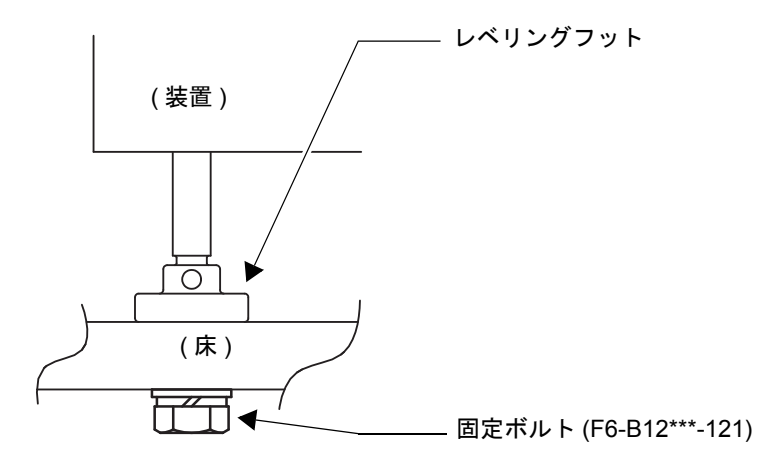

### 免震台足方式

機器の台足(レベリングフット)を、免震台足(セーフット):CA82001-3000に交 換します。(4個/1筐体)

運用については、富士通の工事部門へご相談ください。

#### セーフット適用時の注意事項

フリーアクセス床などにケーブル用または空調用開口を設ける場合、以下の間隔を確 保してください。

1. セーフット中心(台足中心)より105 mm以上

2. キャスター中心より60 mm以上

図 6-3 装置下部とフリーアクセス床開口部の例

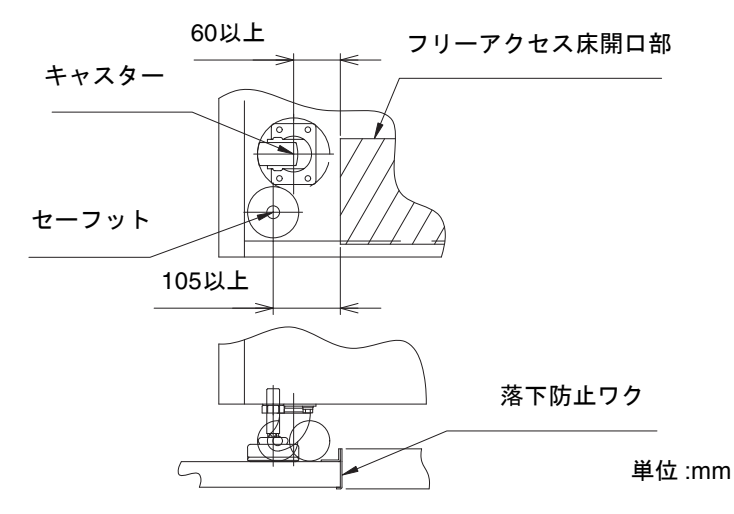

# グランドプレート工法

IEC規格に準拠した共用接地設備では、他の電気機器、空調設備、エレベーターなど から発生したノイズが共用接地線を介してシステムに侵入する可能性があります。 このようなノイズによる悪影響を防ぐため、グランドプレート工法を必要とする場合 があります。

以下に、この工法の要否判定、適用システム基準、および手配担当などを示します。

### グランドプレート工法の要否判定フローと手配担当

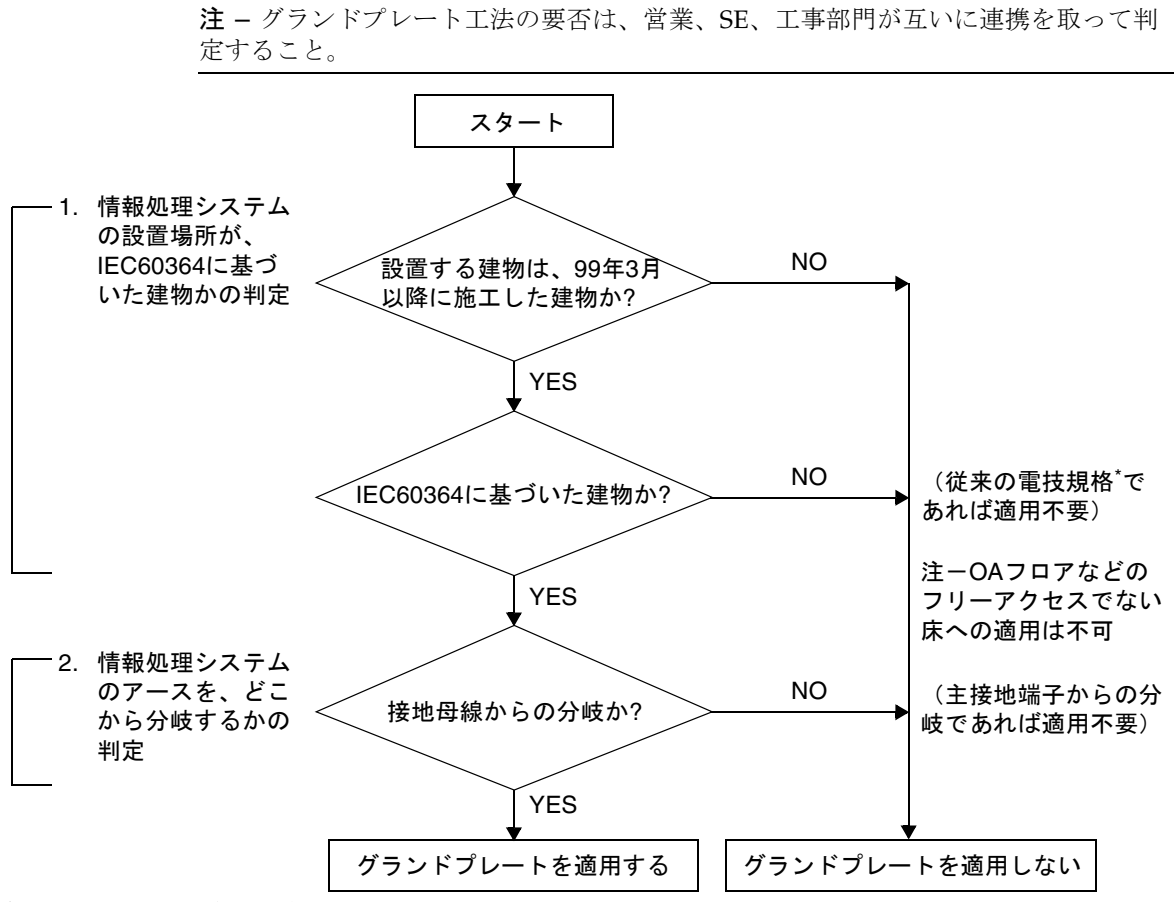

\* 電技規格: 電気設備の技術基準(経済産業省出版)

### グランドプレート手配、および設置担当

グランドプレートの手配、および設置作業は、工事部門にて行ってください。

### グランドプレート仕様

手配仕様:CA80001-0287

サイズ

幅:0.32 m、長さ:4.02 m、厚さ:1.8 mm (銅箔を高抵抗の導電シートで覆ったもの。表面色:グリーン)

# UPSコントローラー (UPC) の分岐接続

UPC 6分岐コネクターを使用すると、最大6台の無停電電源装置(UPS)を接続でき ます。

UPC 6分岐コネクターの外観図を図 [6-4](#page-149-0)に示します。

<span id="page-149-0"></span>図 6-4 UPC 6 分岐コネクター

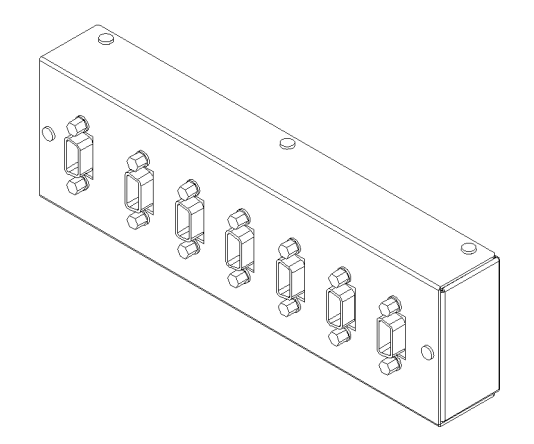

本体装置のUPCは、以下に説明している条件を満たせば、分岐コネクターを使用して 複数台のUPSに接続できます。ここでは、本体装置の、UPCの分岐接続の条件につい て説明します。

### 接続できる場合

UPSと本体装置が以下の接続形態の場合には、信号ケーブルを接続できます。

- 1台の本体装置に1台のUPSを接続する場合 (図 [6-5](#page-149-1)参照)
- 1台の本体装置に複数台のUPSを接続する場合 (図 [6-6](#page-150-0)参照)
- <span id="page-149-1"></span>図 6-5 UPS と本体装置との信号ケーブルの接続 (1 台の本体装置に 1 台の UPS を接続する場合)

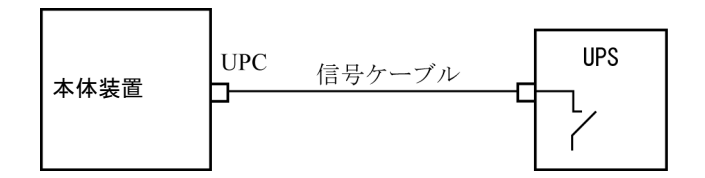

重要 – 1 台の本体装置に複数台の UPS を接続する場合、本体装置からの送出信号 (ER 信号)の条件によっては、信号ケーブルが接続できないことがあります。この接 続形態で接続する場合には、当社技術員にご相談ください。

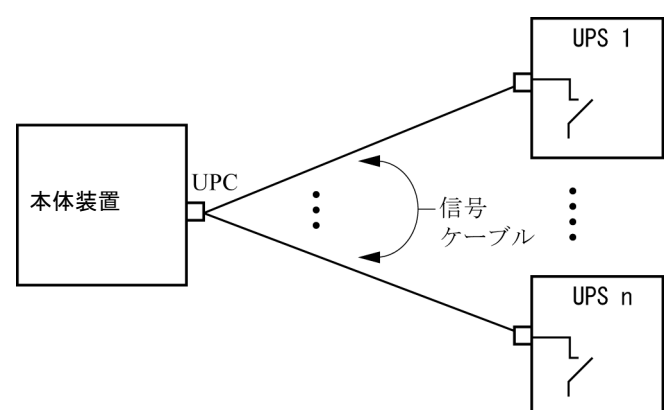

<span id="page-150-0"></span>図 6-6 UPS と本体装置との信号ケーブルの接続 (1 台の本体装置に複数台の UPS を接続する場合)

### 接続できない場合

複数台の本体装置に1台のUPSを接続する場合(図 [6-7](#page-151-0)参照)、UPSと本体装置との信 号ケーブルの接続はできません。

<span id="page-151-0"></span>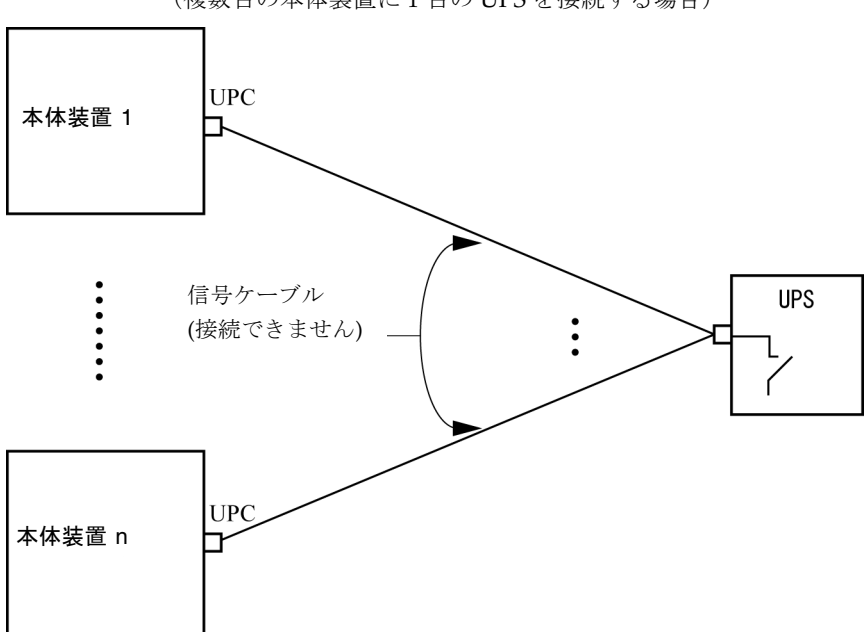

図 6-7 UPS と本体装置との信号ケーブルの接続ができない場合 (複数台の本体装置に 1 台の UPS を接続する場合)